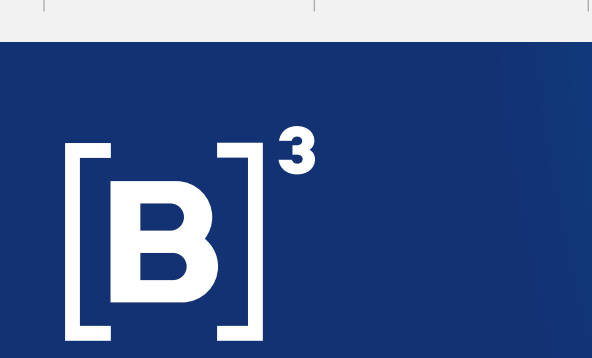

<span id="page-0-0"></span>**[INÍCIO](#page-0-0)** [CONEXÃO](#page-6-0) [CADASTRO EC](#page-12-0) [UNIDADE DE](#page-23-0) 

# Manual de Operações – Recebíveis de Cartão

**RECEBÍVEIS** 

OPT-IN<br>OPT-OUT

[PÓS-CONTRATADA](#page-33-0) CONTRATO E

Este manual tem como objetivo detalhar o funcionamento dos processos relacionados ao serviço de registro e ciclo de vida de recebíveis de cartão, atendendo as últimas resoluções dos órgãos reguladores, BCB n° 264 e CMN n° 4.734.

**Versão 2.6 – 23/04/2024**

[COMUNICAÇÕES](#page-66-0) [AGENDA](#page-117-0) [CONCILIAÇÃO](#page-125-0) [CONTESTAÇÃO](#page-142-0)

<•>

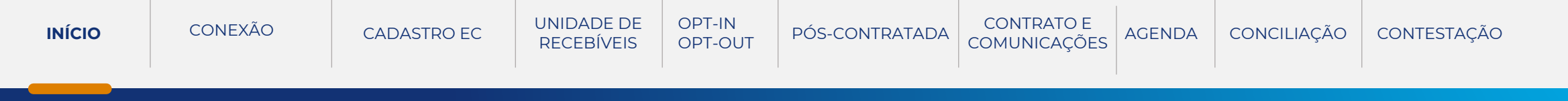

# B

# Manual de Operações - Histórico de Atualizações

### **Versão 2.4**

• Inclusão da conciliação para credenciadora.

### **Versão 2.5**

• Atualização das informações da comunicação de resilição da promessa de cessão e a resposta da resilição de promessa de cessão.

### **Versão 2.6**

• Inclusão da nova funcionalidade de definição genérica.

# **Versão 2.6 – 23/04/2024**

<•>

<span id="page-2-0"></span>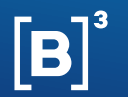

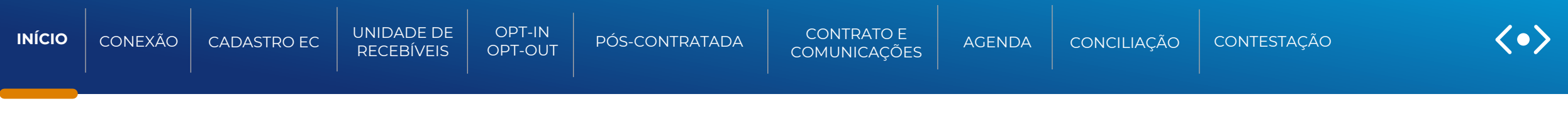

# INTRODUÇÃO

Unidades de Recebíveis são ativos financeiros que representam valores a receber, pelos Estabelecimentos Comerciais, originados de transações com cartão, por intermédio de uma credenciadora ou subcredenciadora.

A B3 é uma registradora autorizada a operar neste mercado pelo Banco Central, e conta com sua expertise de infraestrutura de mercado para oferecer as melhores soluções para seus clientes.

Neste documento, estão descritas as funcionalidades e processos operacionais para envio e recebimento de informações e solicitações que abrangem o Registro de Recebíveis de Cartão, para participantes financiadores/não financeiras e credenciadoras/subcredenciadoras.

<span id="page-3-0"></span>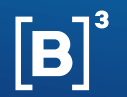

### **[MANUAL DE OPERAÇÕES | UNIDADE DE RECEBÍVEIS](#page-4-0) Outubro de 2023 Outubro de 2023**

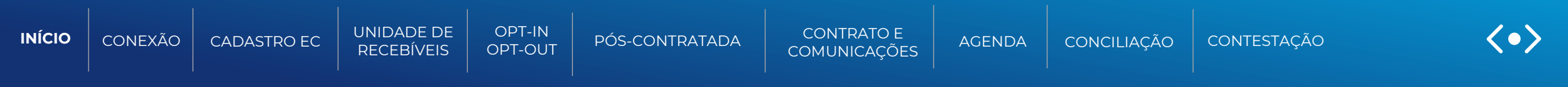

# AÇÕES DOS BOTÕES DAS TELAS

Os botões das telas exibidas ao longo do manual estão relacionados às seguintes ações:

**Atualizar:** Reexecuta a consulta a partir dos filtros selecionados na tela anterior, atualizando eventuais dados que tenham sido alterados, entre a consulta e a nova atualização da Tela de Relação.

**Confirmar:** Confirma os dados informados em tela.

**Desistir:** Desiste da ação, retornando à tela da área de serviços.

**Limpar campos:** Limpa todos os campos selecionados e digitados.

<span id="page-4-0"></span>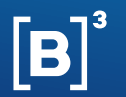

### **[MANUAL DE OPERAÇÕES | UNIDADE DE RECEBÍVEIS](#page-5-0) OUTUBRE DE PRECEBÍVEIS OUTUBRE DE PRECEBÍVEIS**

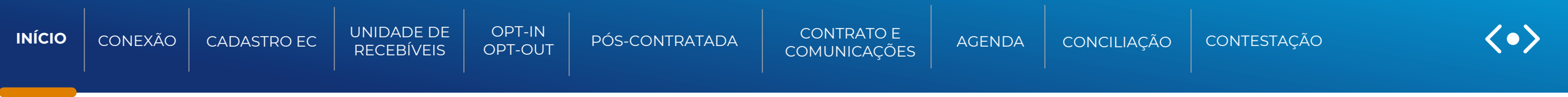

## PARTICIPANTES

### **Registradora/Signatária**

Instituições autorizadas ou em processo de autorização, pelo BCB, para realizar a atividade de registro de ativos financeiros e que tenham aderido à Convenção entre Entidades Registradoras.

### **Credenciadora/subcredenciadora**

São as instituições responsáveis por registrar, atualizar, inativar e baixar as Unidades de Recebíveis (URs) e as Pós-contratadas.

### **Financiadores/não financeiras**

São as instituições financeiras e não financeiras responsáveis por enviar o Opt-in/Opt-out, receber agendas de recebíveis dos Estabelecimentos Comerciais e comandar registro, atualização, inativação e baixa dos contratos com as Unidades de Recebíveis.

<span id="page-5-0"></span>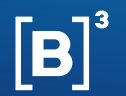

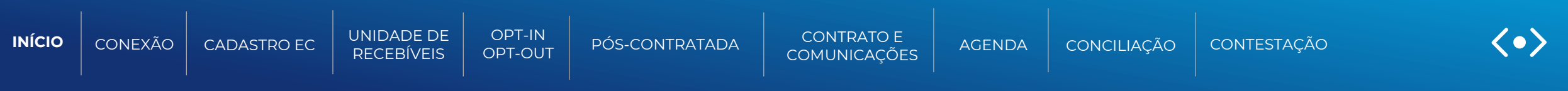

# GRADE DE PROCESSAMENTO

Os horários de recepção de solicitações e envio de informações aos participantes da B3 obedecem a grade horária do mercado, conforme documentado na Convenção entre Entidades Registradoras.

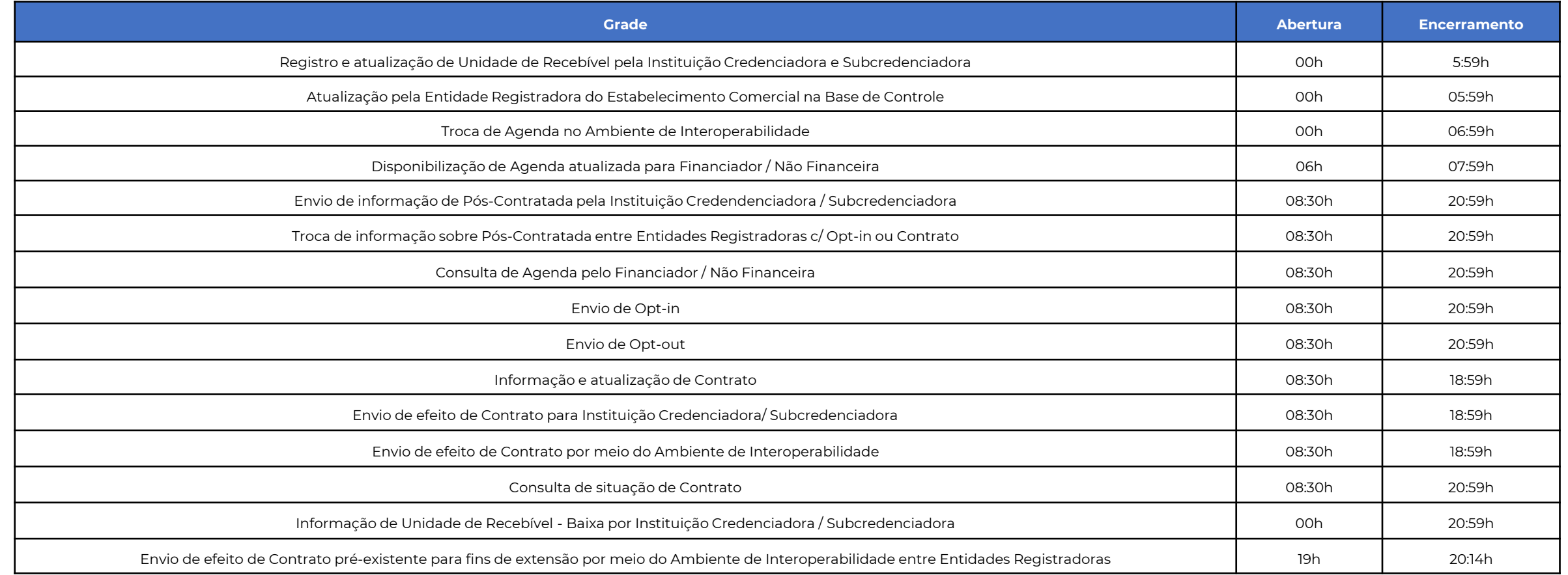

<span id="page-6-0"></span>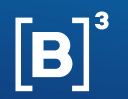

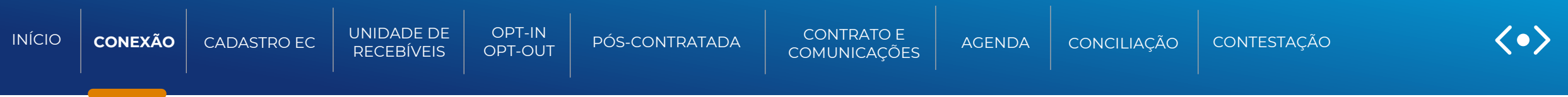

# CONEXÃO OPERACIONAL ATIVA

Função para: Financiadores/não financeira e Credenciadora/subcredenciadora

Para integração com o ecossistema de Registro de Recebíveis de Cartão, os Participantes devem indicar a conexão operacional ativa com uma Registradora, após finalizado o devido processo de homologação.

As instituições credenciadoras ou subcredenciadoras devem, conforme determinação do Banco Central, estabelecer conexão operacional ativa com uma única Registradora por vez. Os financiadores e as não financeiras, por sua vez, podem estabelecer conexão operacional ativa com uma ou mais Registradoras.

Os participantes B3, após os processos de cadastro e homologação do sistema, indicarão a conexão operacional ativa por meio de uma função em tela.

Para o acesso a tela, o participante deverá entrar no sistema NoMe, com usuário e senha enviados no momento do cadastro.

<span id="page-7-0"></span>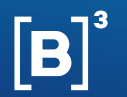

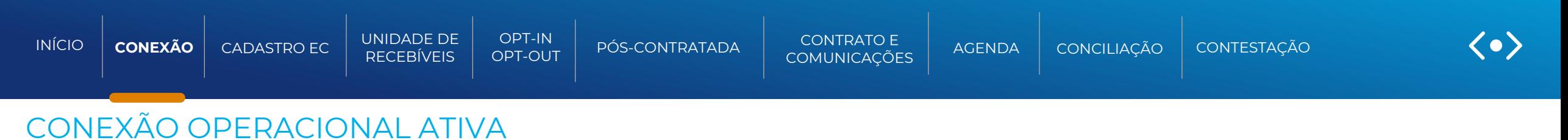

### **Funções em Tela**

• Menu Direito Creditório > Registro de Recebíveis de Cartão > Indicador de Conexão Operacional Ativa

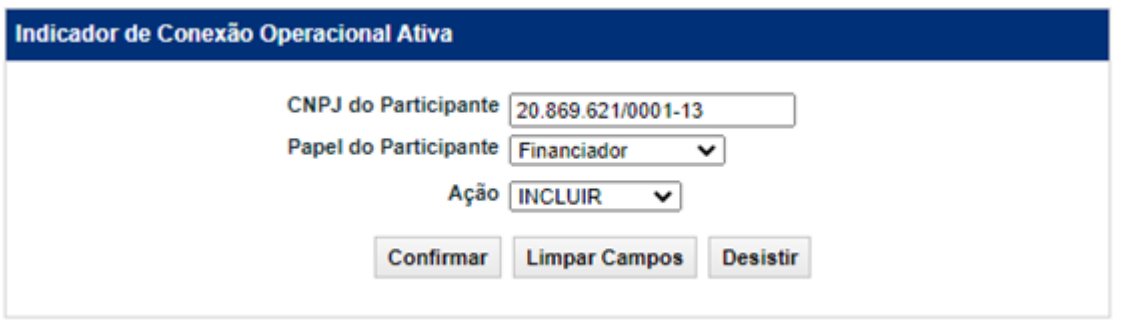

- CNPJ do Participante: CNPJ do participante que está indicando a conexão operacional ativa. Preenchimento obrigatório.
- Papel do Participante: Campo com as opções: credenciadora, subcredenciadora, financiador e não financeira. Preenchimento obrigatório.
- · Ação: Campo com as opções: INCLUIR e CONSULTAR. Preenchimento obrigatório.

<span id="page-8-0"></span>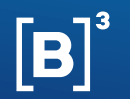

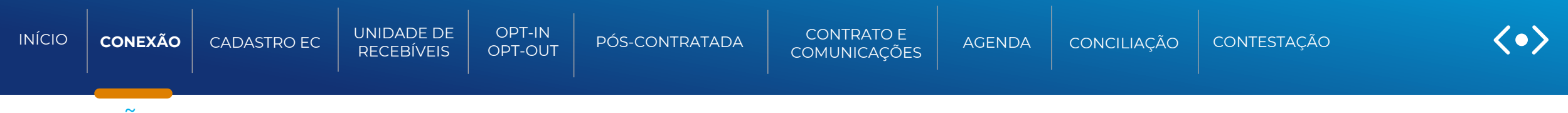

# CONEXÃO OPERACIONAL ATIVA

### **Funções em Tela - Incluir**

Após escolher a ação INCLUIR e apertar o botão "Confirmar", o sistema validará o preenchimento e caso não tenha erro, apresentará a mensagem "conexão operacional ativa indicada!"

Ao indicar a conexão operacional, entrar em contato com a B3 solicitando sua aprovação.

A B3 tem 2 dias úteis para revisar e aprovar a conexão, caso não tenha erro no papel informado pelo participante.

Após a aprovação, o participante deverá aguardar o envio das credenciais das APIs por e-mail.

Para acompanhar o status da conexão operacional, basta selecionar a ação CONSULTAR.

<span id="page-9-0"></span>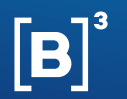

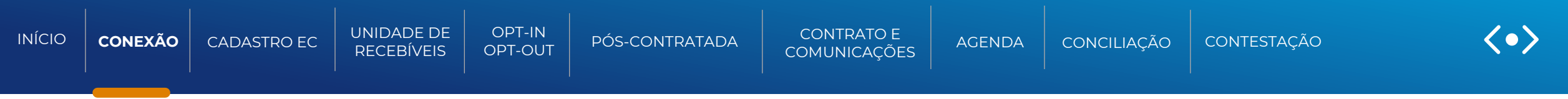

# CONEXÃO OPERACIONAL ATIVA

### **Funções em Tela - Consultar**

Após escolher a ação CONSULTAR e apertar o botão confirmar, o sistema apresentará a tela "consulta de indicador de conexão operacional ativa" para que o participante visualize o status de sua conexão.

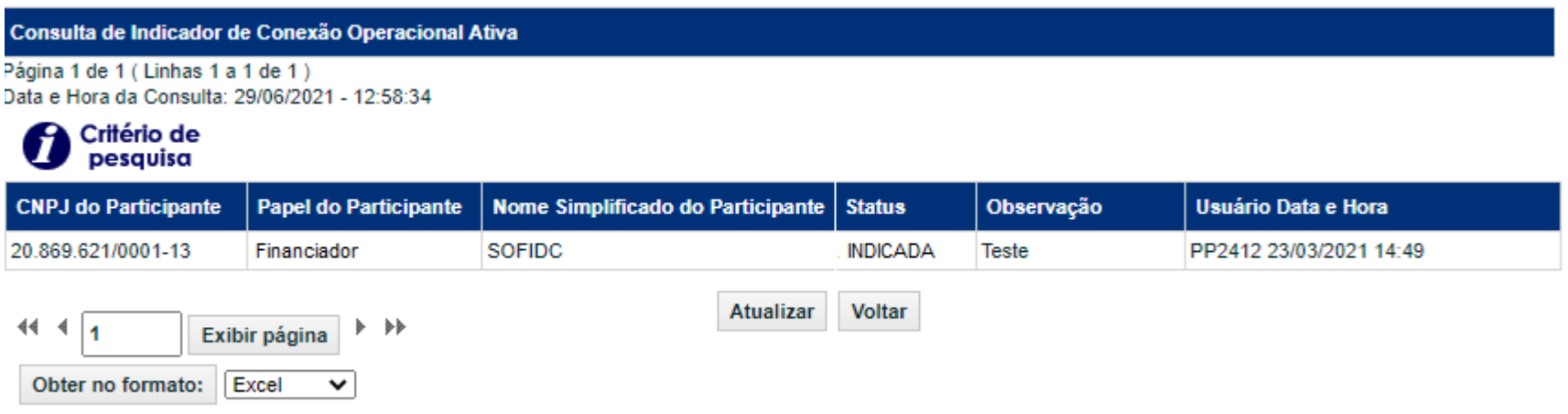

<span id="page-10-0"></span>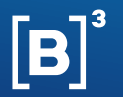

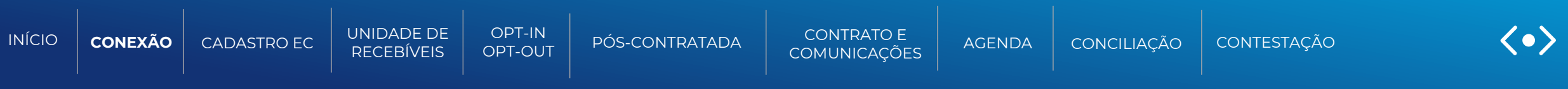

**Informações necessárias para a Conexão Operacional Ativa de Participantes.**

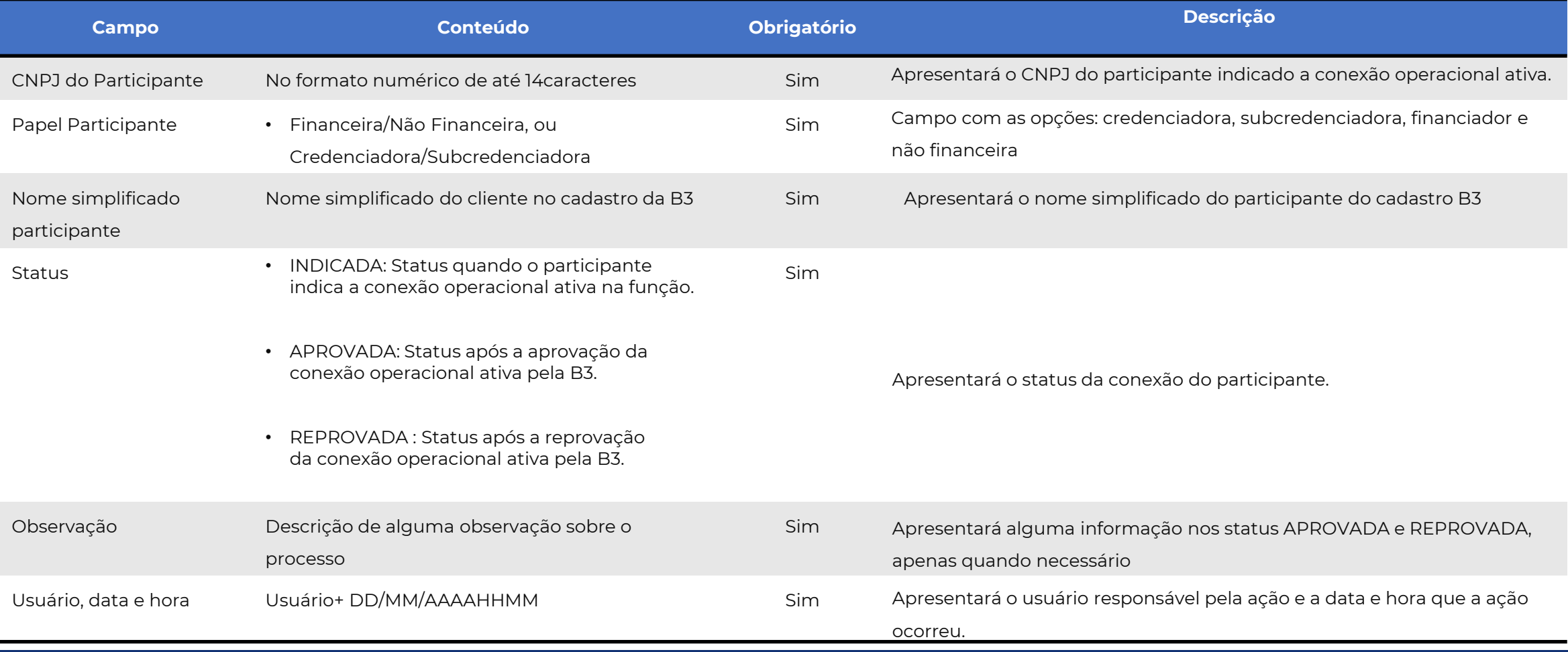

<span id="page-11-0"></span>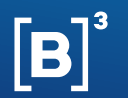

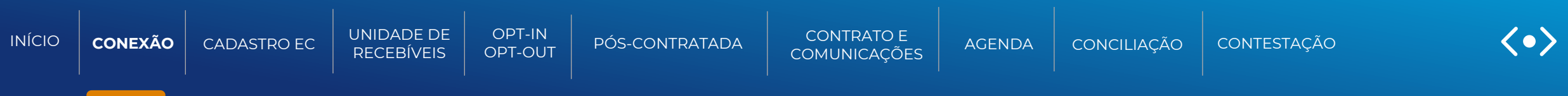

### **Tipos de conexões na B3:**

Para registro das operações de Recebíveis de Cartão é utilizada uma conexão com a plataforma NoMe. Para se conectar, existem três formas: internet, RTM (Rede de Telecomunicações para o Mercado Financeiro) e Bucket.

O processamento de arquivos pode ser feito através de upload/download por meio da função "Transferência de Arquivos" (malote) no NoMe ou através da utilização do serviço opcional **["Conecta"](#page-5-0)** que permite a automação deste processo sem custos adicionais.

Para as funcionalidades de registro de Estabelecimento Comercial, Unidade de Recebíveis, Contrato e Pós-Contratada, temos a opção de envio dos arquivos CSV via Bucket.

### **Conheça os nossos diferenciais:**

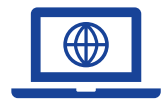

# **Tipos Conectividade NoMe:**

Internet  $\vee$  RTM  $\vee$  BUCKET

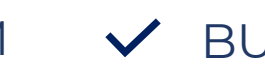

<span id="page-12-0"></span>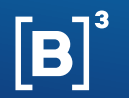

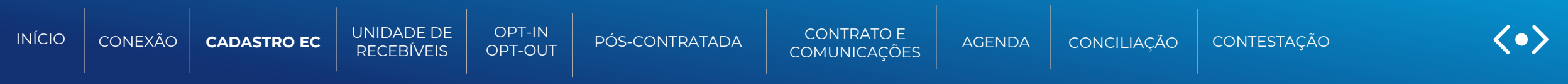

# CADASTRO ESTABELECIMENTO COMERCIAL (EC)

### Função para: Credenciadora/Subcredenciadora

A credenciadora/subcredenciadora deverá realizar a inclusão e atualização dos dados dos estabelecimentos comerciais (EC) com os quais possui relacionamento.

Caso a credenciadora/subcredenciadora realize o registro de uma Unidade de Recebíveis (UR) de um EC não cadastrado previamente, o sistema da B3 fará o cadastro, de forma automática e simplificada.

A inclusão de novos relacionamentos e atualizações de estabelecimentos comerciais já cadastrados é feita por meio de API ou arquivo CSV. Esta transmissão é feita de acordo com os horários da grade de processamento, mencionados nesse manual.

A Credenciadora/Subcredenciadora que necessitar realizar a inclusão de novos relacionamentos em nome de outra consegue realizar através da nossa API ou arquivo.

Para mais informações das APIs de "inclusão e atualização de ECs" consultar a documentação suporte.

### DOCUMENTAÇÃO SUPORTE

**Site B3 for developers** API´s de Recebíveis de cartão (Filtrar por RCC)

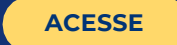

<span id="page-13-0"></span>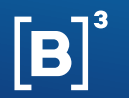

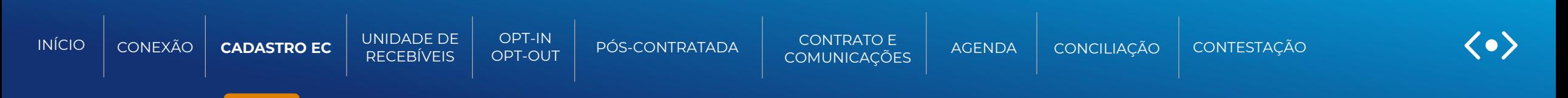

# FLUXO - ESTABELECIMENTO COMERCIAL (EC)

Função para: Credenciadora/Subcredenciadora

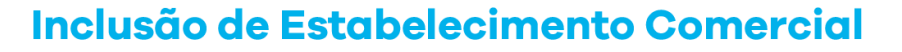

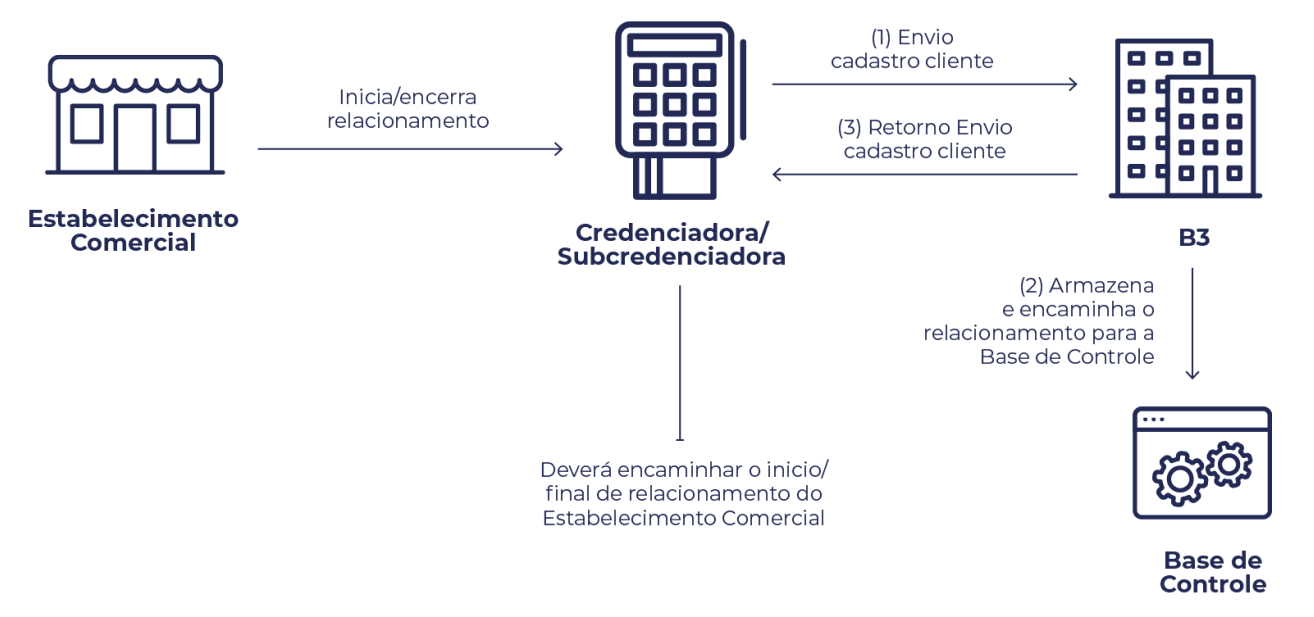

<span id="page-14-0"></span>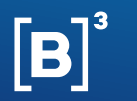

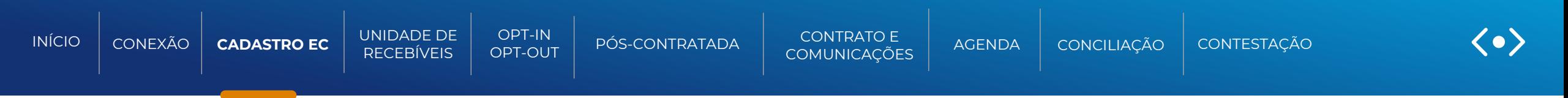

**Informações necessárias para a Inclusão e Atualização do Estabelecimento Comercial via Arquivo**

- Tipo de transmissão: Bucket S3
- Formato do arquivo: .csv
- Periodicidade: Conforme grade horária estabelecida
- As colunas do leiaute devem ser delimitadas por ";" (ponto e vírgula);
	- Os arquivos não devem conter mais do que 500 mil registros;
	- As listas representadas neste leiaute devem respeitar a seguinte formatação:
	- Os elementos dentro da lista são delimitados por "|" (pipe)
	- Os campos dentro de cada elemento da lista são delimitados por "," (vírgula)
	- Deve ser gerado no formato CSV
	- Não deve conter linha de cabeçalho

<span id="page-15-0"></span>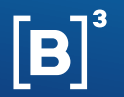

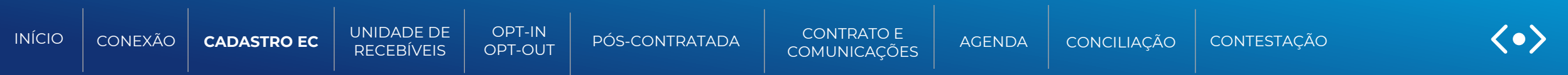

### **Informações necessárias para a Inclusão e Atualização do Estabelecimento Comercial via Arquivo de entrada**

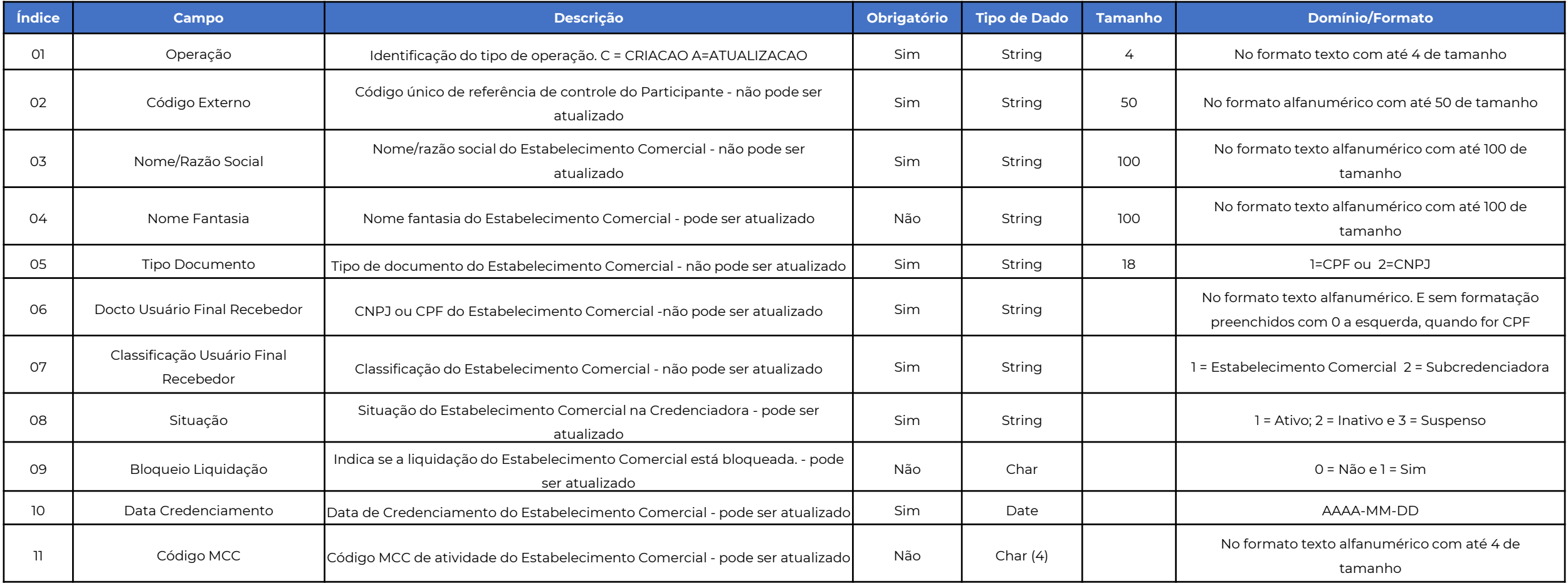

<span id="page-16-0"></span>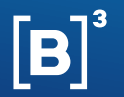

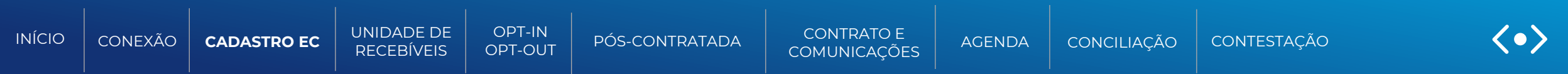

### **Informações necessárias para a Inclusão e Atualização do Estabelecimento Comercial via Arquivo de entrada**

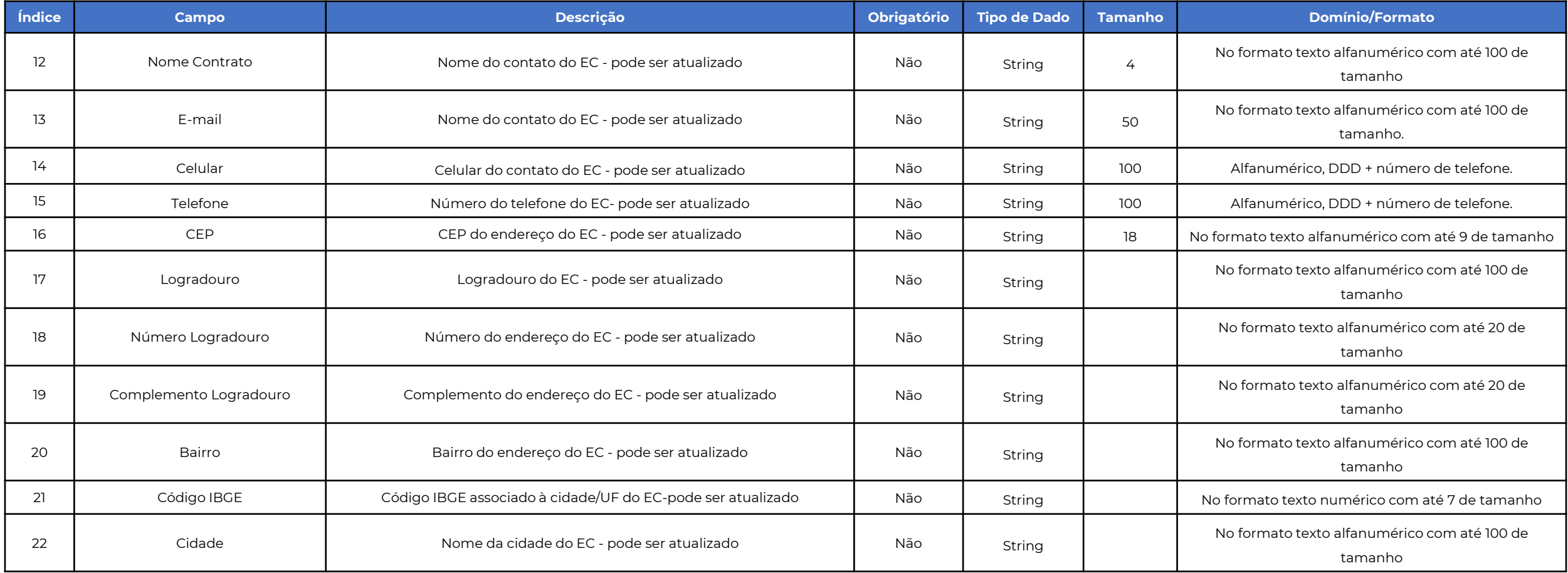

<span id="page-17-0"></span>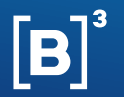

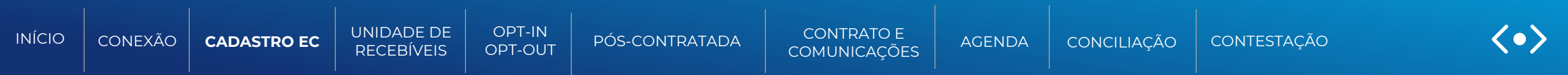

### **Informações necessárias para a Inclusão e Atualização do Estabelecimento Comercial via Arquivo de retorno**

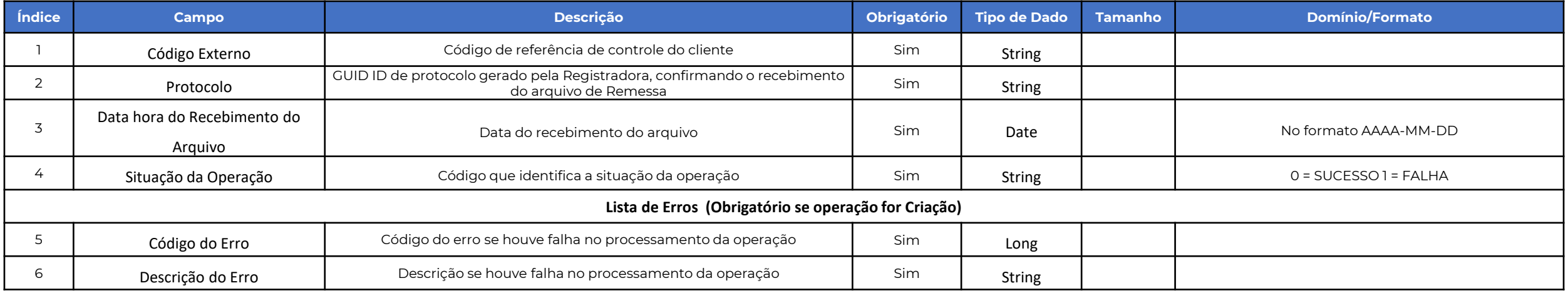

<span id="page-18-0"></span>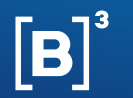

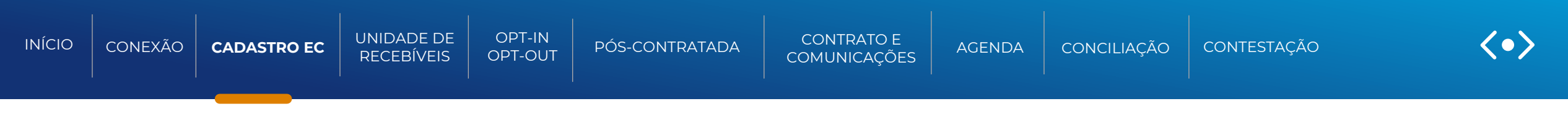

**Layout e regras do arquivo para Inclusão e Atualização do Estabelecimento Comercial**

# **Arquivo de entrada:**

A;EC-5574;Salao de Festa Salomao;Salao de Festa Salomao;2;90450753000191;1;1;0;2023-06- 22;1345;Carroll Moore;carrollmoore@salao de festa.com.br;24976642171;2414084294;92381795;Avenida Feijao Carioca;599;APTO 51;Jd. Tucano;Inhumas;GO;"MCC";78316219000191

# **Arquivo de retorno:**

EC-7882;a4251876-aff3-4653-a590-dfee5af1c57d;2023-07-12T13:34:26.527753476Z;0;

<span id="page-19-0"></span>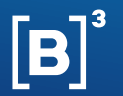

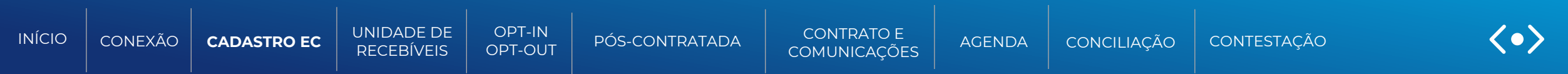

### **Informações necessárias para a Inclusão e Atualização do Estabelecimento Comercial via API**

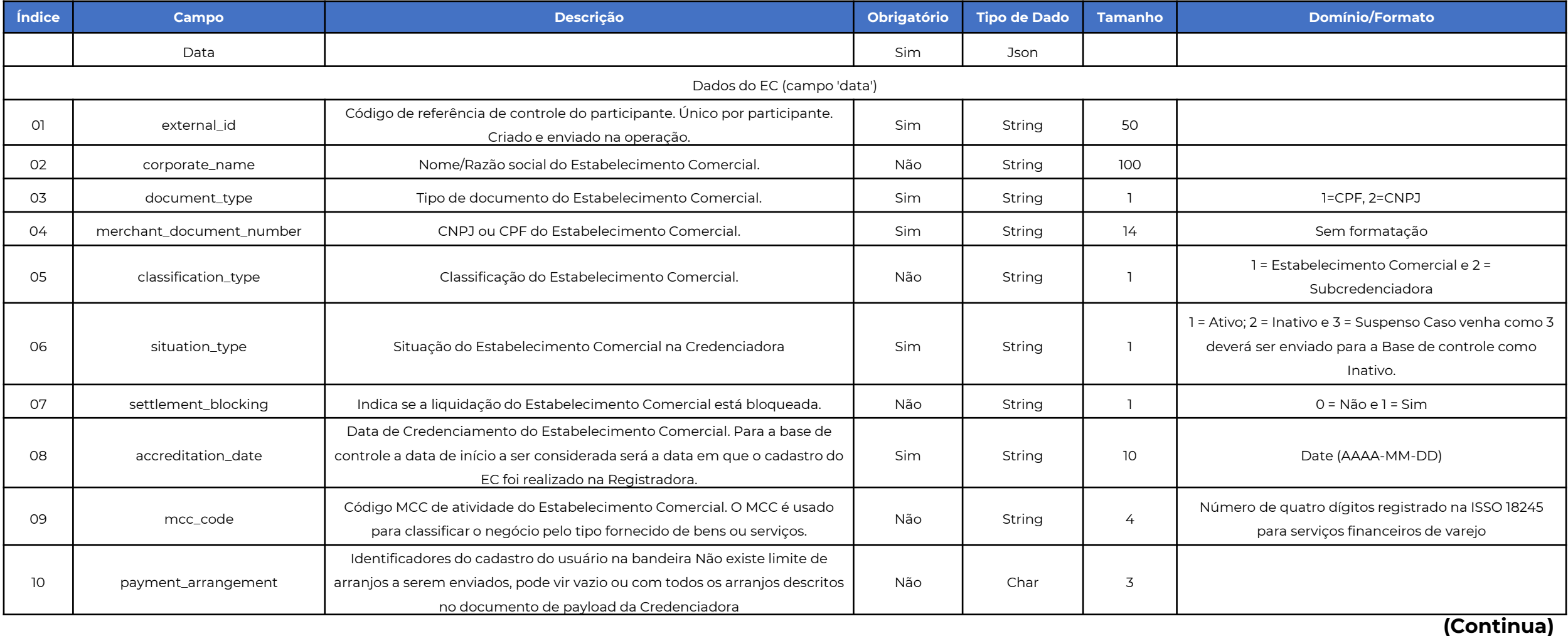

<span id="page-20-0"></span>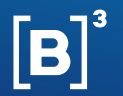

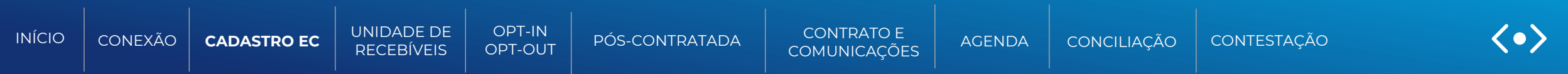

### **Informações necessárias para a Inclusão e Atualização do Estabelecimento Comercial via API**

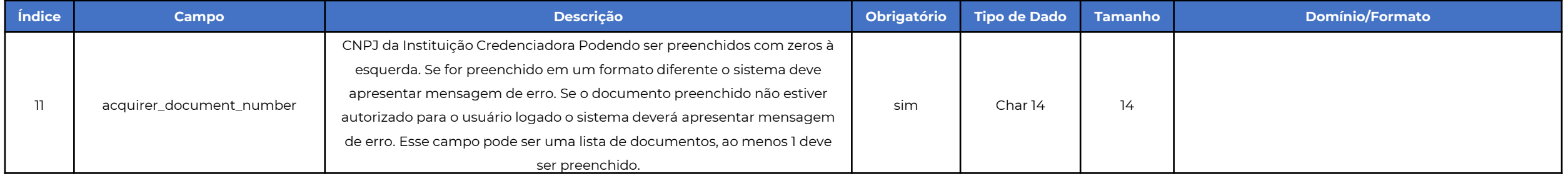

<span id="page-21-0"></span>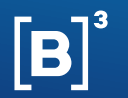

}

### **[MANUAL DE OPERAÇÕES | UNIDADE DE RECEBÍVEIS](#page-22-0)**

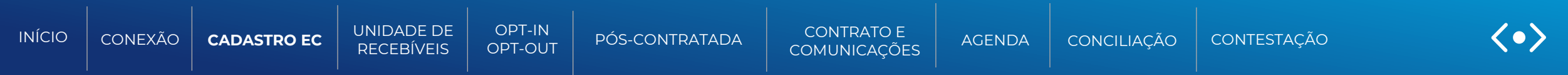

**Exemplo de payload de Criação de cadastro de estabelecimento comercial**

```
{
 "data": {
  "corporate_name": "AAAAAAAA",
  "document_type": 2,
  "commercial_establishment_document_number": "123456678910",
  "external_id": "111111111111111",
  "classification_type": 1,
  "situation_type": 2,
  "settlement_blocking": 0,
  "accreditation_date": "2022-09-27",
  "mcc_code": "5817",
  "payment_arrangement": [
   "MCC",
   "VCD"
 ],
  "acquirer_document_number": [
   "00000000000000",
   "11111111111111"
 ]
 }
```
<span id="page-22-0"></span>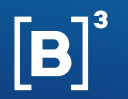

}

### **[MANUAL DE OPERAÇÕES | UNIDADE DE RECEBÍVEIS](#page-23-0)**

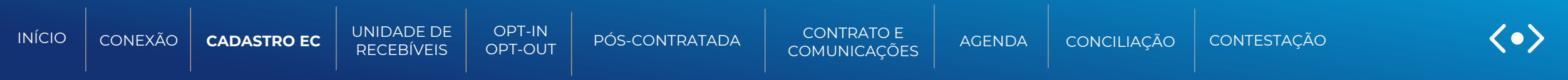

**Exemplo de payload de Atualização de cadastro de estabelecimento comercial**

```
Envio de atualização
```

```
{
 "params": {
  "commercial_establishment_document_number": "123456678910",
  "acquirer_document_number": "123456678910",
  "external_id": "example-ec-external-id"
 },
 "data": {
  "classification_type": 1,
  "situation_type": 2,
  "settlement_blocking": 0,
  "accreditation_date": "2022-09-27",
  "mcc_code": "5817"
 }
```
<span id="page-23-0"></span>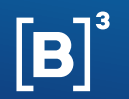

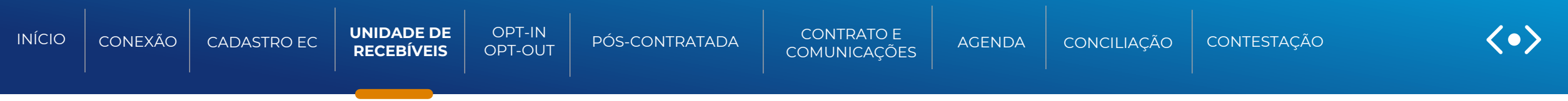

# UNIDADE DE RECEBÍVEIS

### Função para: Credenciadora/Subcredenciadora

Conforme estabelecido pela Circular BCB 264/2022, entende-se por unidade de recebíveis, um ativo financeiro composto por recebíveis de arranjo de pagamento, inclusive os recebíveis oriundos de operações de antecipação pré-contratadas, caracterizados pelo(a) mesmo(a):

- a) número de inscrição no Cadastro Nacional da Pessoa Jurídica (CNPJ) ou no Cadastro de Pessoas Físicas (CPF) do usuário final recebedor;
- b) identificação do arranjo de pagamento;
- c) identificação da instituição credenciadora ou subcredenciadora;
- d) data de liquidação;

O registro de Unidades de Recebíveis na Registradora B3 ocorre de forma incremental, ou seja, a cada dia, a Credenciadora/Subcredenciadora deve enviar para registro somente novas unidades de recebíveis ou aquelas que sofreram alterações, com base nas informações de registro do dia anterior.

O formato do arquivo de registro e atualizações de Unidade de Recebíveis é no formato CSV e API, e podem ser indicadas as seguintes operações no mesmo arquivo:

- Criação: Esta função permite que a Credenciadora/Subcredenciadora realize o registro de novas URs
- Atualização: Esta função permite que a Credenciadora /Subcredenciadora atualize algumas informações de uma UR, desde que a mesma já tenha sido registrada e esteja ativa
- Baixa: Esta função permite que a Credenciadora /Subcredenciadora indique os dados de liquidação de uma UR
- Inativação: Esta função permite que a Credenciadora /Subcredenciadora indique o cancelamento de uma UR registrada previamente

<span id="page-24-0"></span>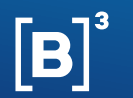

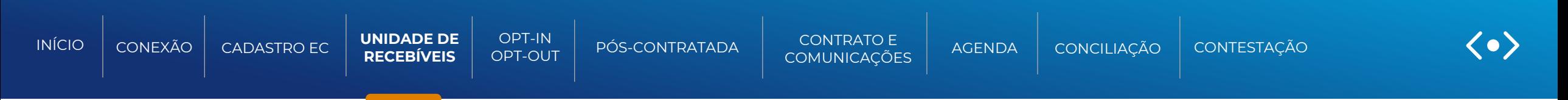

# **Fluxo - Inclusão e Atualização de Unidade de Recebíveis**

Função para: Credenciadora/Subcredenciadora

# Registro/Atualização de Unidades de Recebíveis

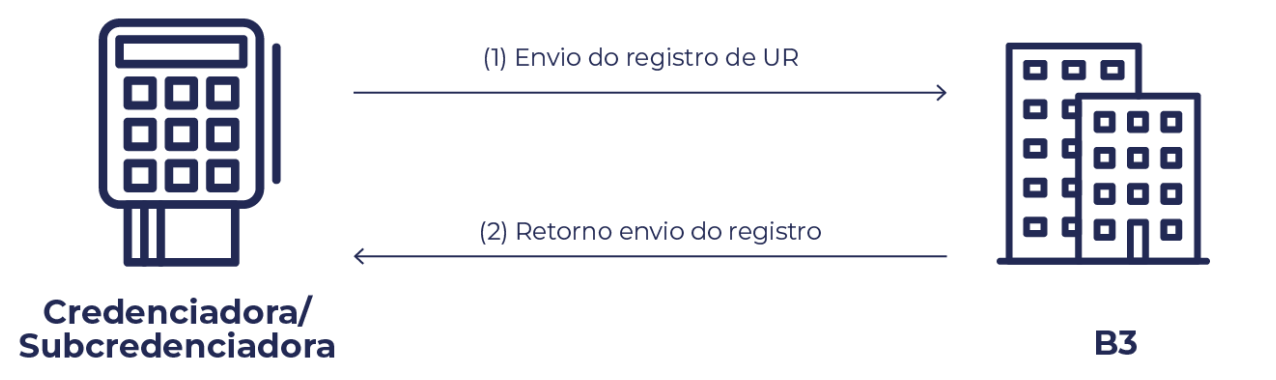

A Credenciadora/Subcredenciadora deve enviar, diariamente, o registro de URs de maneira incremental, ou seja, para fins de atualização de valores de URs já existentes e registro de novas URs constituídas.

Para o envio do arquivo, a credenciadora/subcredenciadora poderá enviar via **Bucket**.

<span id="page-25-0"></span>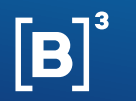

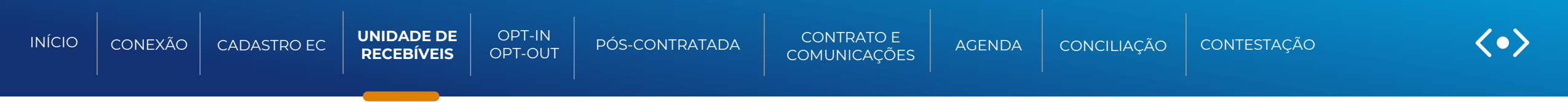

- Tipo de transmissão: Bucket S3
- Formato do arquiv: .csv
- Periodicidade: Conforme grade horária estabelecida
- As colunas do leiaute devem ser delimitadas por ";" (ponto e vírgula);
	- Os arquivos não devem conter mais do que 500 mil registros;
	- As listas representadas neste leiaute devem respeitar a seguinte formatação:
	- Os elementos dentro da lista são delimitados por "|" (pipe)
	- Os campos dentro de cada elemento da lista são delimitados por "," (vírgula)
	- Deve ser gerado no formato CSV
	- Não deve conter linha de cabeçalho

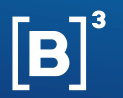

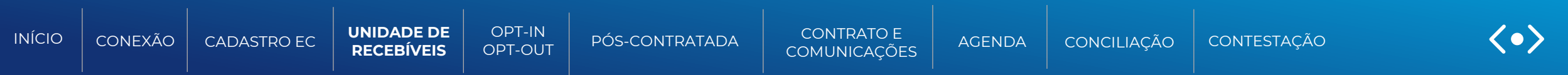

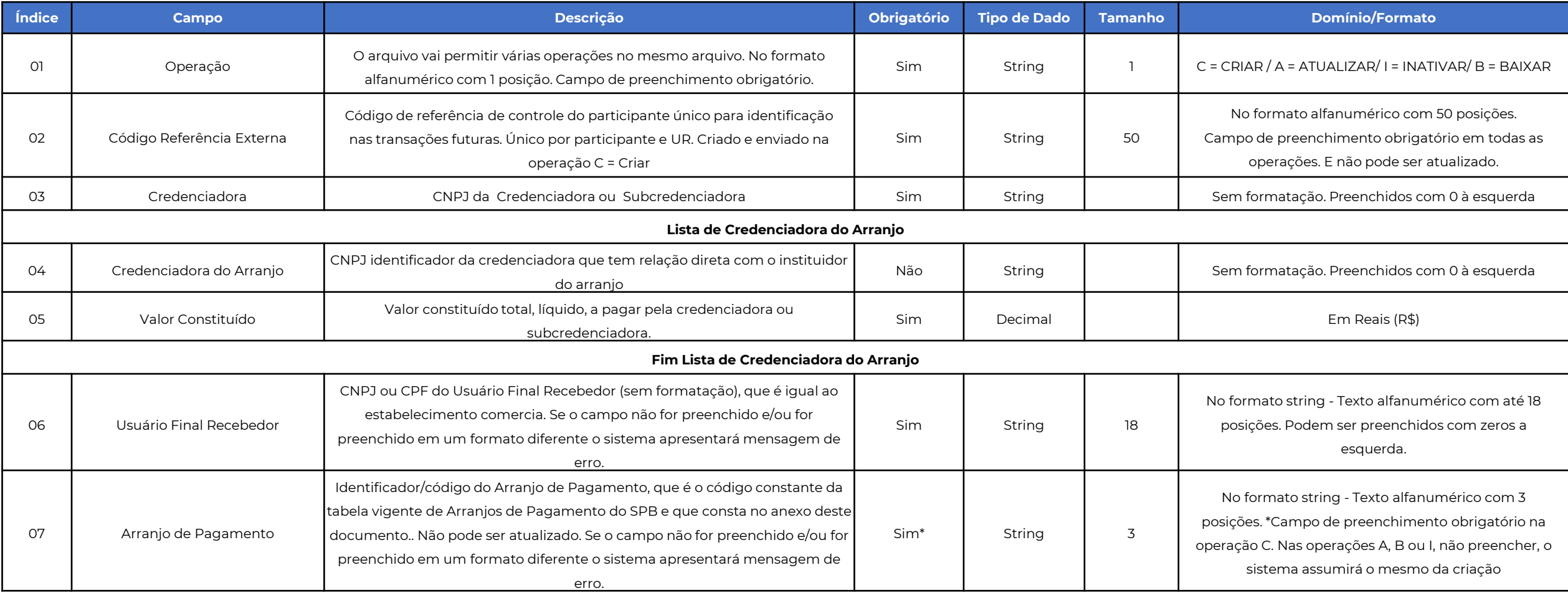

<span id="page-27-0"></span>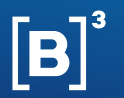

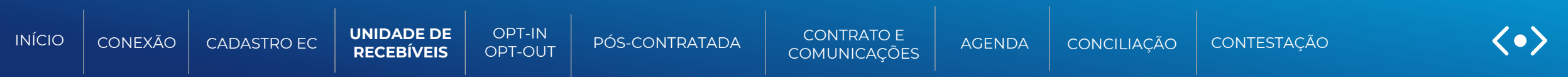

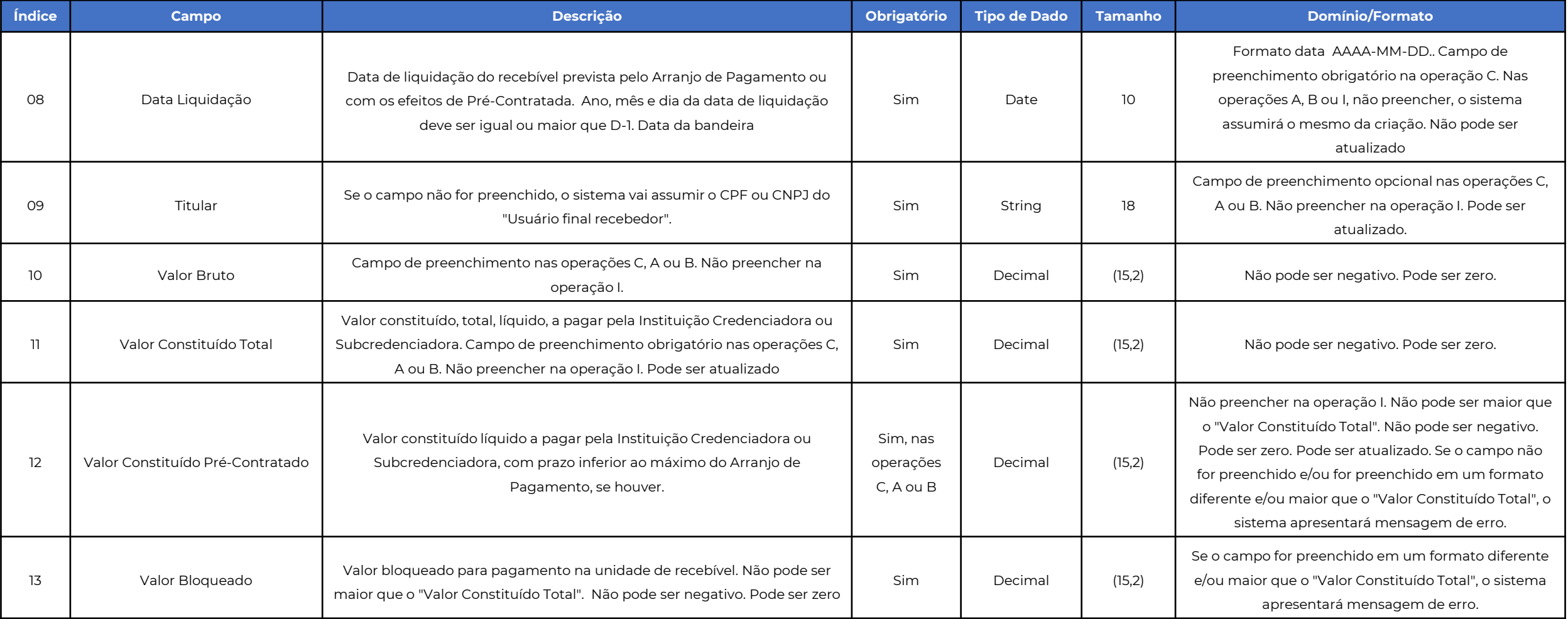

<span id="page-28-0"></span>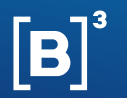

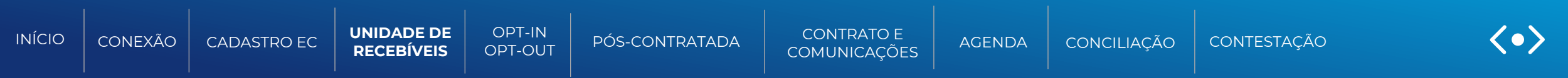

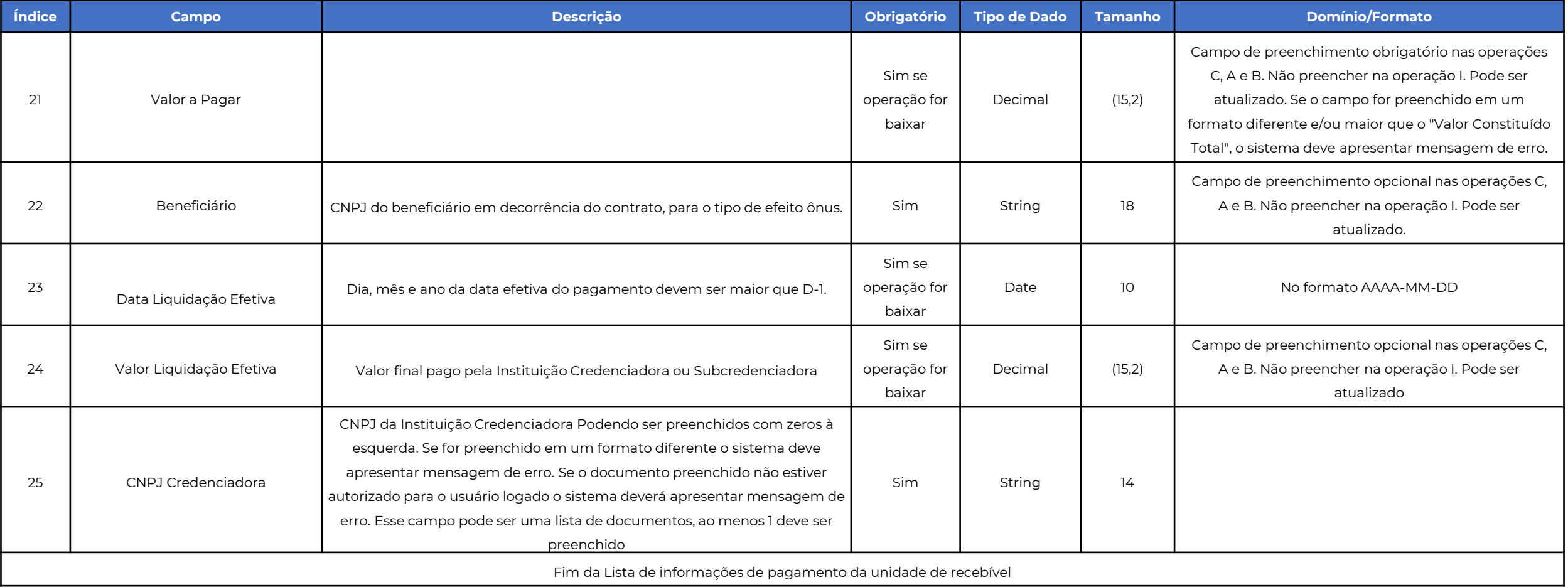

<span id="page-29-0"></span>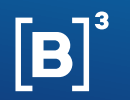

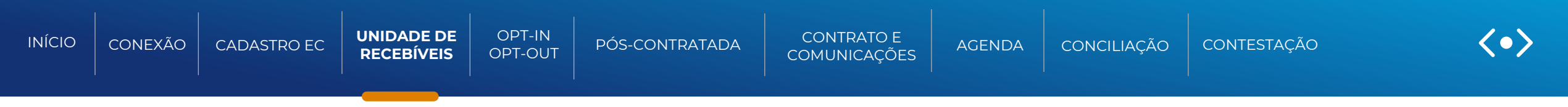

**Modelo do arquivo de Criação, Atualização, Inativação e Baixa de Unidade de Recebível**

# **Arquivo de entrada:**

C;UR-9536;39255399000197;"39255399000197;10000.00";77565584000177;BCC;2024-01- 21;77565584000177;;9000.00;300.00;300.00;;;"26260004000100;CC;654;60914527;1198;1050506695;200. 00;;;;;Antonio Broussard;"

# **Arquivo de retorno:**

UR-9536;ae31237a-7205-4425-a8f5-82bb6a3cbfd2;2023-07-17T17:41:29.423422000Z;1;;0

<span id="page-30-0"></span>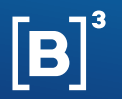

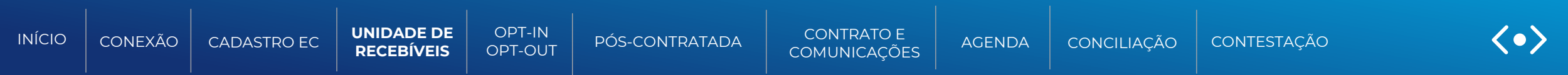

### **Informações necessárias para a Criação de Unidade de Recebível via API**

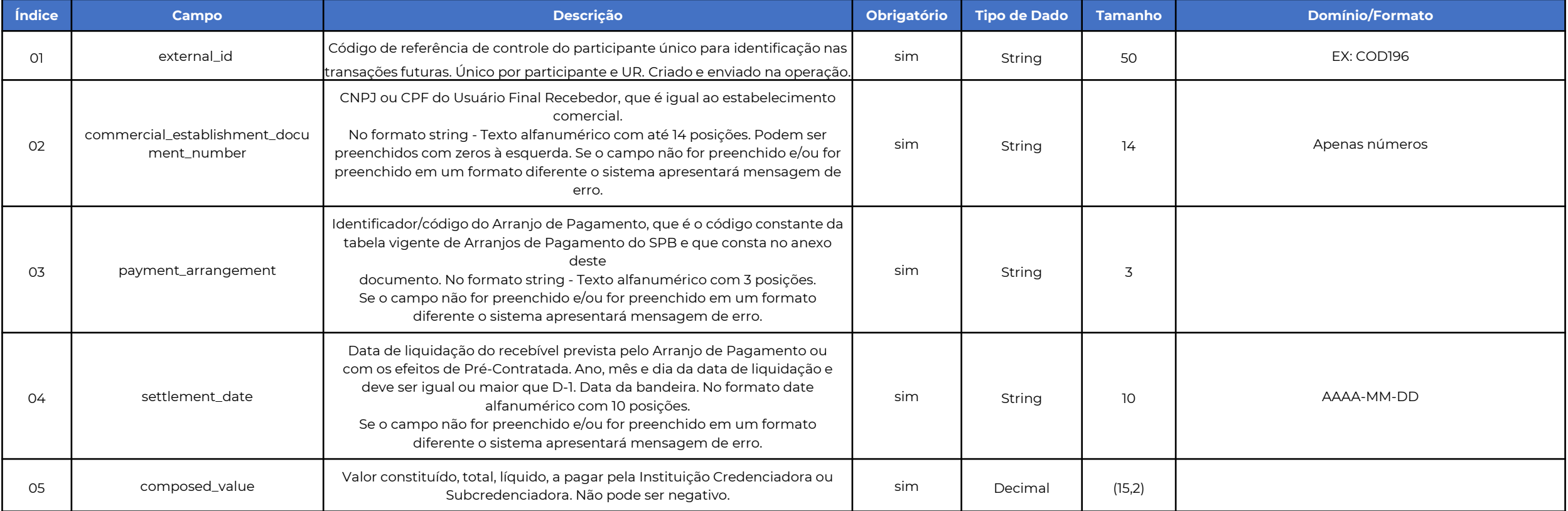

<span id="page-31-0"></span>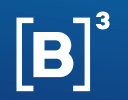

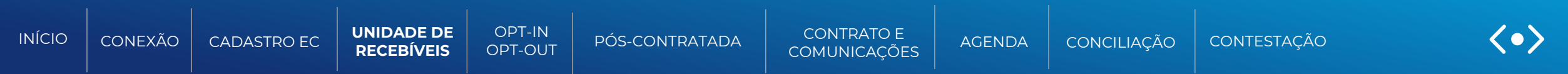

### **Informações necessárias para a Criação de Unidade de Recebível via API**

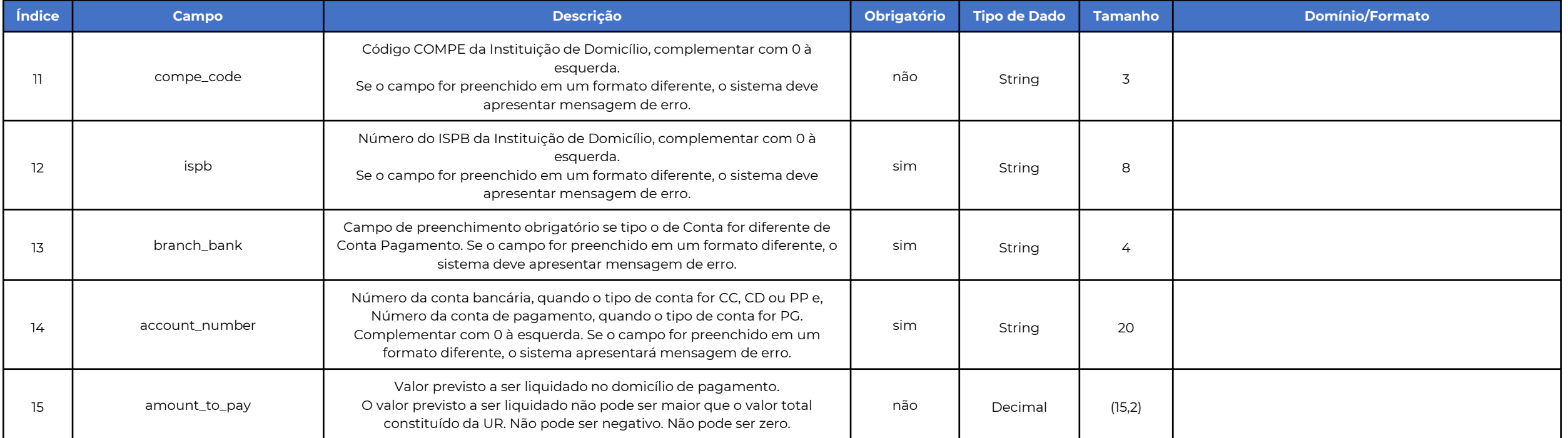

<span id="page-32-0"></span>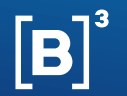

{

 } ] } }

### **[MANUAL DE OPERAÇÕES | UNIDADE DE RECEBÍVEIS](#page-33-0)**

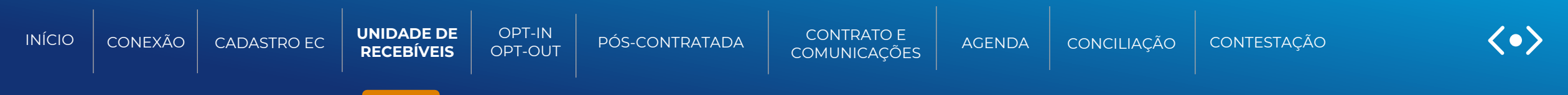

**Exemplo de payload de Criação de Unidade de recebível (UR)**

```
 "data": {
    "external_id": "UR-B3-API",
    "commercial_establishment_document_number": "12345678000133",
    "payment_arrangement": "ACC",
    "settlement_date": "2026-10-19",
    "composed_value": 1000.0,
    "retained_composed_value": 0,
    "blocked_value": 0.0,
    "acquirer_document_number": "12345678000133",
    "payments": [
\overline{\phantom{a}} "residence_owner_document_number": "12345678000133",
         "account_type": "CC",
         "compe_code": "123",
        "ispb": "12345678",
         "account_number": "0000001234567",
         "amount_to_pay": 100,
```

```
 "branch_bank": "1222"
```
<span id="page-33-0"></span>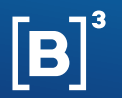

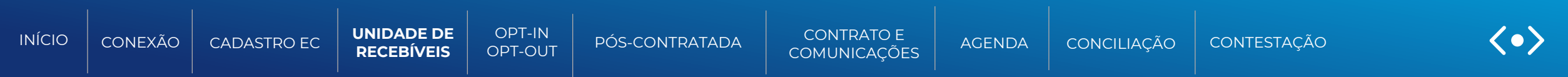

### **Informações necessárias para a Baixa de Unidade de Recebível via API**

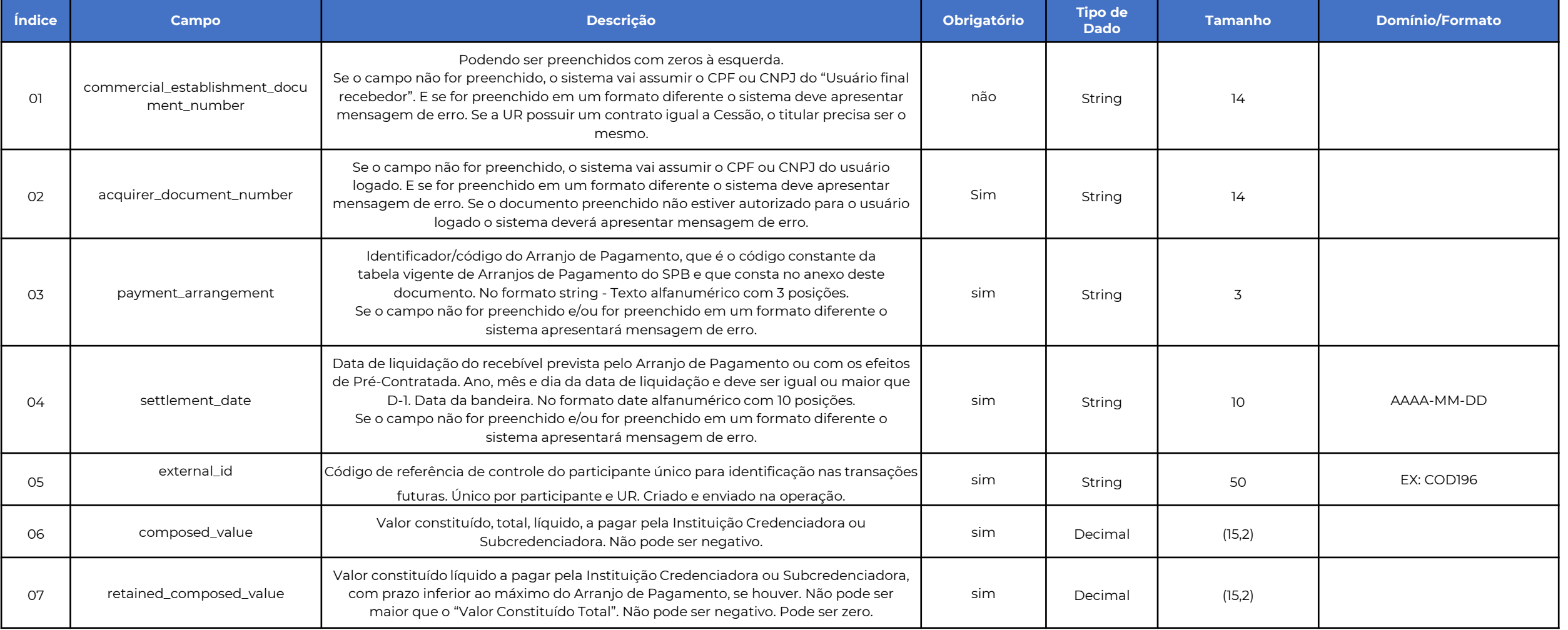

<span id="page-34-0"></span>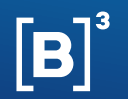

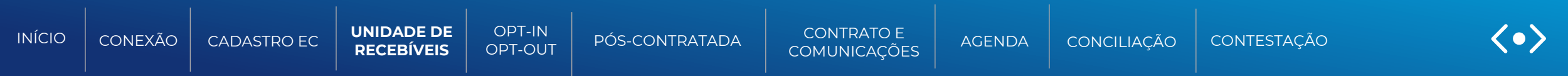

### **Informações necessárias para a Baixa de Unidade de Recebível via API**

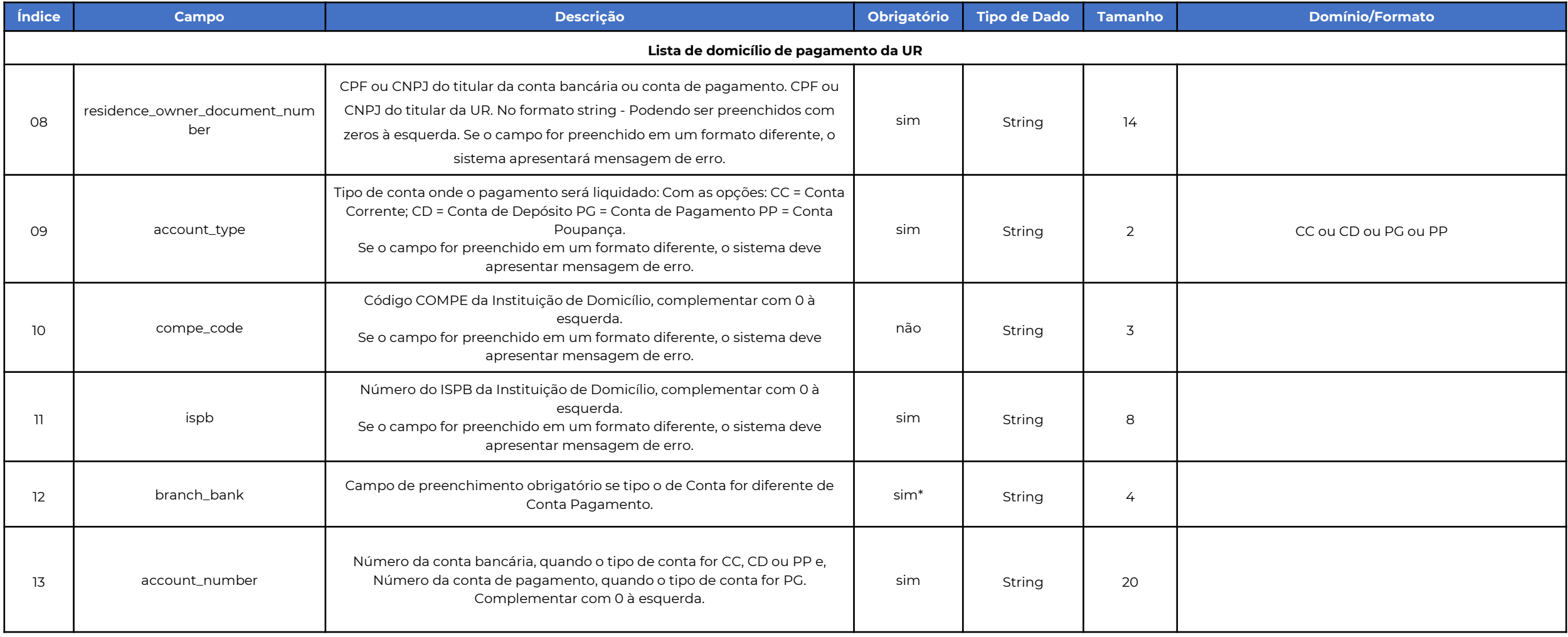

<span id="page-35-0"></span>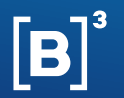

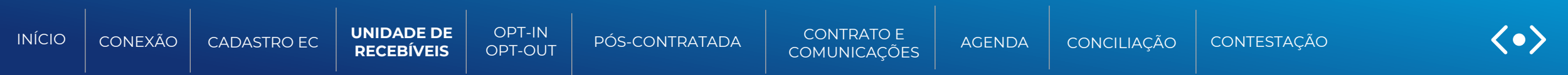

### **Informações necessárias para a Baixa de Unidade de Recebível via API**

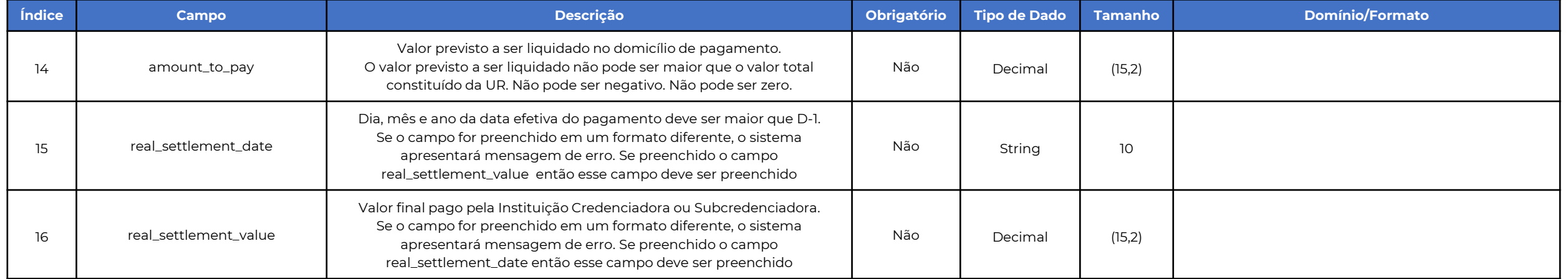
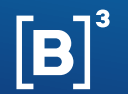

 ] } }

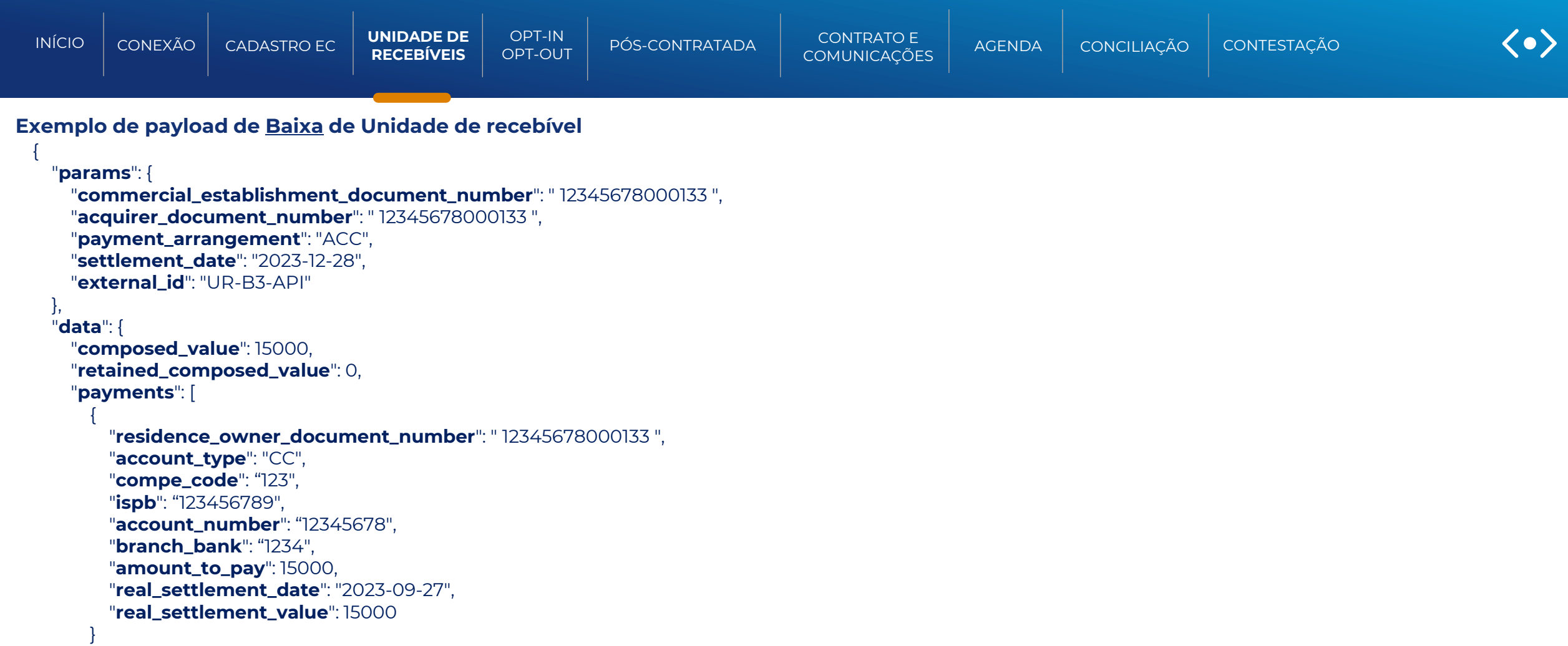

<span id="page-37-0"></span>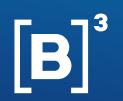

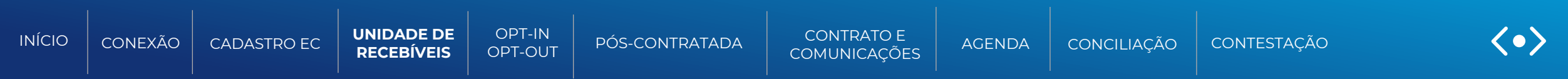

### **Informações necessárias para a Atualização de Unidade de Recebível via API**

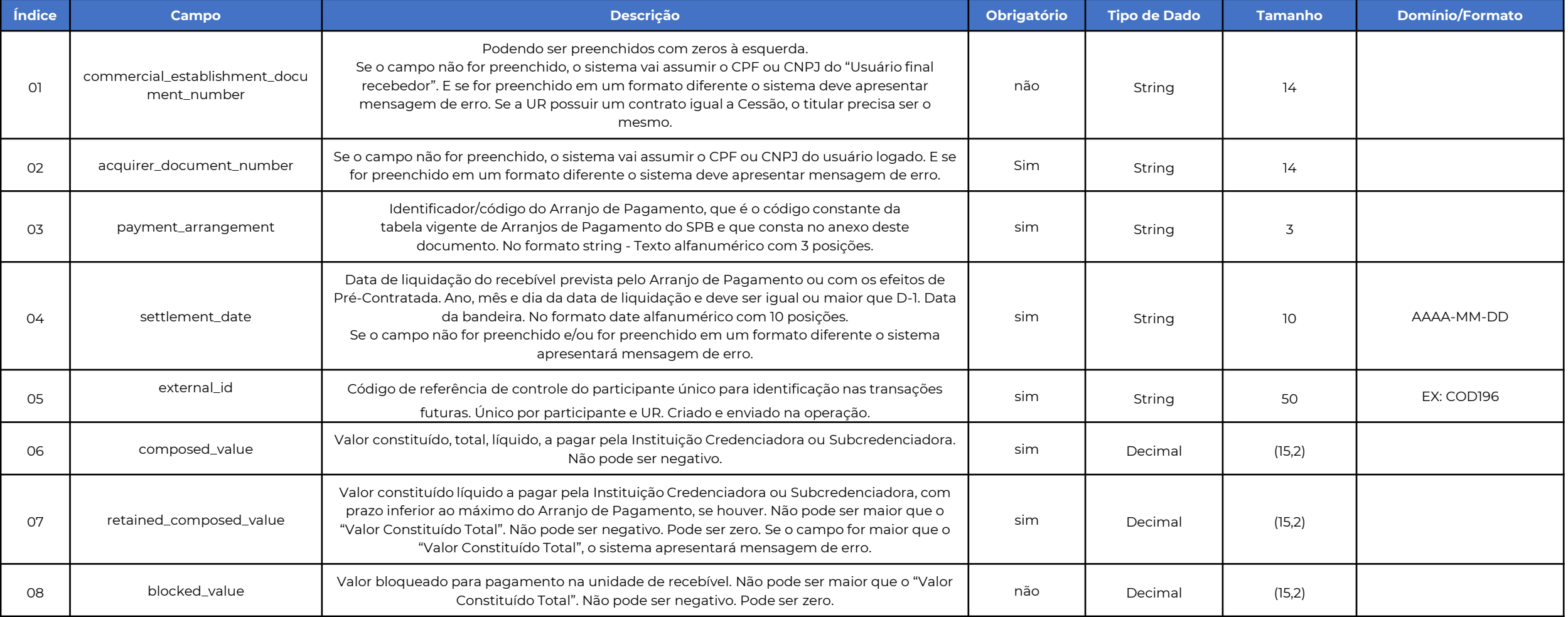

<span id="page-38-0"></span>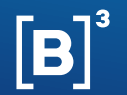

 } }

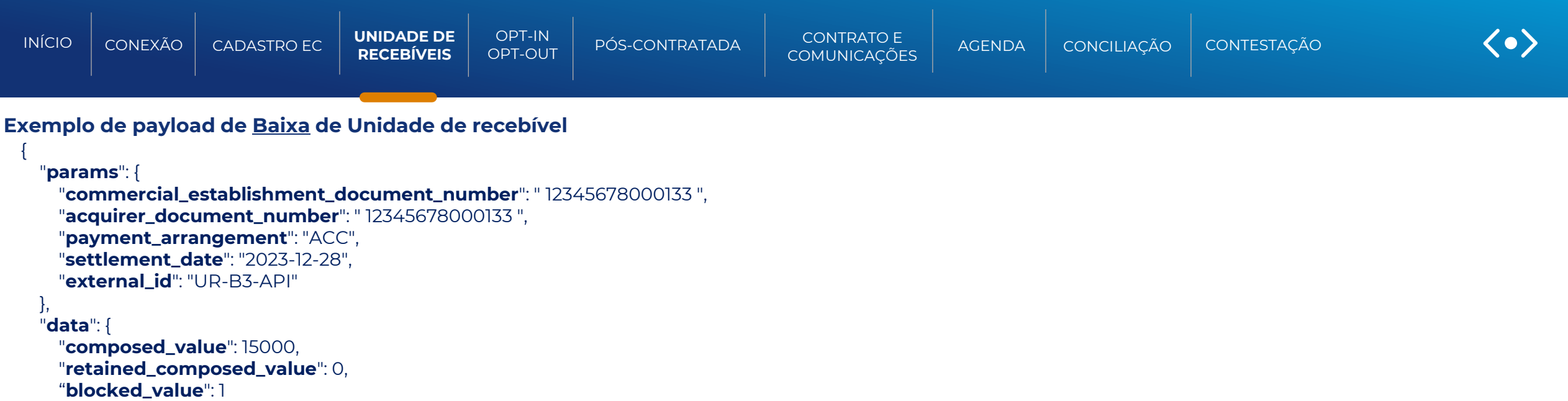

<span id="page-39-0"></span>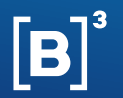

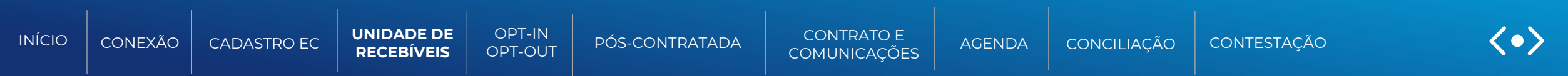

### **Informações necessárias para a Inativação de Unidade de Recebível via API**

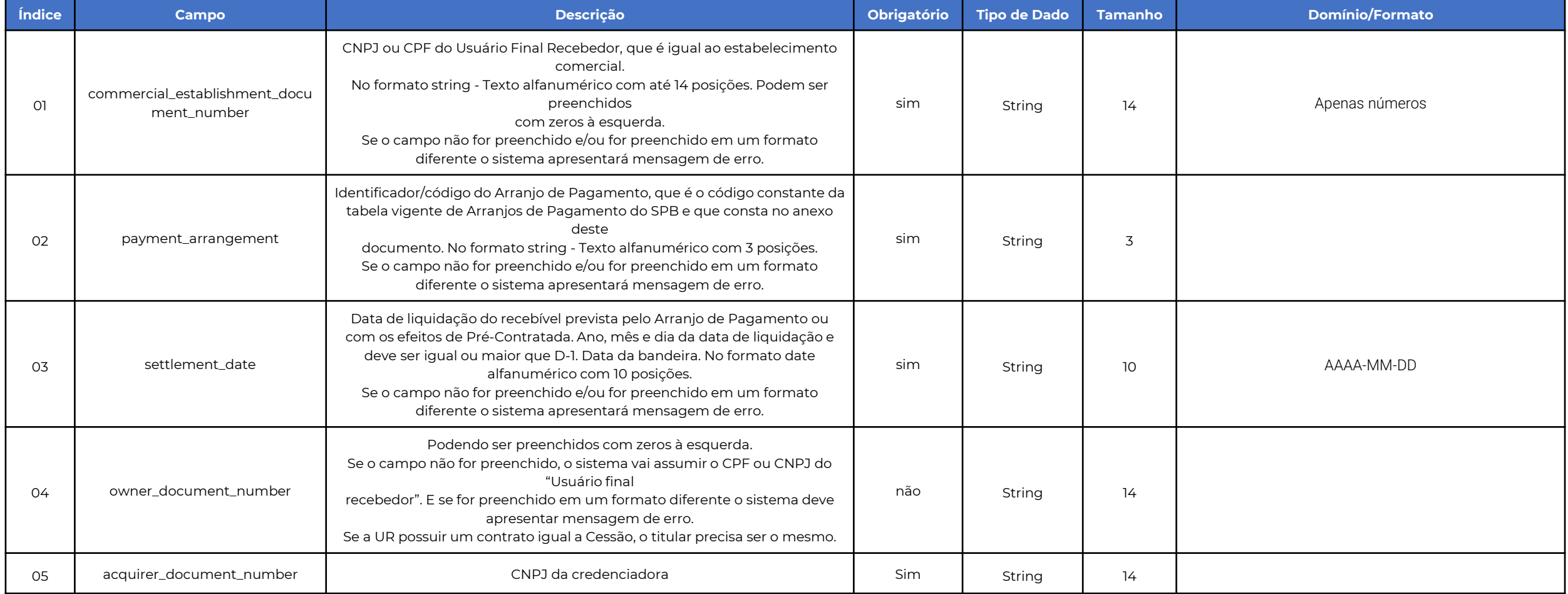

<span id="page-40-0"></span>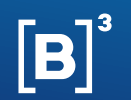

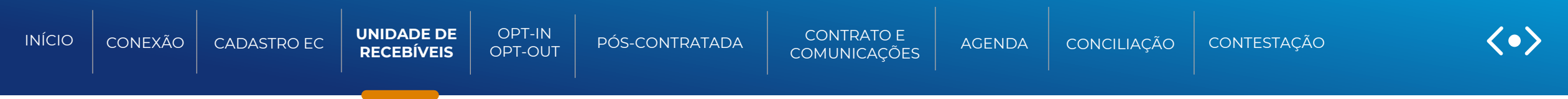

**Exemplo de payload de Inativação de Unidade de recebível**

{  **"acquirer\_document\_number":** "12345678000133", **"commercial\_establishment\_document\_number":** "12345678000133",  **"owner\_document\_number":** "12345678000133", **"payment\_arrangement":** "ACC", **"settlement\_date":** "2023-08-14" }

<span id="page-41-0"></span>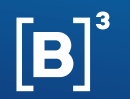

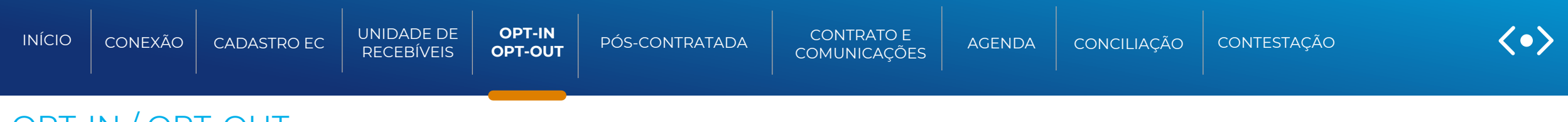

# OPT-IN / OPT-OUT

Função para: Financiadores/não financeiras e credenciadora/subcredenciadora

### **OPT-IN**

Esta funcionalidade permite a transmissão de uma autorização dada, pelo estabelecimento comercial, para que um financiador ou não financeira visualize sua agenda de recebíveis de cartão. Essa anuência pode ser transmitida tanto pela credenciadora/subcredenciadora que registra os recebíveis, como pelo participante que deseja visualizá-los para fins de negociação (financiador/não financeira). Caso a credenciadora/subcredenciadora seja a responsável pelo envio, ela deve indicar a instituição para a qual a autorização se aplica.

O opt-in também pode ser realizado de forma automática, quando o financiador/não financeira realiza a criação de um contrato.

Após o envio do opt-in o sistema gerará um identificador de anuência (ID anuência), permitindo assim o envio das agendas para o financiador ou não financeira pelo período determinado na requisição.

De posse dos registros das autorizações, a B3 enviará, diariamente, as agendas de recebíveis dos estabelecimentos comerciais para os financiadores/não financeiras respectivamente autorizados. Esta transmissão é feita de acordo com os horários da grade de processamento, mencionado nesse manual.

Essa funcionalidade é realizada por meio de API através de dois endpoints. No qual o v2 é possível realizar mais de um pedido de opt-in em uma mesma chamada de API.

<span id="page-42-0"></span>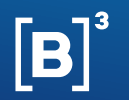

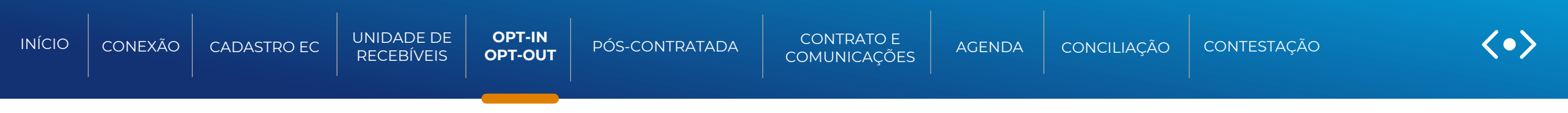

# FLUXO OPT-IN / OPT-OUT

Função para: Financiadores/não financeiras e credenciadora/subcredenciadora

### Opt-in e Opt-out via Financiador ou Não Financeira

### Opt-in e Opt-out via Credenciadora/Subcredenciadora

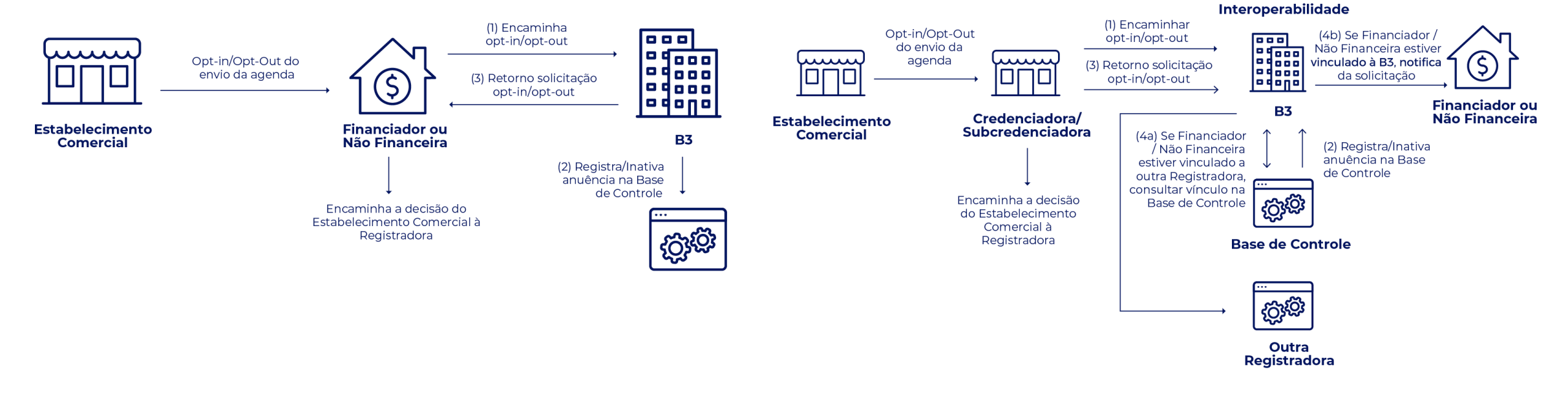

<span id="page-43-0"></span>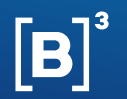

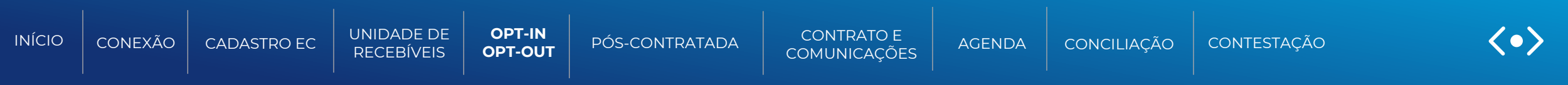

### **APIs de Opt-in/Opt-out (v1) | Solicitação de inclusão/revogação de autorização para visualização da agenda de recebíveis do EC.**

**POST /api/rcc-opt/v1.0/optin** | Por este método, o Financiador/Não Financeira inclui a autorização dada pelo Estabelecimento Comercial para compartilhamento da agenda de recebíveis de cartão. Após efetivação do Opt-in, a agenda batch será entregue diariamente para o Financiador/Não Financeira.

**PUT /api/rcc-opt/v1.0/optout** | Por este método, o Financiador/Não Financeira revoga a autorização dada pelo Estabelecimento Comercial para compartilhamento da agenda de recebíveis de cartão. Após efetivação do Opt-out, haverá suspensão da disponibilização de agenda batch para o Financiador/Não Financeira.

### **APIs de Opt-in (v2) | Solicitação de inclusão de lista de autorizações para visualização de agendas de recebíveis.**

**POST /api/rcc-opt/v2/optin** | Por este método, o Financiador/Não Financeira inclui múltiplas autorizações dadas pelos Estabelecimentos Comerciais para compartilhamento da agenda de recebíveis de cartão. Após efetivação dos Opt-ins, a agenda batch será entregue diariamente para o Financiador/Não Financeira.

Para mais informações sobre as APIs de Opt-in e Opt-out, consulte a documentação suporte RCC-Opt v1.0.0-rc1 e RCC-Opt v2.0.0-rc1

### DOCUMENTAÇÃO SUPORTE

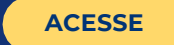

<span id="page-44-0"></span>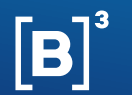

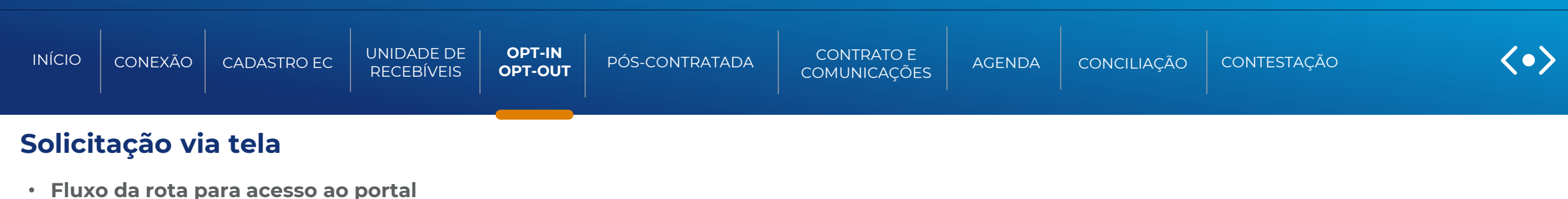

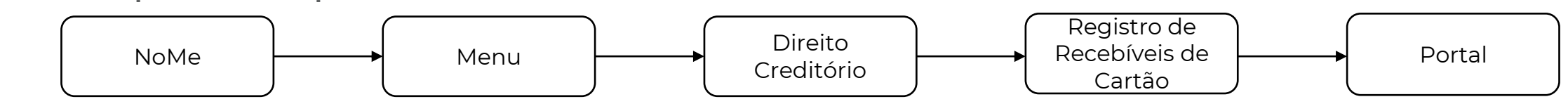

• **Acesso a solicitação de registrar Opt-in**

#### ➢ **Opção 01: Através dos Cards principais**

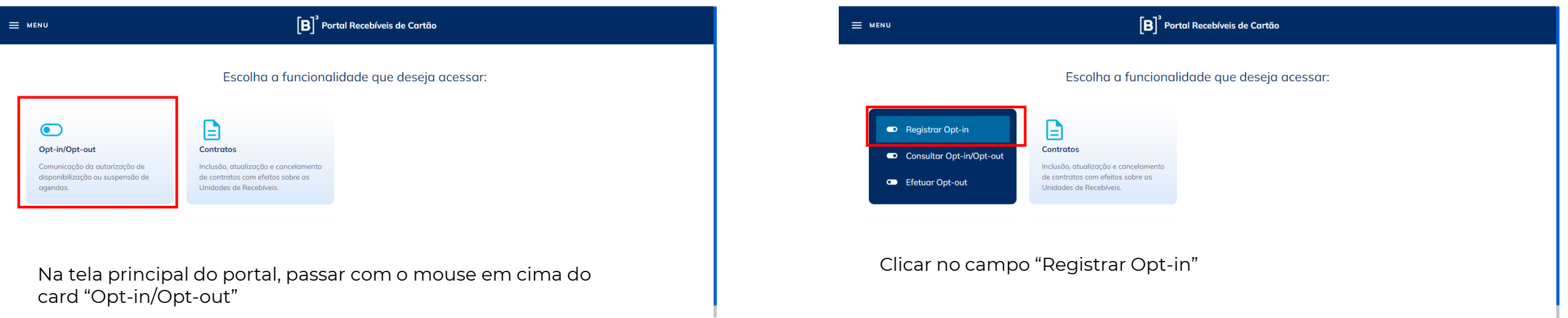

<span id="page-45-0"></span>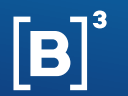

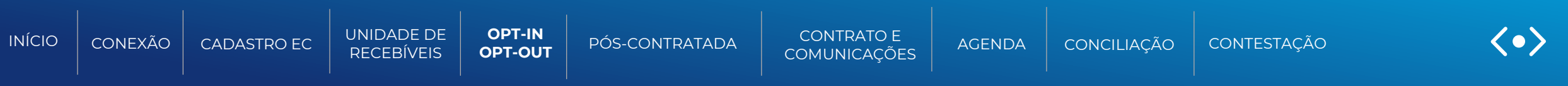

#### ➢ **Opção 02: Através do Menu lateral**

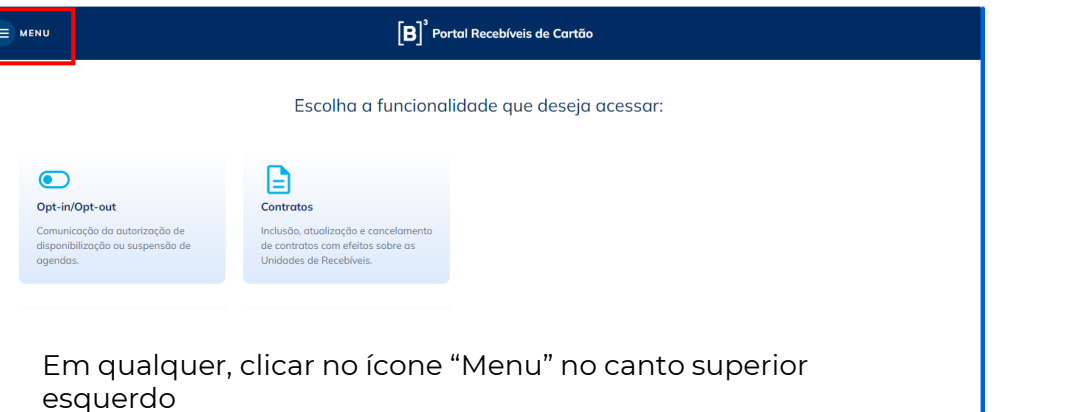

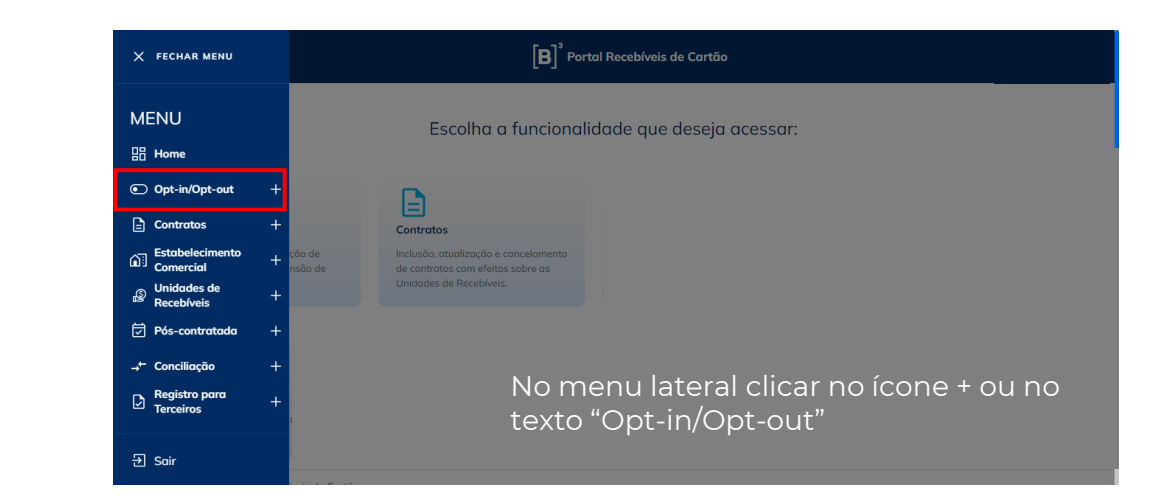

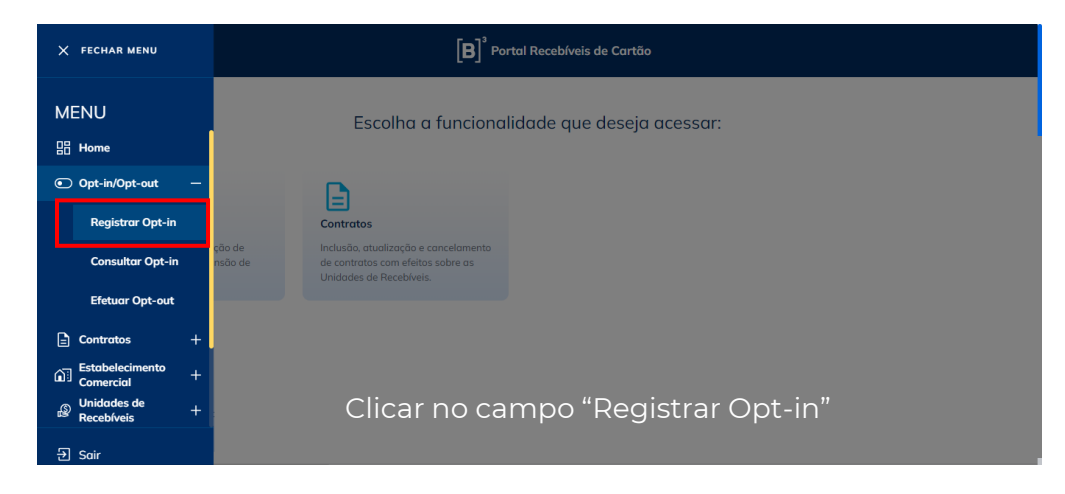

<span id="page-46-0"></span>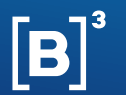

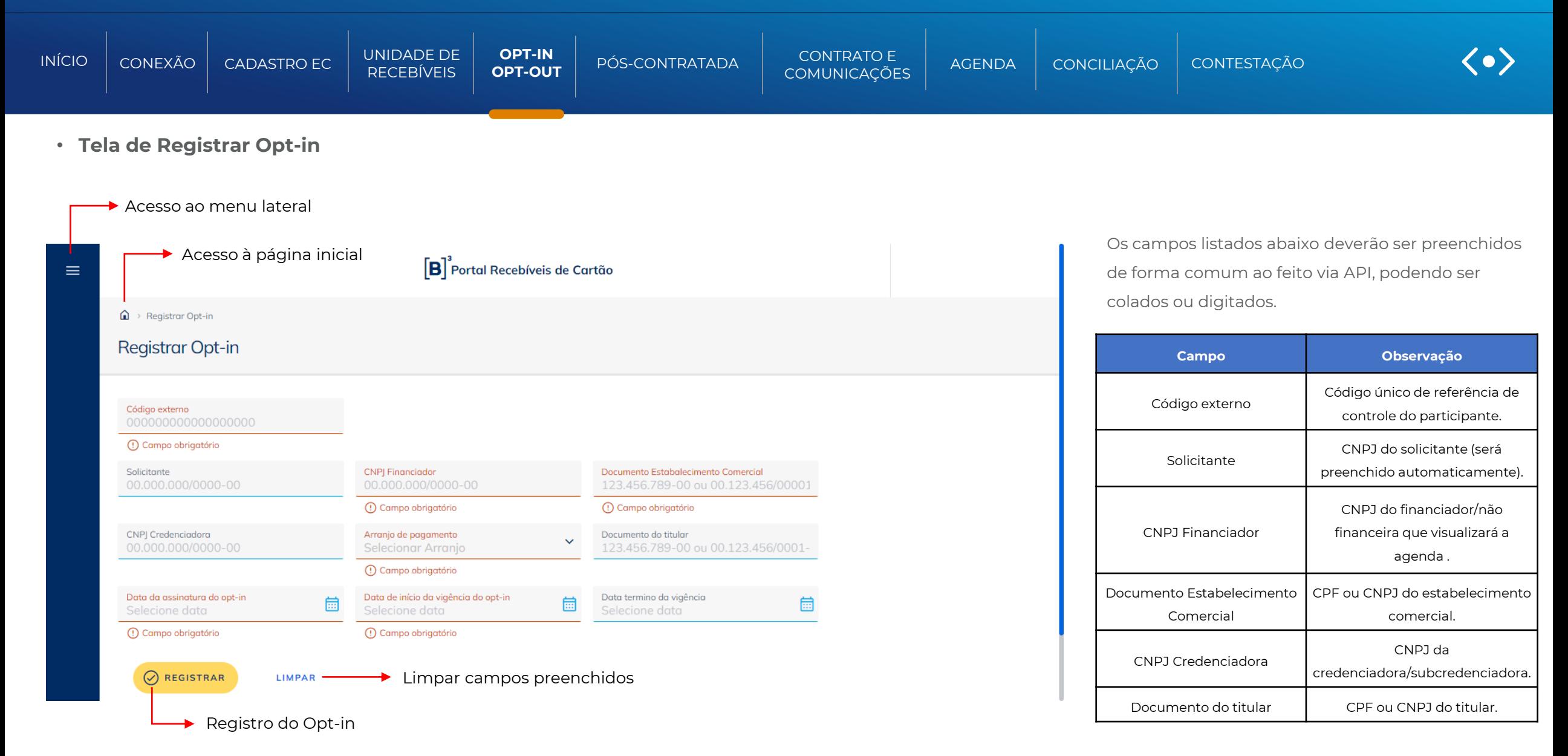

<span id="page-47-0"></span>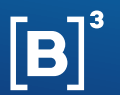

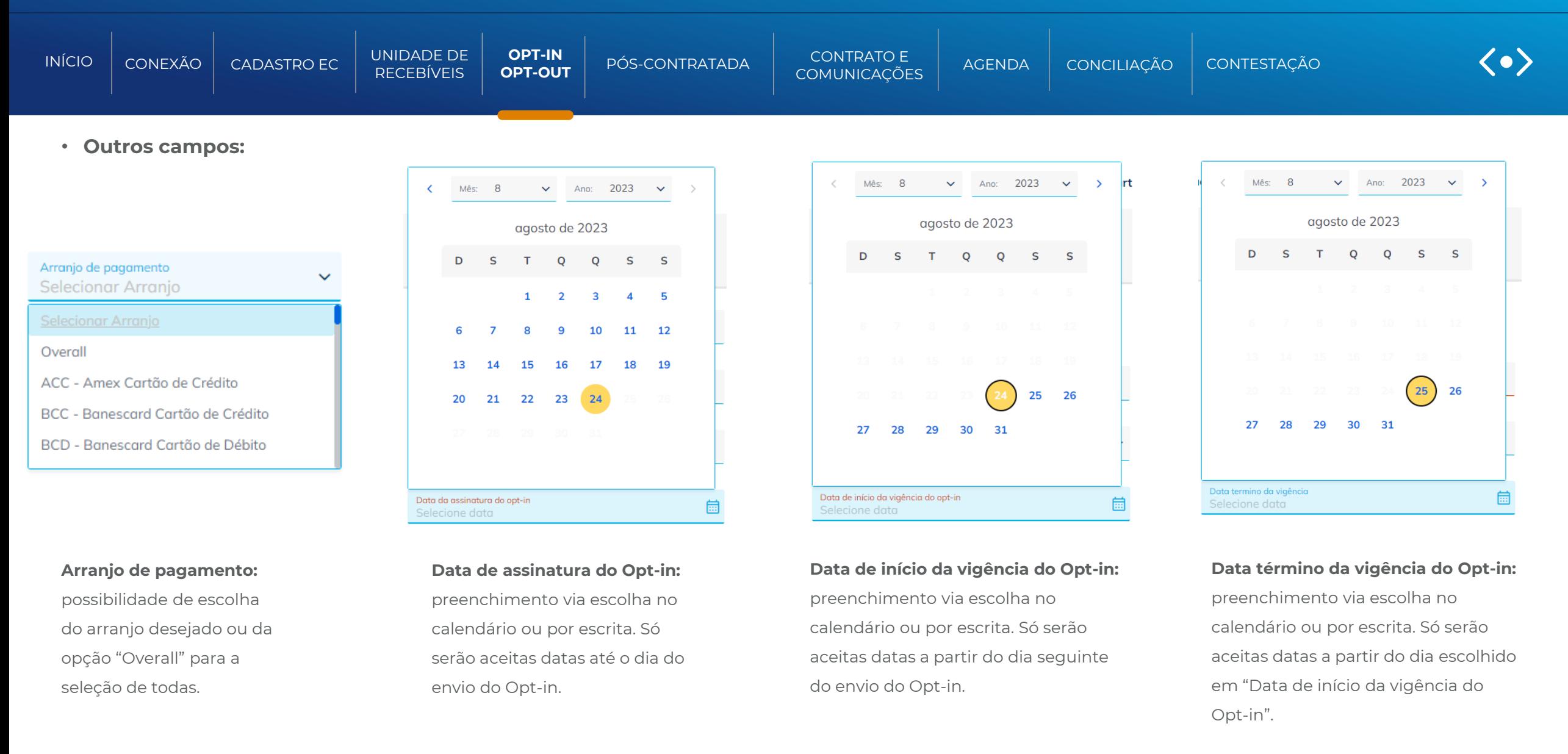

<span id="page-48-0"></span>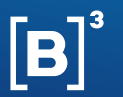

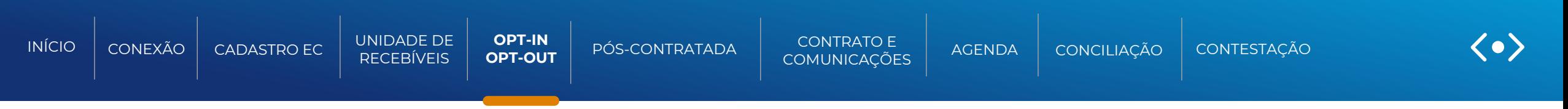

#### • **Tela de sucesso:**

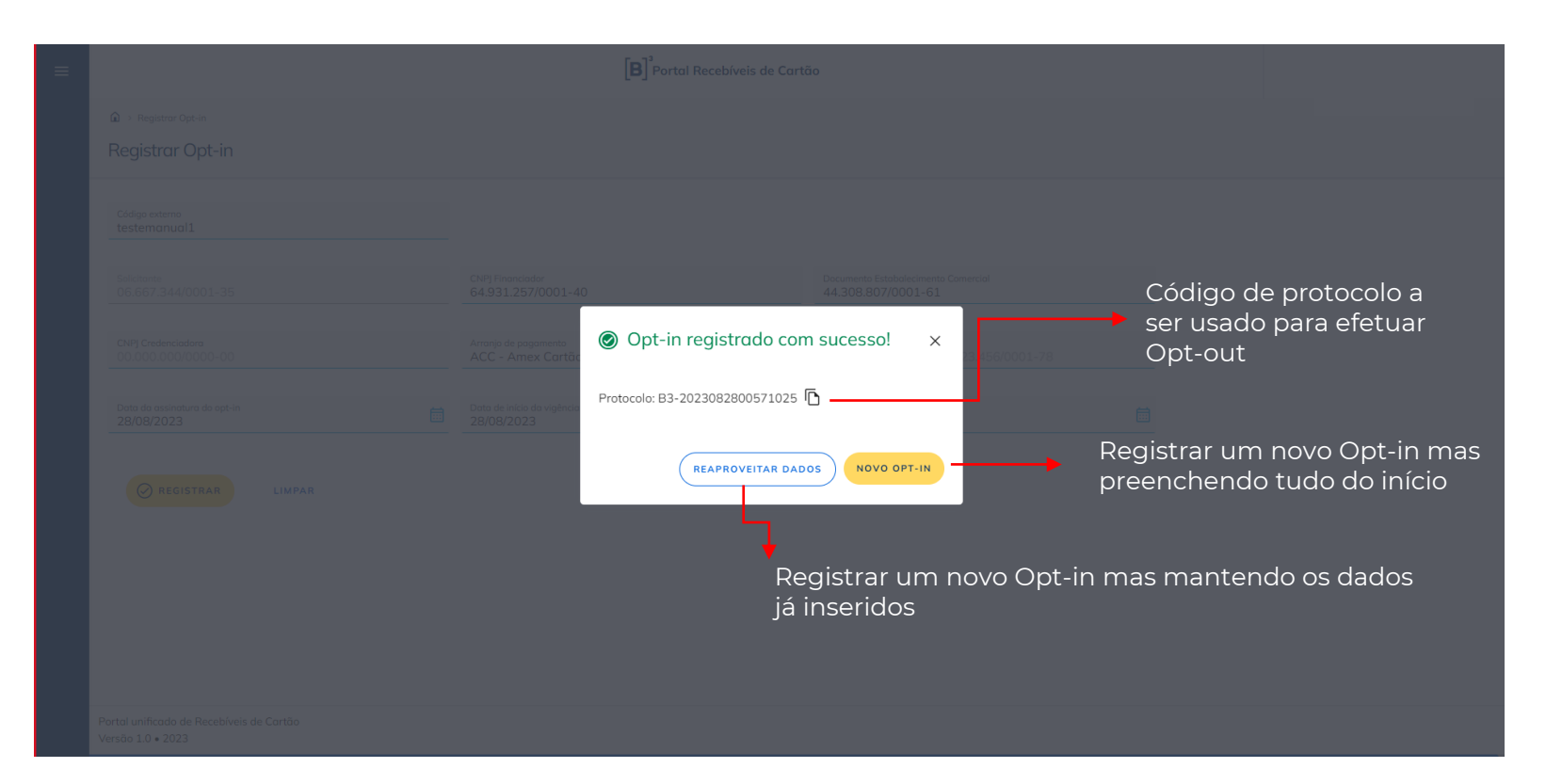

#### **Mensagens de erros:**

As mensagens de erros serão mostradas também via pop-up e descreverão o que foi ocorrido de forma incorreta ou não esperada.

Caso existam dúvidas no apresentado, entrar em contato com o time de operações.

<span id="page-49-0"></span>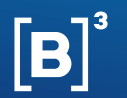

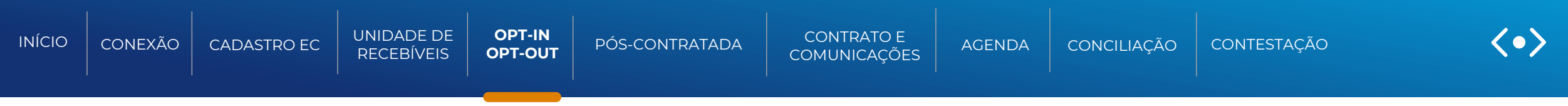

# **OPT-OUT**

A autorização se torna inativa após o fim de sua vigência, ou quando há uma revogação do opt-in. As mesmas partes responsáveis pelo envio da autorização podem solicitar a sua revogação, através do opt-out.

Após o envio do opt-out as agendas de recebíveis dos estabelecimentos comerciais para os financiadores/não financeiras respectivamente autorizados, não serão mais enviadas. Esta transmissão é feita de acordo com os horários da grade de processamento, mencionados nesse manual.

#### **Informações necessárias para o opt-out**

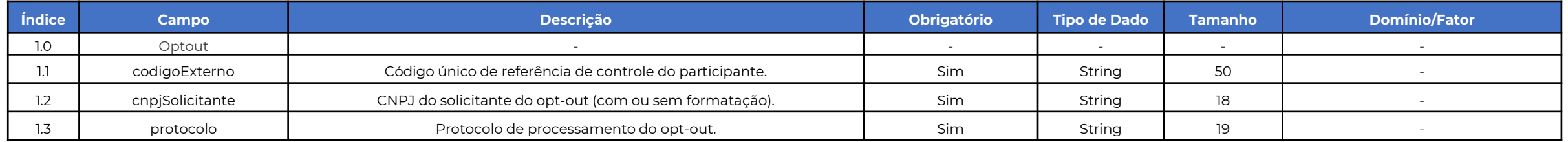

Para mais informações das APIs de "opt-out" consultar a documentação suporte.

### DOCUMENTAÇÃO SUPORTE

#### **Site B3 for developers**

API´s de Recebíveis de cartão (Filtrar por RCC)

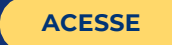

<span id="page-50-0"></span>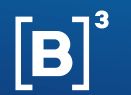

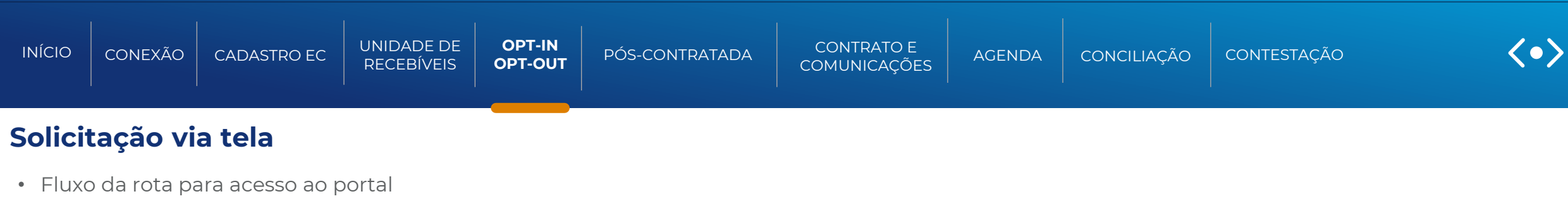

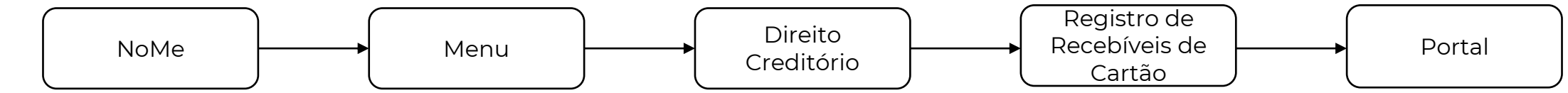

- Acesso a solicitação de efetuar Opt-out
	- ➢ Opção 01: Através dos Cards principais

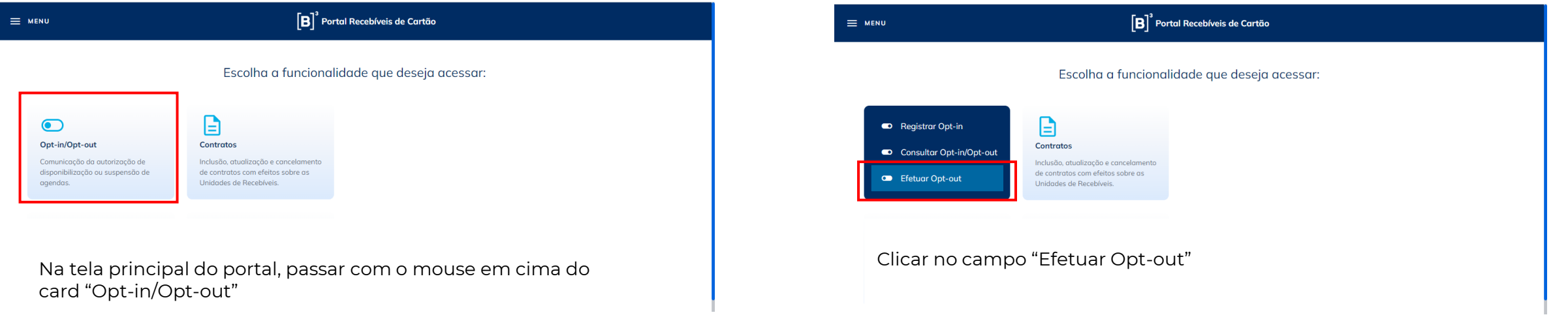

<span id="page-51-0"></span>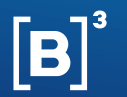

esquerdo

### **[MANUAL DE OPERAÇÕES | UNIDADE DE RECEBÍVEIS](#page-52-0)**

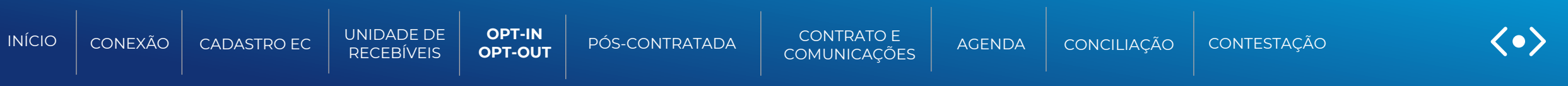

#### ➢ Opção 02: Através do Menu lateral

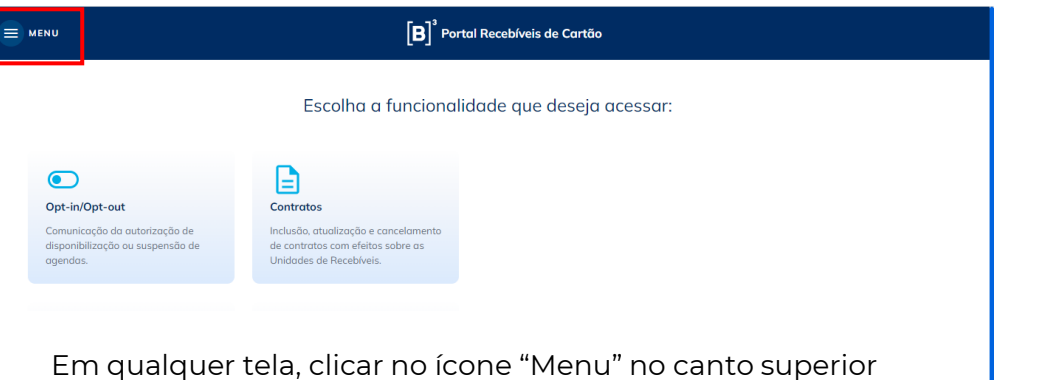

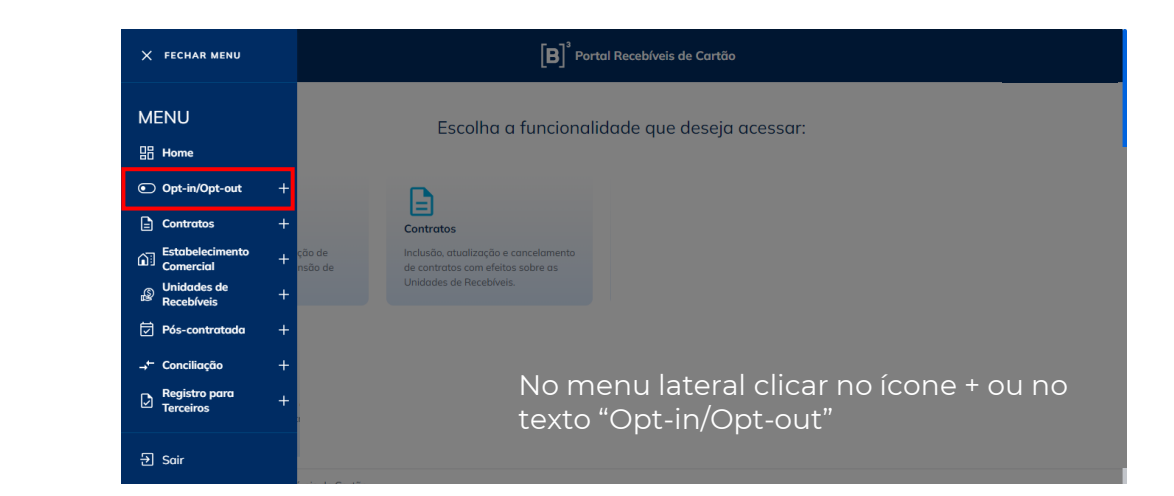

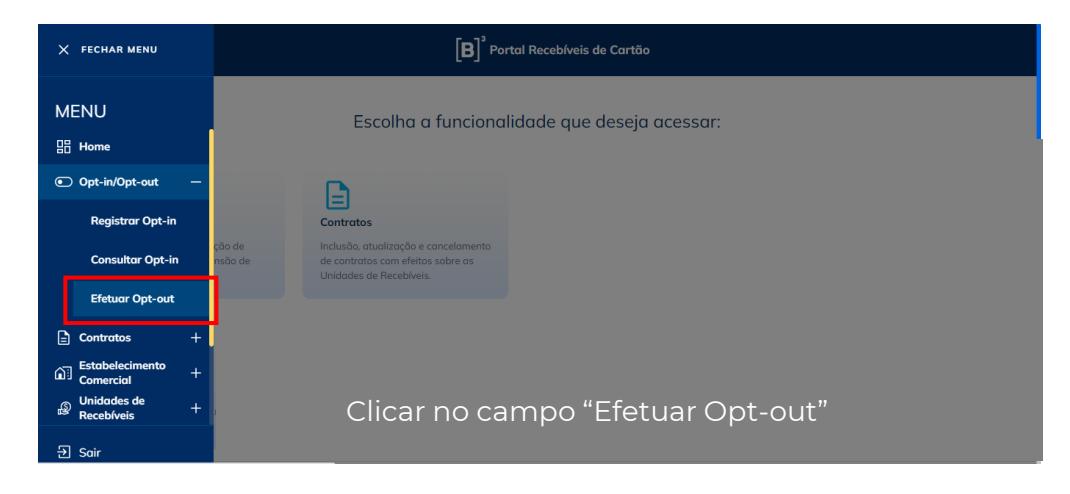

<span id="page-52-0"></span>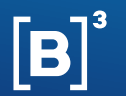

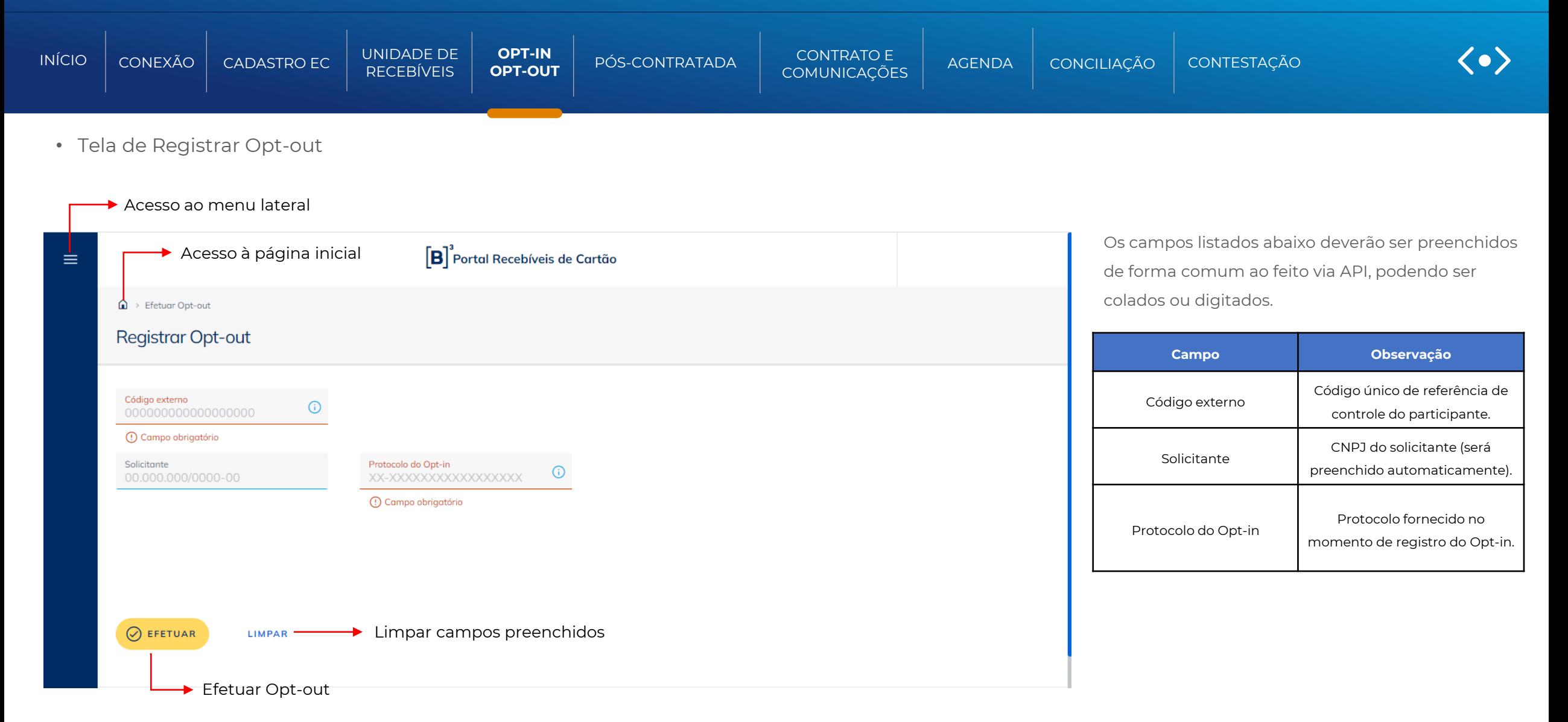

<span id="page-53-0"></span>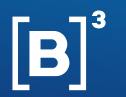

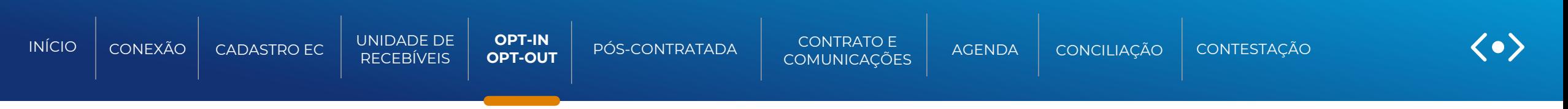

• Mensagem de sucesso:

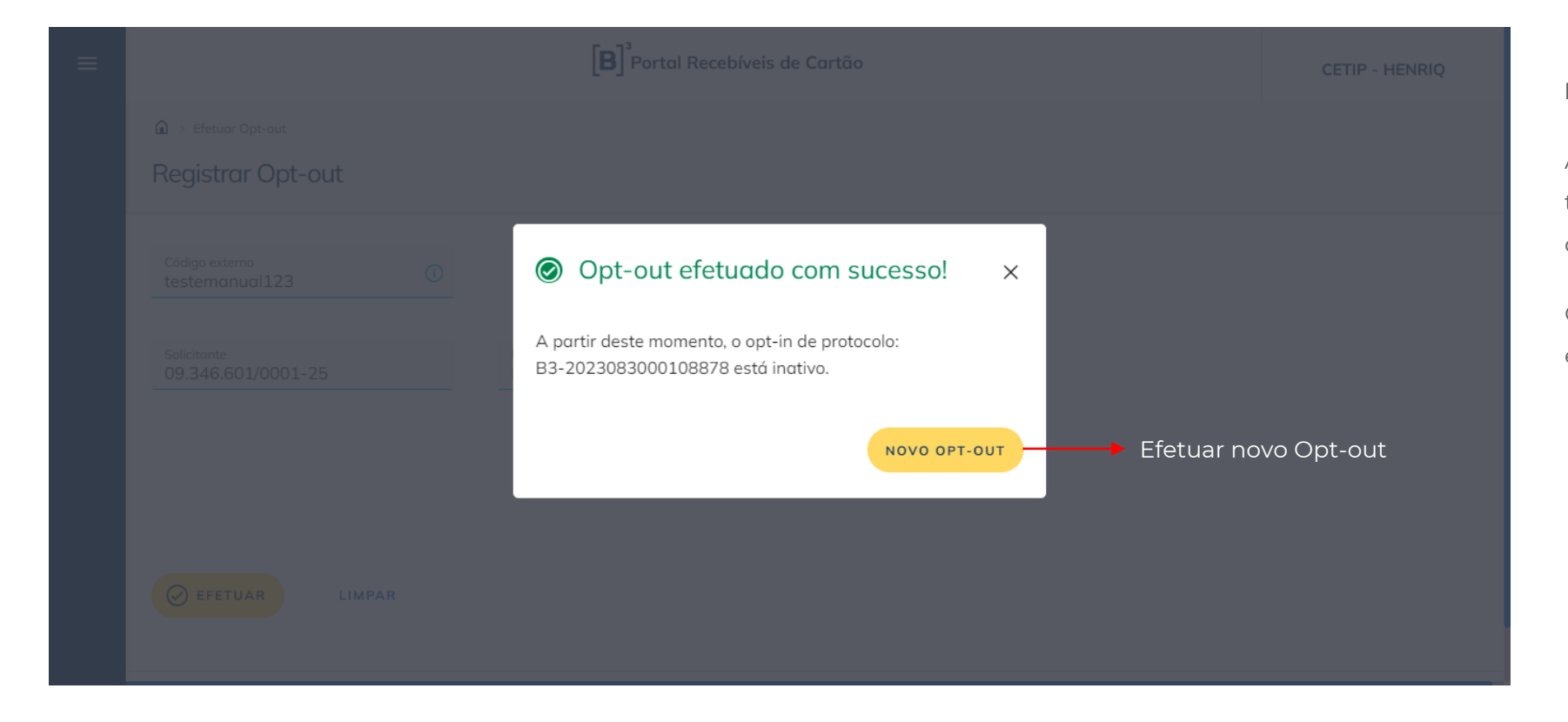

#### **Mensagens de erros:**

As mensagens de erros serão mostradas também via pop-up e descreverão o que foi ocorrido de forma incorreta ou não esperada.

Caso existam dúvidas no apresentado, entrar em contato com o time de operações.

<span id="page-54-0"></span>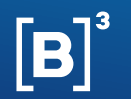

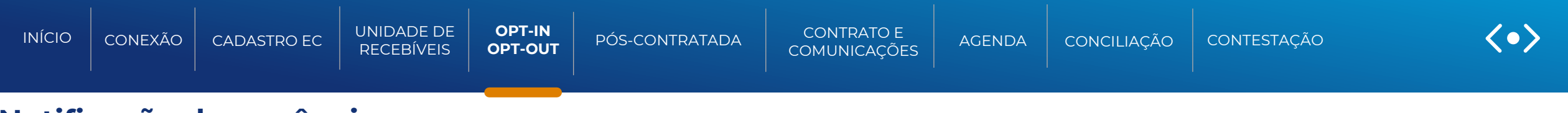

### **Notificação de anuência**

### Função para: Financiadores/não financeiras

Caso a credenciadora/subcredenciadora seja a responsável pelo envio de um opt-in ou opt-out, ela indicará a instituição para a qual a autorização se aplica e a mesma receberá uma notificação de anuência.

### A funcionalidade é realizada por meio de API.

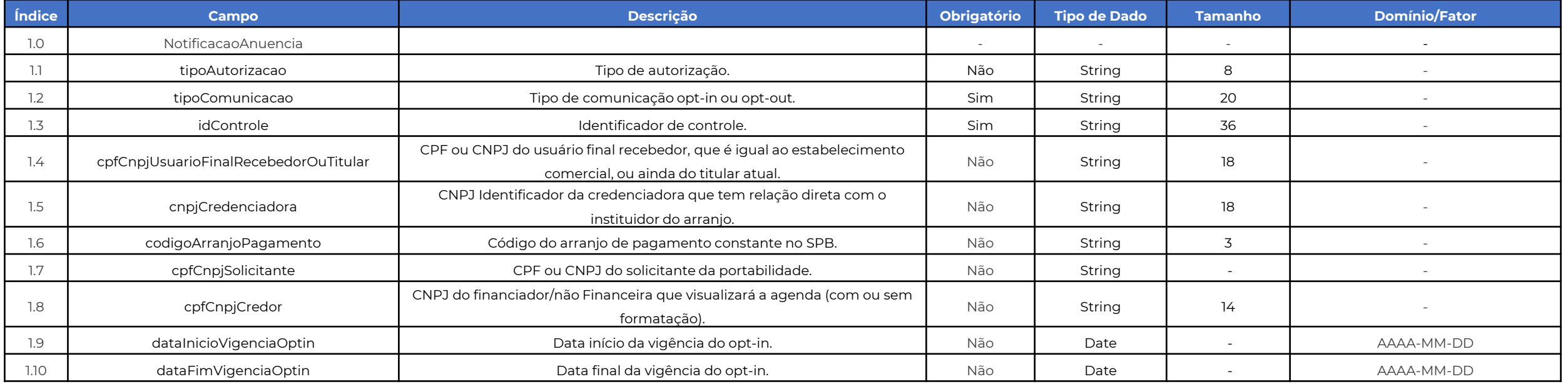

<span id="page-55-0"></span>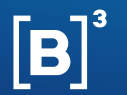

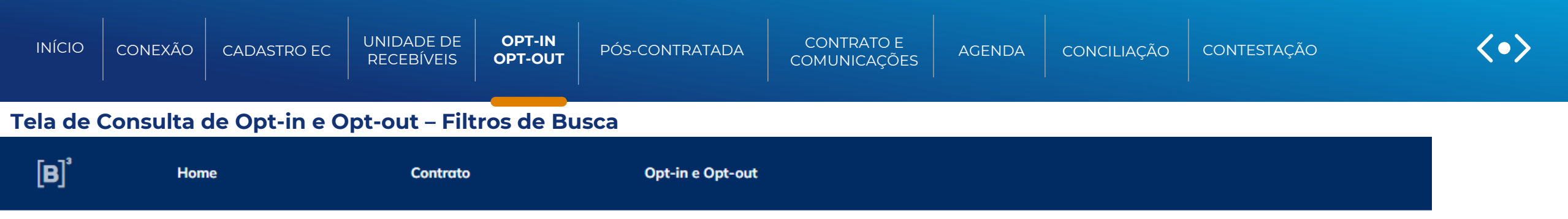

# Consulta de Opt-in e Opt-out

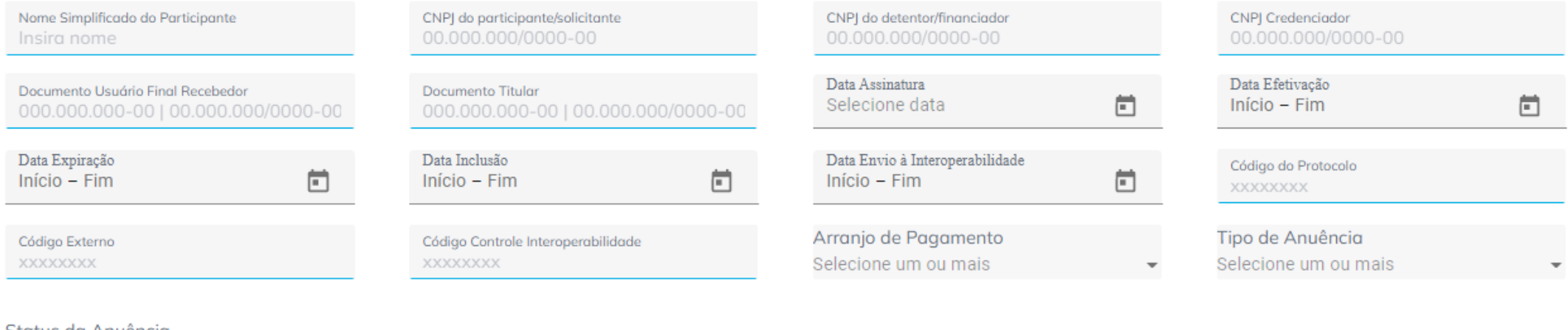

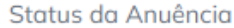

О Todos Ativos Inativos ARQUIVOS CONSULTAR

**LIMPAR** 

Após inserir as informações clicar em consultar

<span id="page-56-0"></span>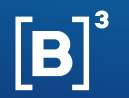

Mostrando  $10 \times$ 

 $(1)$ 

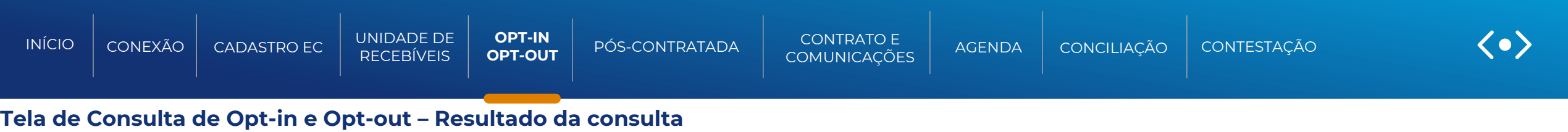

# Consulta de Opt-in e Opt-out

Número De Definição De **Data Envio Código Controle** Da **Código Externo Cnpj Solicitante Opt-in** Data Inclusão Opt-in Código Protocolo Opt-in Situação **Tipo De Anuência Cnpj Solicitante Opt-out** Interoperabilidade Opt-in Interoperabilidade Ur 455d137b-a1d7-4845-SQD1f9b5ad1-703d-40a2-96.888.312/0001-52 2022-10-26 2022-10-26 B3-2022102600038226 **INATIVO** Opt-in 05.000.005/0001-38 8042-146e4b310917 902b-2719d3787d15 30b21b19-f719-48d3-a206-96.888.312/0001-52 2022-10-26 ATIVO 4045 2022-10-26 Contrato 3c8cb964cca6 SQDccbe67e1-fa7a-4baba7ee1f38-349d-426b-a46f-96.888.312/0001-52 2022-10-26 2022-10-26 B3-2022102600038225 ATIVO Opt-in efde55c2cb08 b7f5-c0c582cecc21 cca4cbec-c1ad-49b6-adb8-**TESTEBAIXARXX** 96.888.312/0001-52 2022-10-26 2022-10-26 B3-2022102600038143 **ATIVO** Opt-in 9a6f8617acbe 60879d0e-11c7-493b-94d4-96.888.312/0001-52 2022-10-26 2022-10-26 **INATIVO** Contrato 4046 adc37e98d1f2

**NOVA PESQUISA EXPORTAR** 

<span id="page-57-0"></span>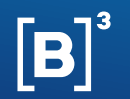

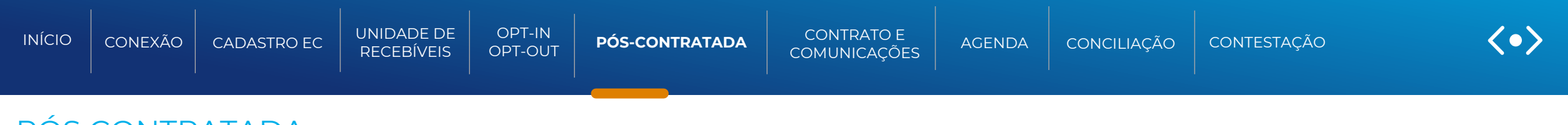

# PÓS CONTRATADA

### Função para: Credenciadora/Subcredenciadora

Operações de antecipação pós-contratadas são realizadas pelas Credenciadoras/Subcredenciadoras, e caracterizadas pela liquidação de recebível constituído em prazo inferior ao máximo determinado pelo arranjo de pagamento, sob demanda do usuário final recebedor.

A inclusão de uma operação pós-contratada é realizada com o objetivo de registrar a averbação da operação e sinalizar a alteração do prazo de liquidação dos recebíveis. Após esta solicitação, a Credenciadora/Subcredenciadora providenciará a efetivação da antecipação, através da liquidação antecipada dos recebíveis. Feito isto, torna-se necessária a solicitação de baixa de Pós-Contratada a fim de confirmar que os recebíveis em questão foram liquidados.

O comando da operação de pós contratada pode ser feita sobre o valor **total** ou **parcial** do valor constituído da unidade de recebíveis, a qualquer momento, até a liquidação total dos valores constituídos, respeitadas as informações constantes em eventuais contratos informados com efeitos sobre elas.

O formato do arquivo de registro e atualizações de Unidade de Recebíveis é no formato CSV, e podem ser indicadas as seguintes operações no mesmo arquivo:

• Baixa: Esta função permite que a Credenciadora /Subcredenciadora indique os dados da efetiva liquidação da antecipação de uma UR

<span id="page-58-0"></span>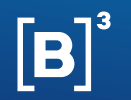

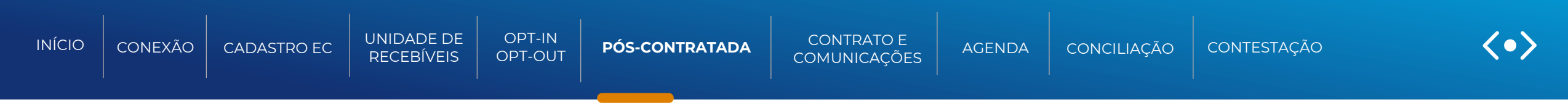

### **Baixa de Pós-Contratada**

A funcionalidade de Baixa da Pós Contratada tem como função a confirmação de que os recebíveis em questão foram liquidados num prazo inferior ao máximo determinado pelo arranjo de pagamento. Sendo assim, ela deve ser enviada tendo ocorrido a indicação prévia da Inclusão da Pós Contratada e na API da Baixa é identificada por meio do "Código Externo" da operação da Inclusão.

Caso a respectiva UR antecipada esteja comprometida em um contrato é obrigatório que a Credenciadora/Subcredenciadora realize a liquidação no domicílio da definição do contrato. A B3 atualiza de forma automática o campo "valor comprometido" no respectivo contrato, bem como, irá gerar uma notificação de pós contratada informando o originador do contrato se estiver na B3 ou a registradora que o represente, com os dados da respectiva antecipação para conhecimento.

Fluxo de atualizações por parte da Credenciadora/Subcredenciadora para a efetivação da Pós Contratada:

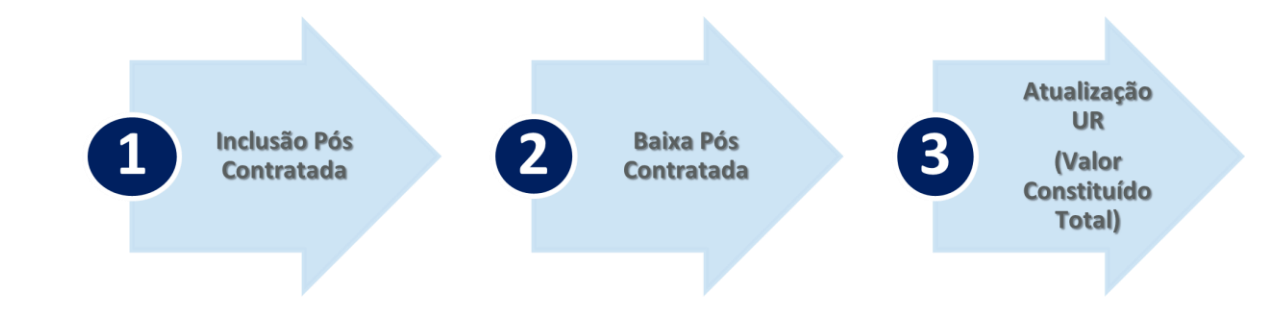

<span id="page-59-0"></span>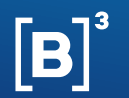

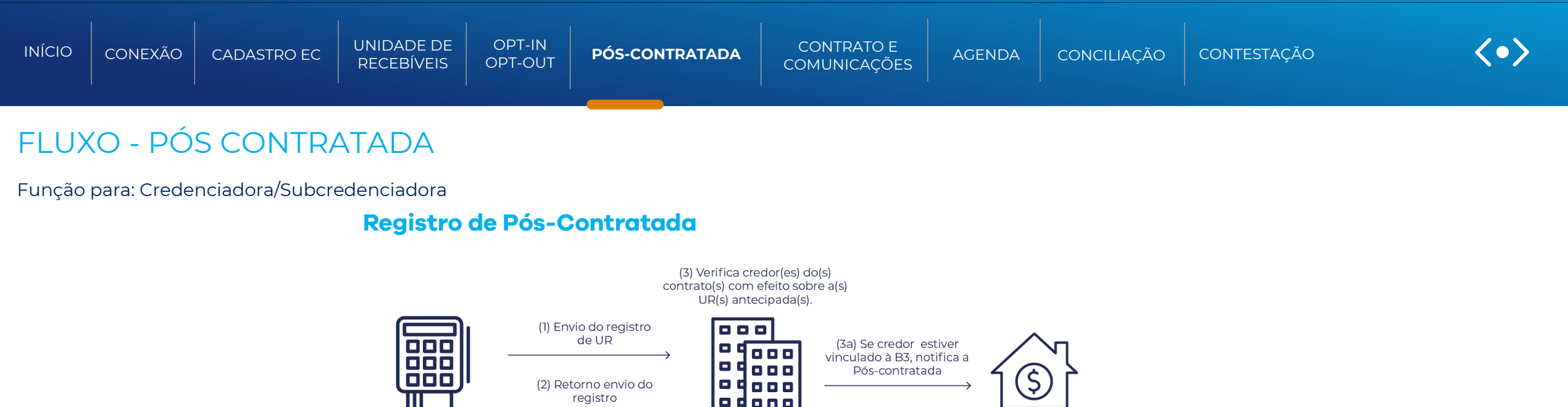

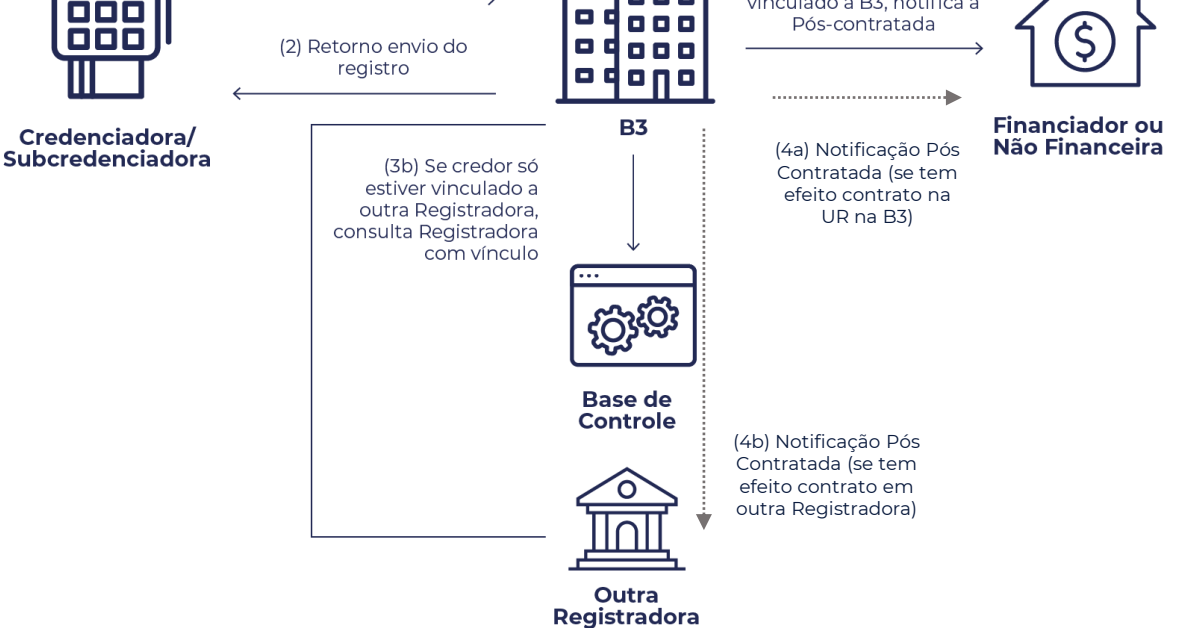

<span id="page-60-0"></span>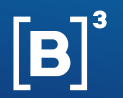

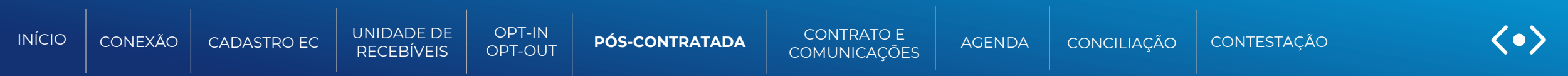

### **Informações necessárias para a Baixa de Pós-Contratada via Arquivo**

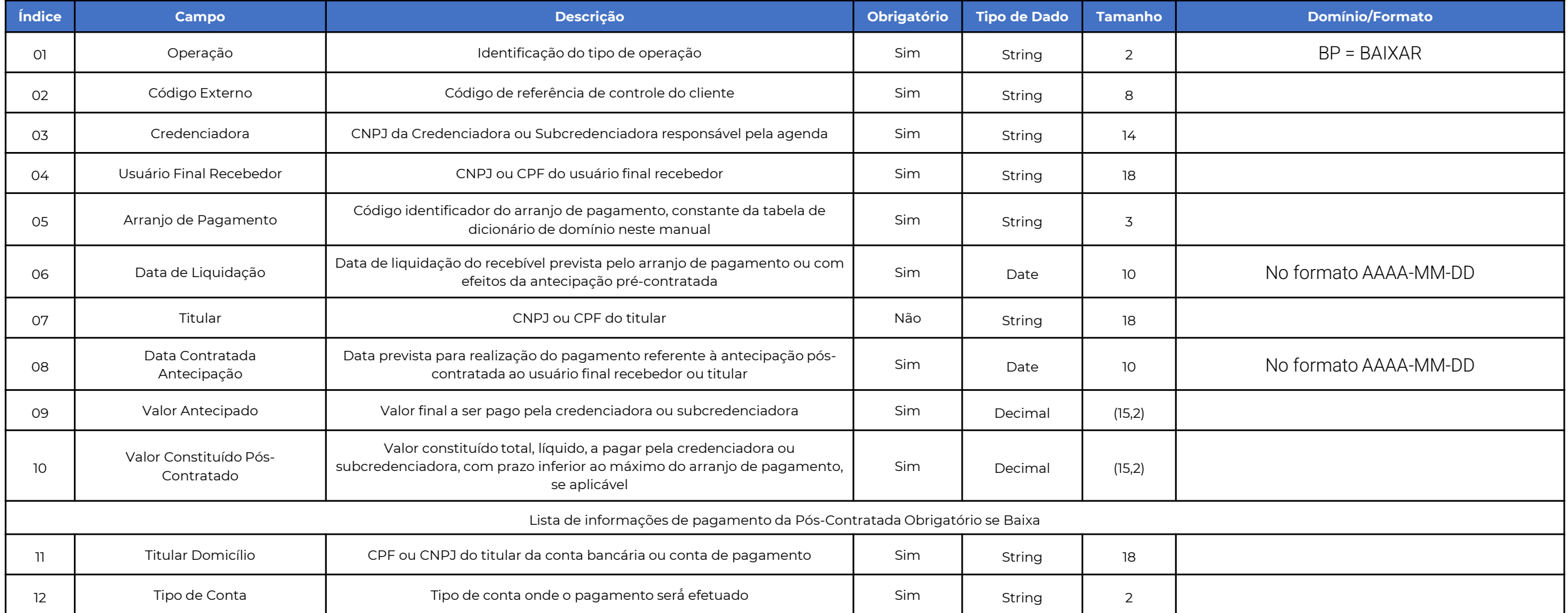

<span id="page-61-0"></span>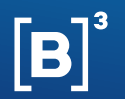

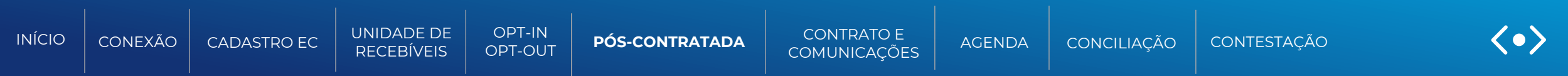

### **Informações necessárias para a Baixa de Pós-Contratada via Arquivo**

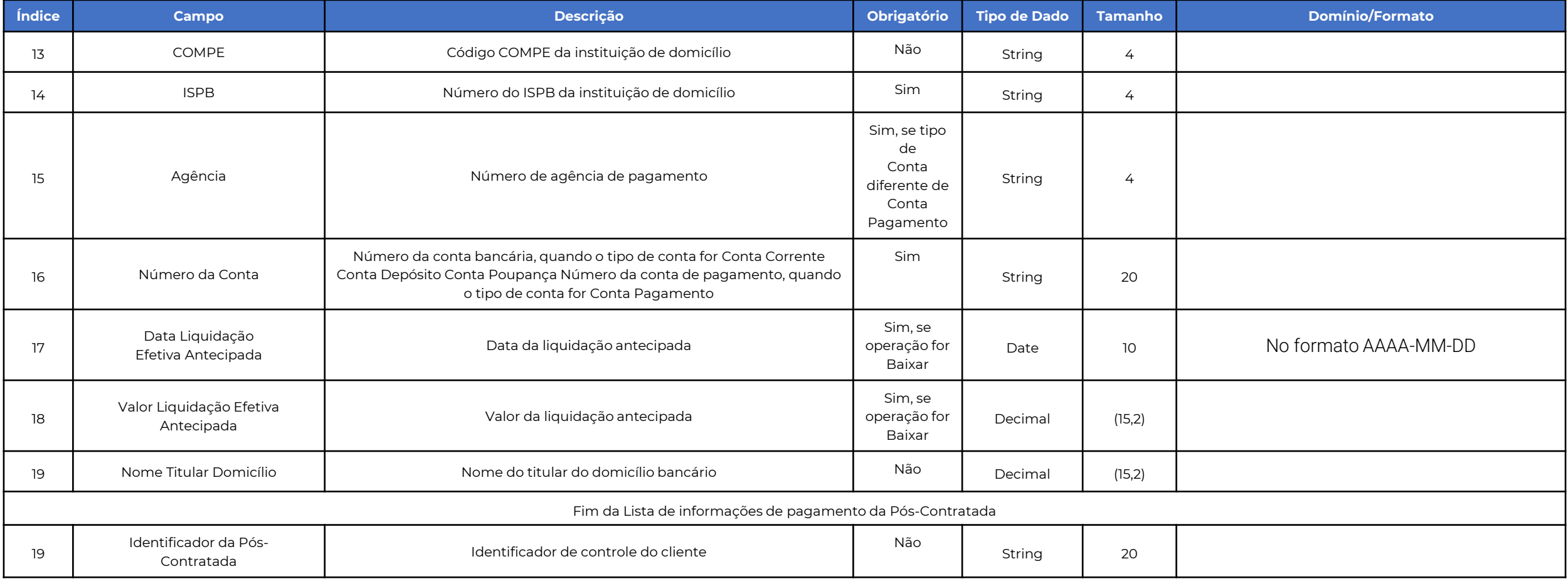

<span id="page-62-0"></span>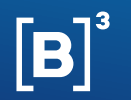

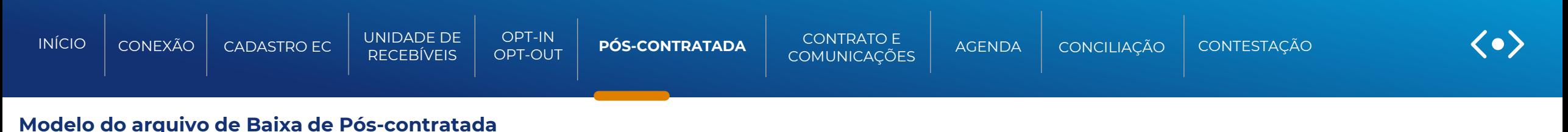

**Arquivo de entrada:**

"BP";"BPUR-8807V1";"70123095000116";"89970894000156";"MCC";"2098-12-13";"92081040000123";"2023-07- 05";"350";"300.50";"41808225000156;;527;87690108;8939;2272201453;2023-07-05;3000;";""

# **Arquivo de retorno:**

"BPUR-8412\_01;";11cdc6d2-d27c-4f73-8abb-9682b9793eef;2023-07-06T14:12:05.286915477Z;1;"""103004;Referência externa existente.""";";";11cdc6d2-d27c-4f73-8abb-9682b9793eef;2023-07- 06T14:12:05.286915477Z;0;;"""72702442000190;CC;646;37995269;6176;6691388213;2023-07-06;3000,00;CORRETO;"""

<span id="page-63-0"></span>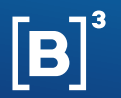

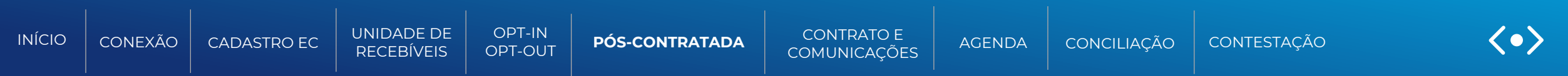

### **Informações necessárias para a Baixa de Pós-Contratada via API**

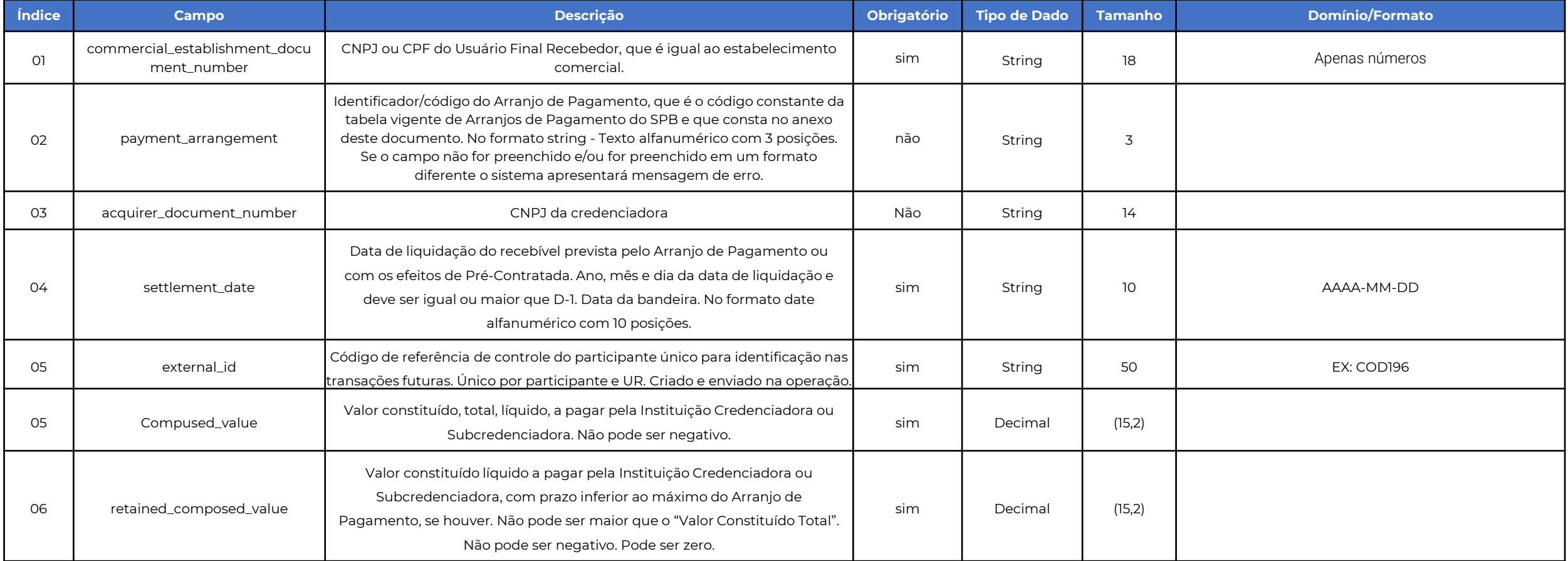

<span id="page-64-0"></span>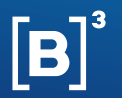

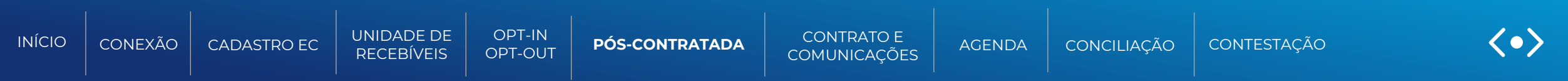

### **Informações necessárias para a Baixa de Pós-Contratada via API (continuação)**

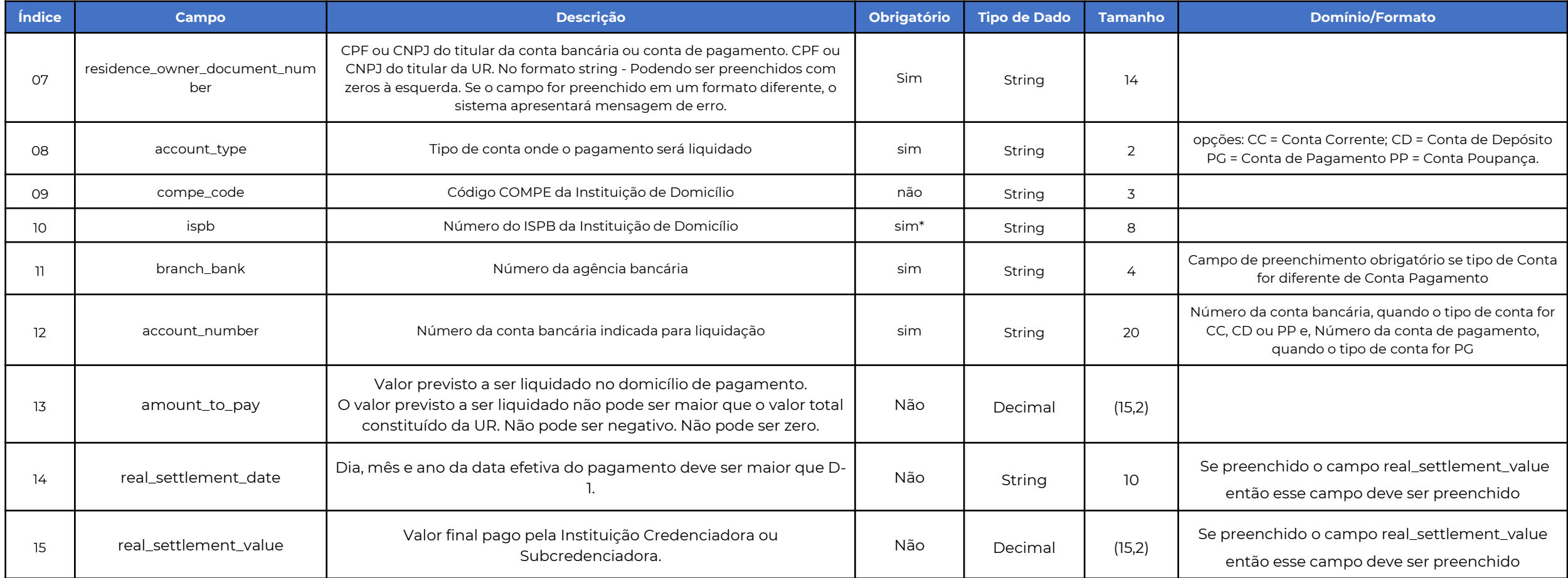

<span id="page-65-0"></span>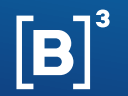

 **} }**

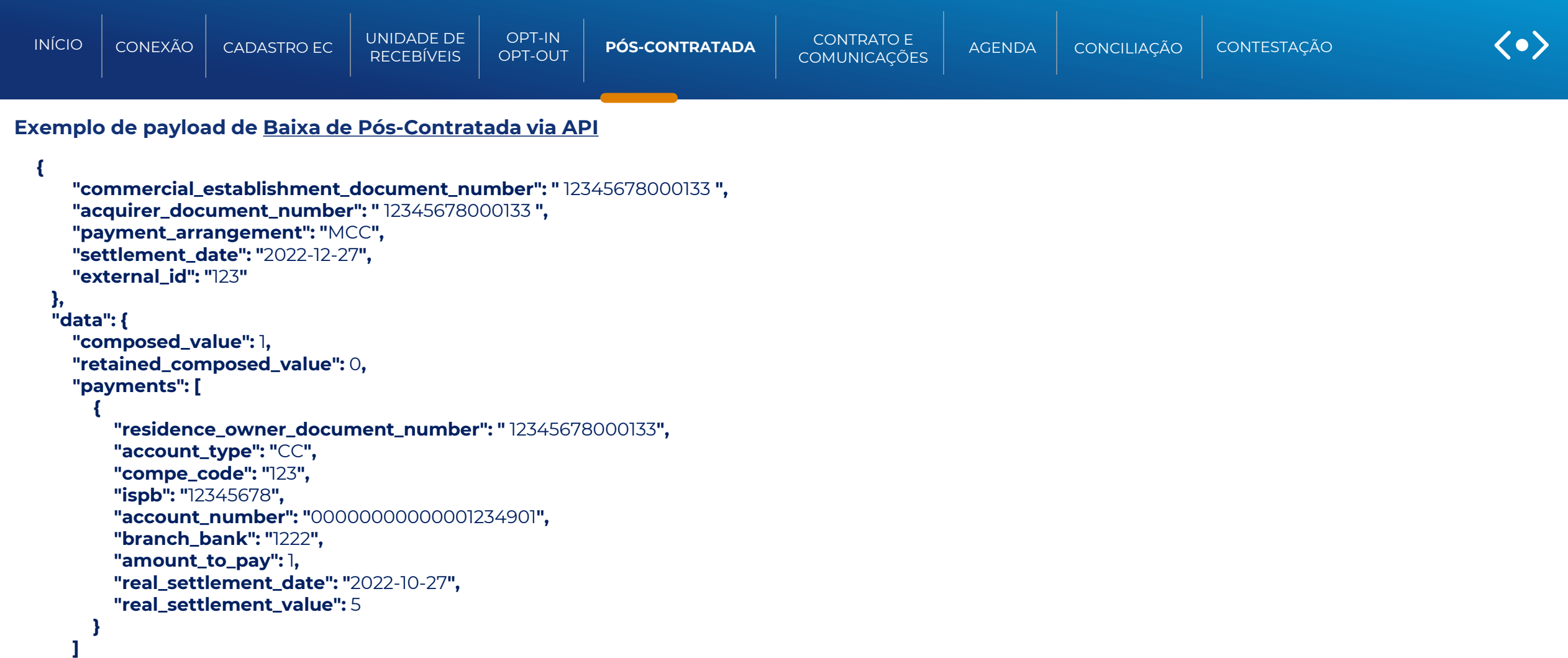

<span id="page-66-0"></span>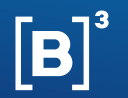

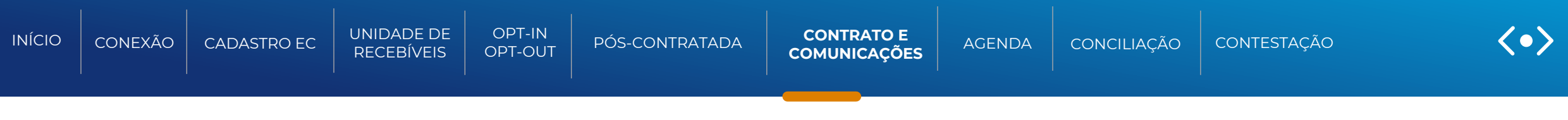

# CONTRATO

Função para: Financiadores/não financeiras e credenciadora/subcredenciadoras

Esta seção descreve os processos necessários para solicitar o registro de um contrato firmado entre o estabelecimento comercial/titular da UR e um financiador/não Financeira ou realizar alterações em contratos já existentes. Com a confirmação de sucesso pela B3, as informações enviadas irão sensibilizar as URs indicadas na definição de unidade de recebíveis, em favor do detentor do contrato.

O mesmo processo de registro de contrato também pode ser usado por credenciadoras/subcredenciadoras para o registro de ordens judiciais.

O registro do contrato é realizado em duas etapas:

- 1. Envio de informações do contrato; e
- 2. Envio das definições de unidades de recebíveis que devem ser alcançadas pelo contrato.

Além da inclusão do contrato e das definições de unidades de recebíveis, é possível também realizar **atualização**, **inativação/baixa** e **consulta do contrato.**

Todas essas funcionalidades são realizadas por meio de APIs e arquivo CSV, de acordo com os horários da grade de processamento, mencionados nesse manual.

<span id="page-67-0"></span>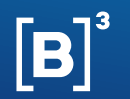

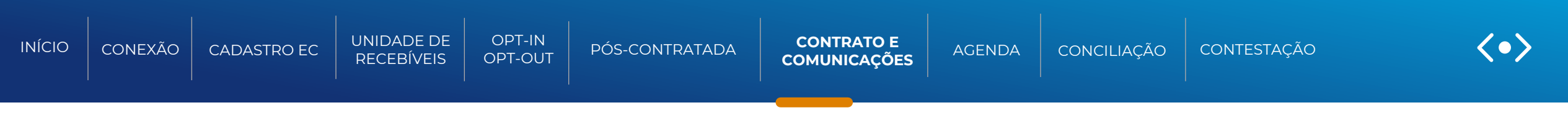

### FLUXO - CONTRATO

Função para: Financiadores/não financeiras e credenciadoras/subcredenciadoras

# Inclusão de contratos

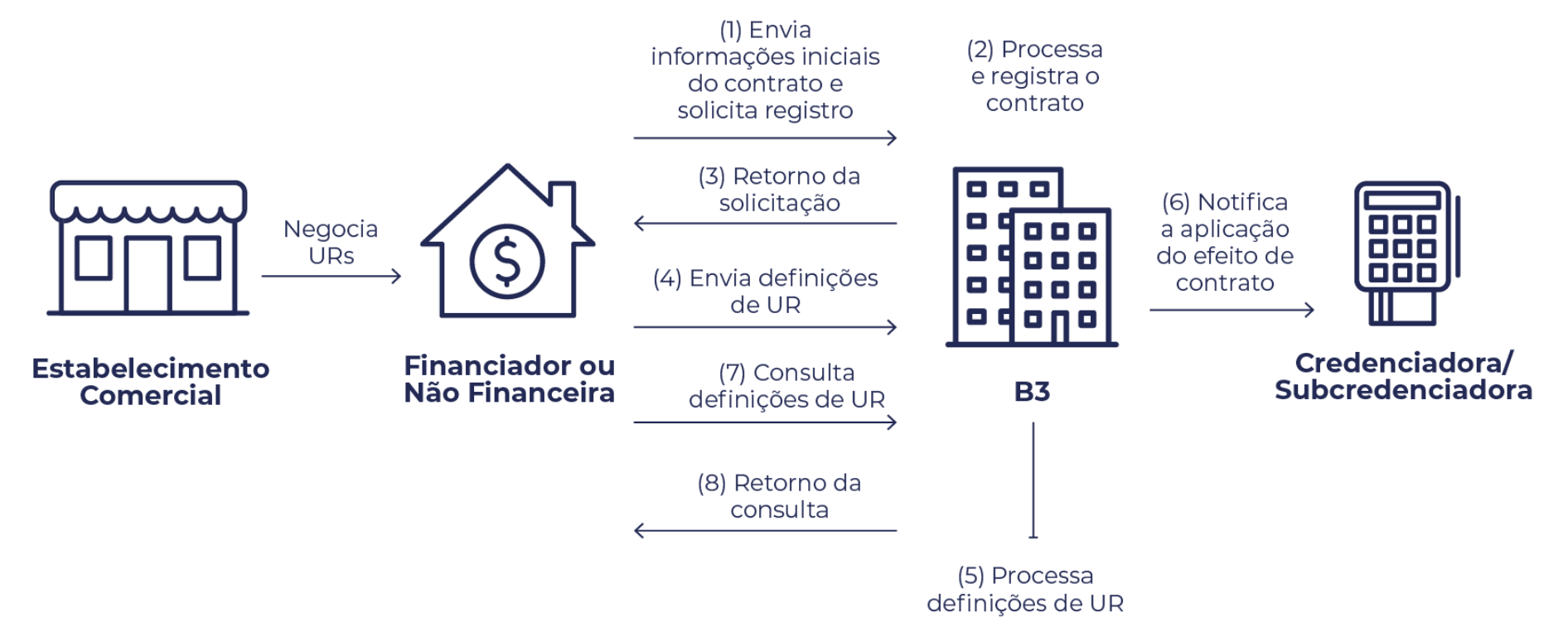

<span id="page-68-0"></span>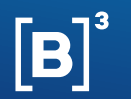

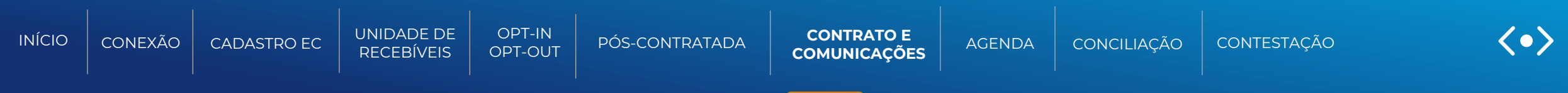

**APIs de Contrato (v1) | Solicitação de registro, alteração, baixa, inativação e consulta de contrato de recebíveis de cartões de crédito.**

**POST /api/rcc-contrato/v1.0/contrato** | Por este método, o Financiador/Não Financeira registra um efeito de contrato.

**PUT /api/rcc-contrato/v1.0/contrato** | Por este método, o Financiador/Não Financeira atualiza um efeito de contrato previamente registrado.

**GET /api/rcc-contrato/v1.0/contrato/:codigoExterno/:identificadorContrato** | Por este método, o Financiador/Não Financeira realiza a consulta de status de um contrato previamente registrado.

**DEL /api/rcc-contrato/v1.0/contrato/baixa/:codigoExterno/:identificadorContrato** | Por este método, o Financiador/Não Financeira realiza a baixa de um contrato previamente registrado.

**DEL /api/rcc-contrato/v1.0/contrato/inativacao/:codigoExterno/:identificadorContrato** | Por este método, o Financiador/Não Financeira realiza a inativação de um contrato previamente registrado.

Para mais informações sobre as APIs de Contrato (v1), consulte a documentação suporte RCC-Contrato v1.2.0-rc3

### DOCUMENTAÇÃO SUPORTE

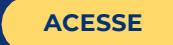

<span id="page-69-0"></span>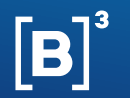

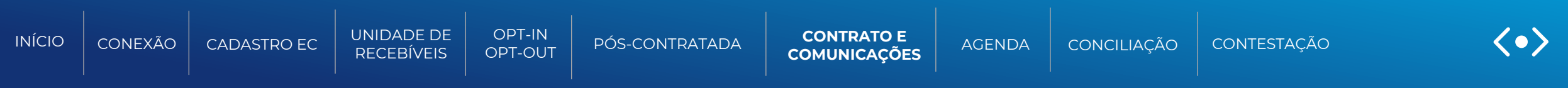

### **APIs de Contrato (v2) | Solicitação de registro, alteração e consulta de contratos usando o novo campo saldoDevedorOuLimite.**

**POST /api/rcc-contrato/v2/contrato**| Por este método, o Financiador/Não Financeira registra um efeito de contrato.

**PUT /api/rcc-contrato/v2/contrato** | Por este método, o Financiador/Não Financeira atualiza um efeito de contrato previamente registrado.

**GET /api/rcc-contrato/v2/contrato/:codigoExterno/:identificadorContrato** | Por este método, o Financiador/Não Financeira realiza a consulta de status de um contrato previamente registrado.

Para mais informações sobre as APIs de Contrato (v2), consulte a documentação suporte RCC-Contrato v2.0.0-rc1

### DOCUMENTAÇÃO SUPORTE

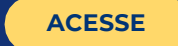

<span id="page-70-0"></span>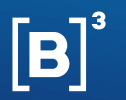

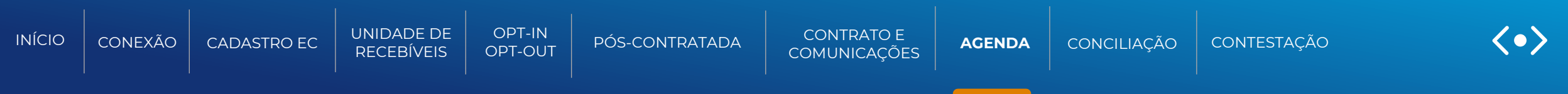

### **Notificação de Contrato | Enviada ao Financiador/Não Financeira com o resultado do comprometimento dos recebíveis após uma operação de definição**

**POST /api/rcc-notificacoes/v1.0/notificacoes/contrato** | Por este método, o Financiador/Não Financeira recebe notificação única após o retorno de todos os comprometimentos de UR aplicados nos envios de efeito de contrato.

Para mais informações sobre as APIs de Definição, consulte a documentação suporte RCC-Notificacoes v1.4.0-rc3

### DOCUMENTAÇÃO SUPORTE

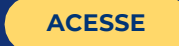

<span id="page-71-0"></span>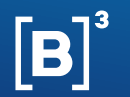

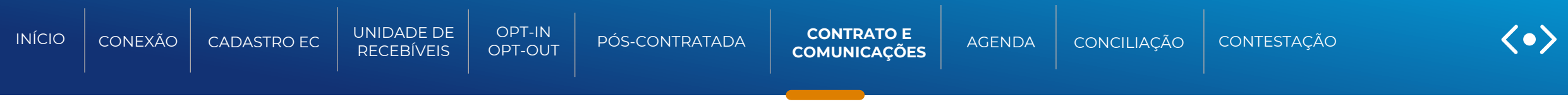

**APIs de Definição de UR | Solicitação de inclusão, alteração, baixa, inativação e consulta de definições de URs afetadas pelo efeito de contrato.** 

**POST /api/rcc-definicao-unidades-recebiveis/v2/definicao-unidades-recebiveis-detalhada**| Por este método, o Financiador/Não Financeira inclui a especificação de quais Unidades de Recebíveis (URs) devem ser alcançadas pelo contrato.

**PUT /api/rcc-definicao-unidades-recebiveis/v2/definicao-unidades-recebiveis-detalhada** | Por este método, o Financiador/Não Financeira atualiza a especificação de quais Unidades de Recebíveis (URs) devem ser alcançadas pelo contrato.

**PUT /api/rcc-definicao-unidades-recebiveis/v2/definicao-unidades-recebiveis-detalhada/simplificada** | Por este método, o Financiador/Não Financeira pode incluir ou remover recebíveis em uma definição de Unidade de Recebíveis (URs) de maneira simplificada, sem necessidade de informar novamente as URs já indicadas anteriormente, além de também poder atualizar o valor a onerar de uma definição já cadastrada.

**PUT /api/rcc-definicao-unidades-recebiveis/v2/definicao-unidades-recebiveis-detalhada/domicilio** | Por este método, o Financiador Não Financeira realiza a atualização do domicílio definido para o contrato.

Para mais informações sobre as APIs de Definição, consulte a documentação suporte RCC-DefinicaoUnidadesRecebiveis v2.3.0-rc2

### DOCUMENTAÇÃO SUPORTE

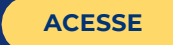
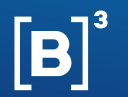

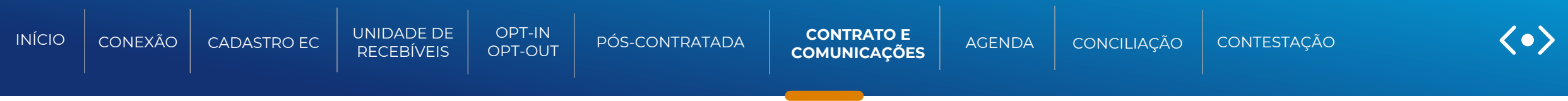

**APIs de Definição de UR | Solicitação de inclusão, alteração, baixa, inativação e consulta de definições de URs afetadas pelo efeito de contrato.** 

#### **GET api/rcc-definicao-unidades-recebiveis/v2/definicao-unidades-recebiveis-**

**detalhada/:codigoExternoContrato/:identificadorContrato/:codigoExterno** | Por este método, o Financiador Não Financeira realiza a consulta de status de uma definição de Unidades de Recebíveis (URs) contemplada em um contrato previamente registrado.

#### **DEL /api/rcc-definicao-unidades-recebiveis/v2/definicao-unidades-recebiveis-**

**detalhada/baixa/:codigoExternoContrato/:identificadorContrato/:codigoExterno** | Por este método, o Financiador Não Financeira realiza a baixa de uma definição de Unidades de Recebíveis (URs) contemplada em um contrato previamente registrado.

#### **DEL /api/rcc-definicao-unidades-recebiveis/v2/definicao-unidades-recebiveis-**

**detalhada/baixa/:codigoExternoContrato/:identificadorContrato/:codigoExterno** | Por este método, o Financiador Não Financeira realiza a inativação de uma definição de Unidades de Recebíveis (URs) contemplada em um contrato previamente registrado.

Para mais informações sobre as APIs de Definição, consulte a documentação suporte RCC-DefinicaoUnidadesRecebiveis v2.3.0-rc2

### DOCUMENTAÇÃO SUPORTE

**Site B3 for developers** API´s de Recebíveis de cartão (Filtrar por RCC)

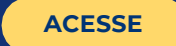

<span id="page-73-0"></span>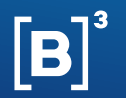

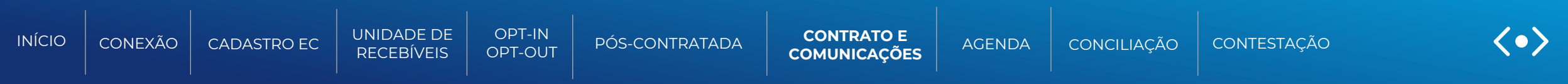

#### **APIs de Definição Genérica | Solicitação de registro, alteração e consulta de contratos de forma genérica**

**POST /api/rcc-efeitos-contratos/v1/definicao-unidades-recebiveis/genérica** | Por este método, o Financiador/Não Financeira registra um efeito de contrato juntamente com a indicação de quais Unidades de Recebíveis (URs) devem ser alcançadas pelo efeito.

**PUT /api/rcc-efeitos-contratos/v1/definicao-unidades-recebiveis/genérica** | Por este método, o Financiador/Não Financeira atualiza um efeito de contrato previamente registrado de forma unificada, permitindo atualização de saldos, domicílio e URs na mesma API.

**GET /api/rcc-efeitos-contratos/v1/definicao-unidades-recebiveis/generica/{codigoExternoContrato}/{identificadorContrato}** | Por este método, o Financiador/Não Financeira realiza a consulta de status de um contrato previamente registrado, visualizando o status de comprometimento e constituição dos recebíveis de forma individualizada.

**As baixas poderão ser feitas pelo mesmo endpoint já existente:**

**DEL /api/rcc-contrato/v1.0/contrato/baixa/:codigoExterno/:identificadorContrato**

Para mais informações sobre as APIs de Definição Genérica, consulte a documentação suporte RCC-Efeito de Contrato

### DOCUMENTAÇÃO SUPORTE

**Site B3 for developers** API´s de Recebíveis de cartão (Filtrar por RCC)

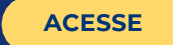

<span id="page-74-0"></span>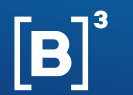

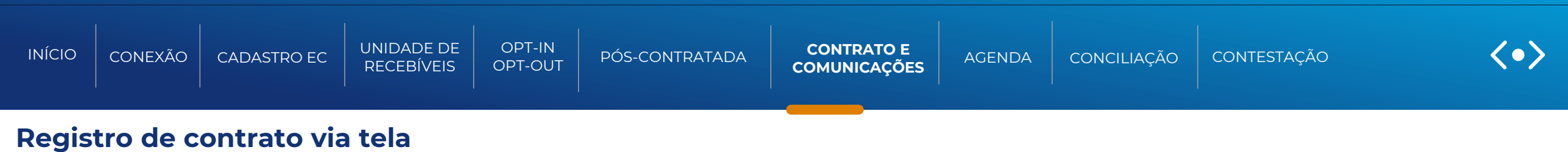

• **Fluxo da rota para acesso ao portal**

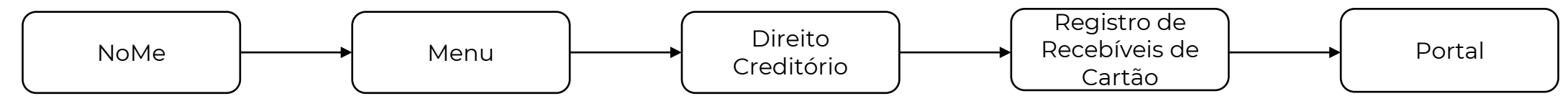

- **Acesso a solicitação de registrar Contratos**
	- ➢ **Opção 01: Através dos Cards principais**

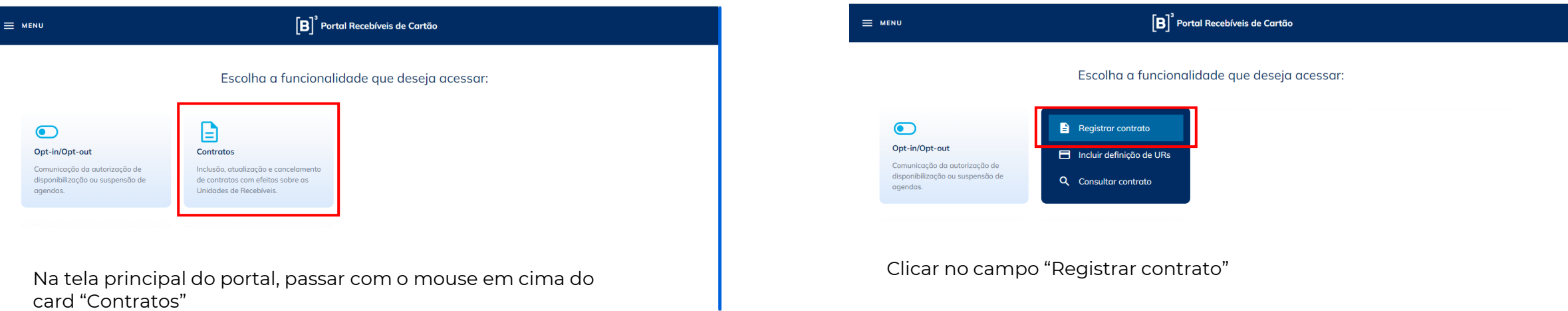

<span id="page-75-0"></span>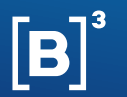

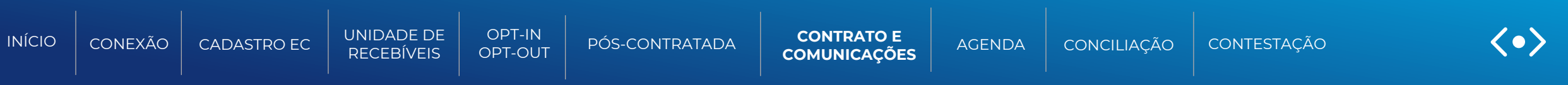

#### ➢ **Opção 02: Através do Menu lateral**

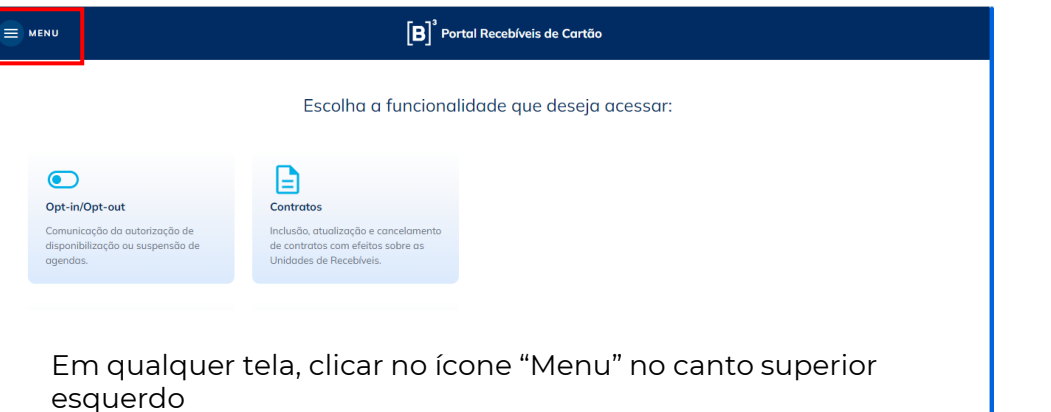

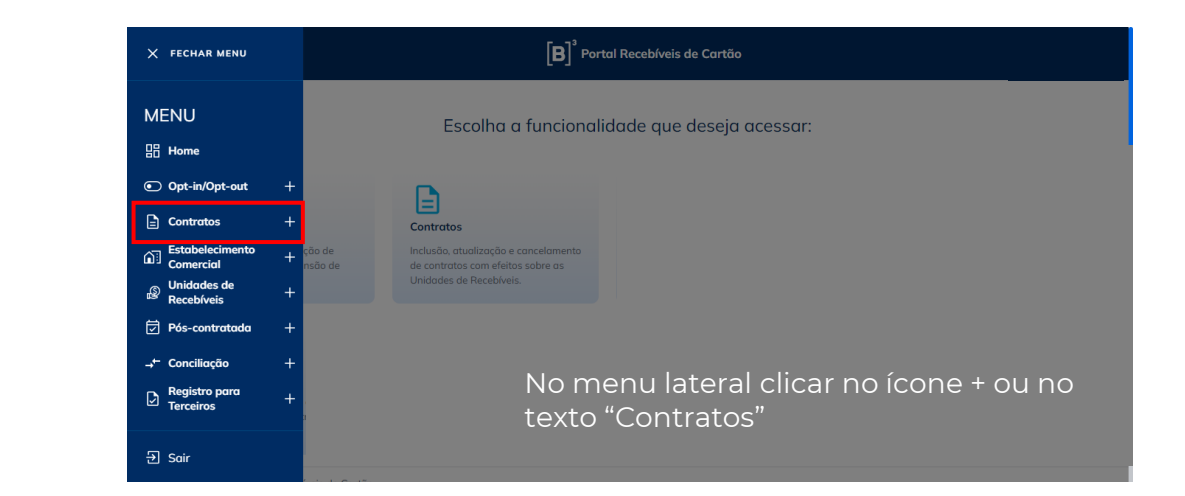

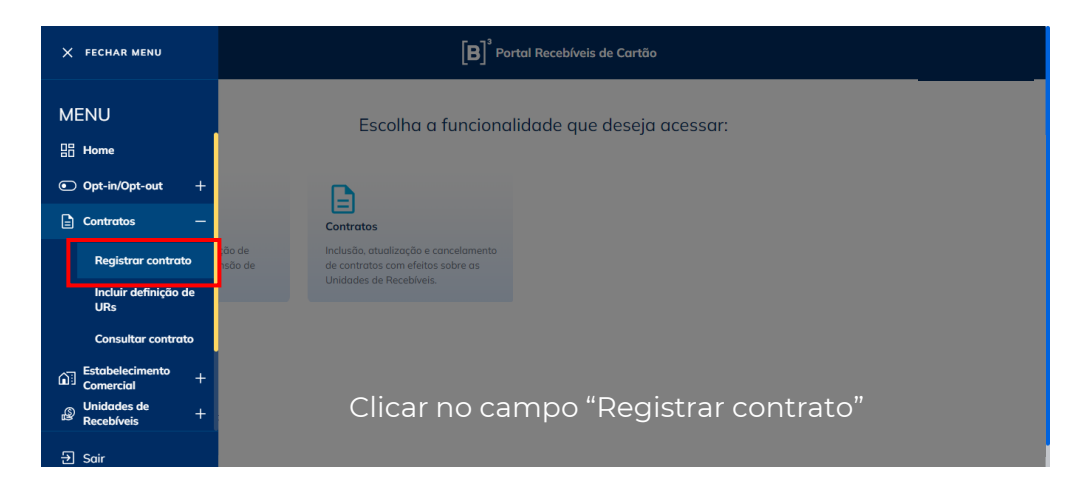

<span id="page-76-0"></span>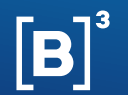

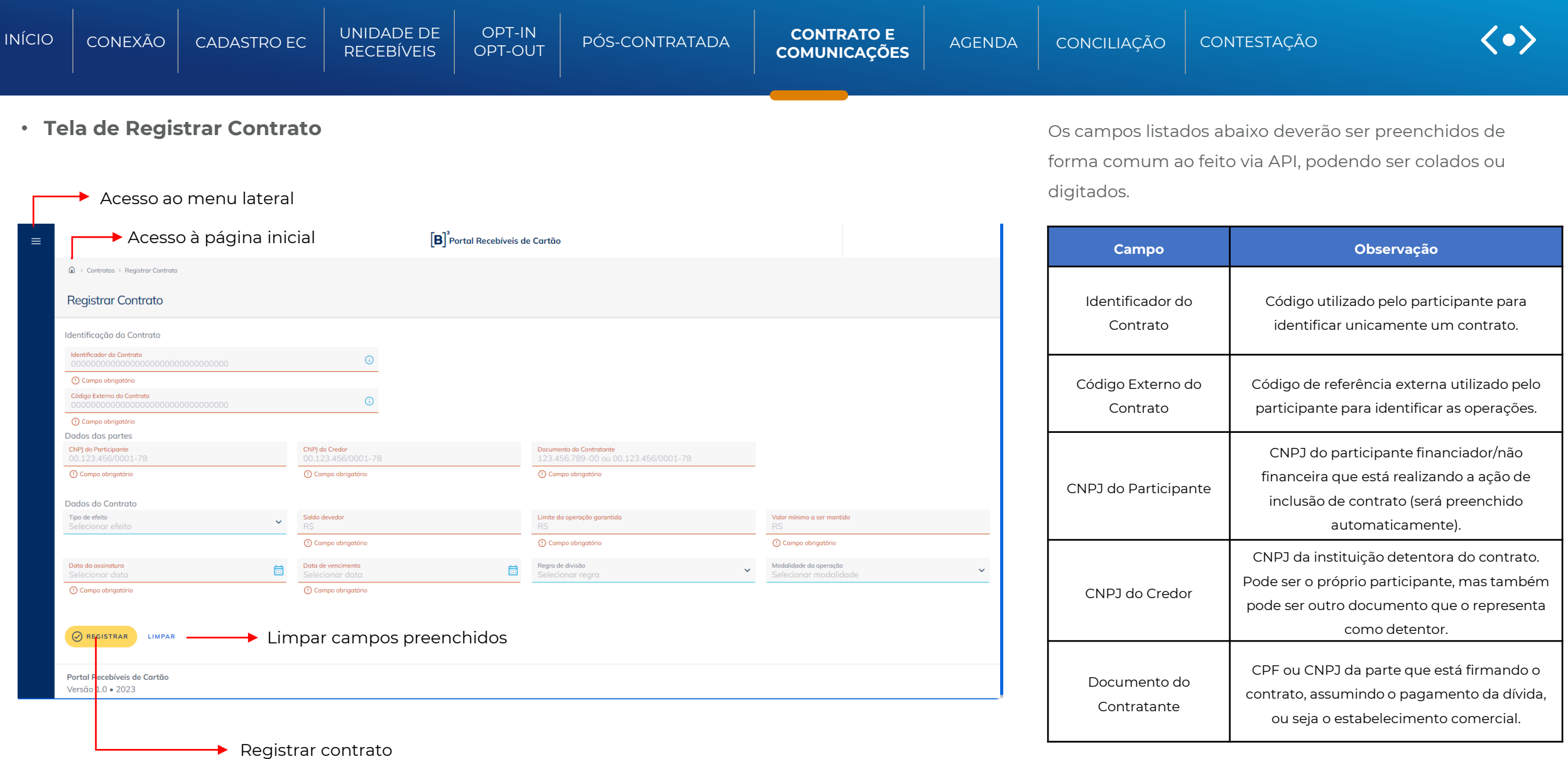

<span id="page-77-0"></span>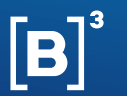

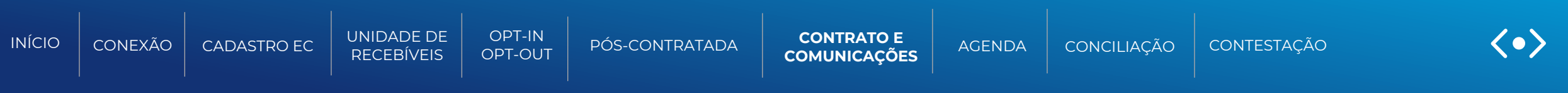

#### • **Outros campos:**

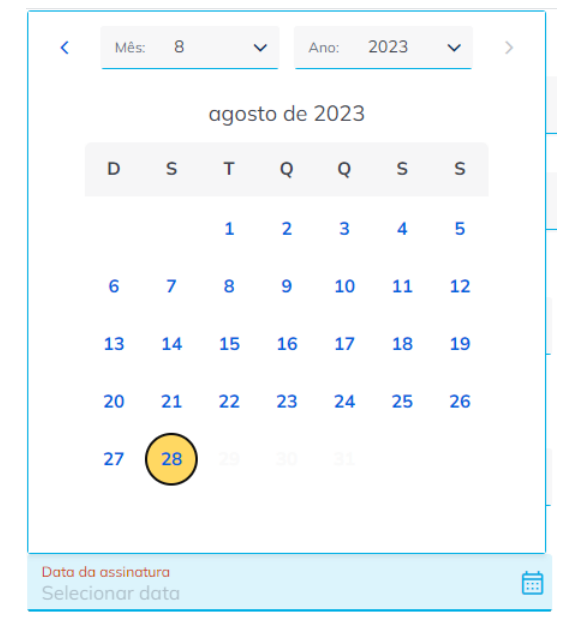

#### **Data de assinatura:**

preenchimento via escolha no calendário ou por escrita. Só serão aceitas datas até o dia do envio do contrato.

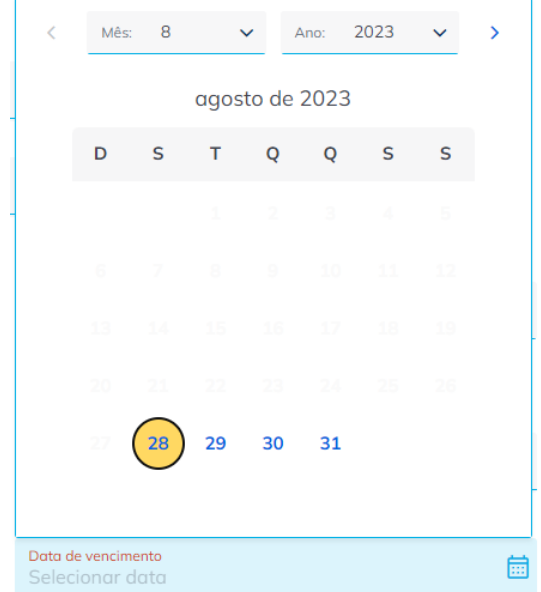

#### **Data de vencimento:**

preenchimento via escolha no calendário ou por escrita. Só serão aceitas datas a partir do dia do envio do contrato.

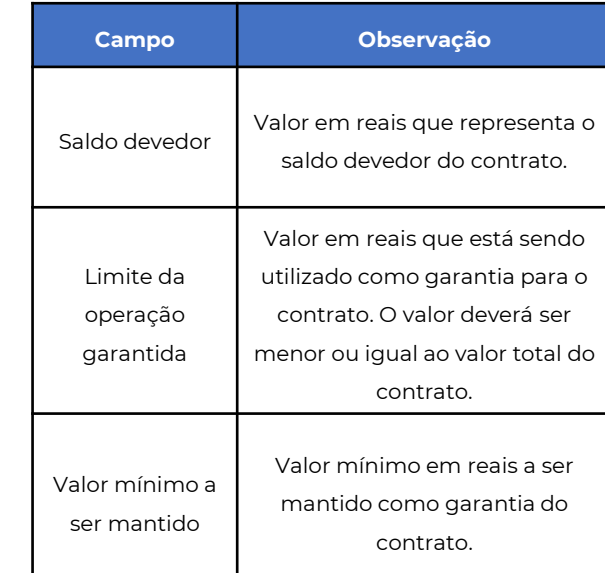

<span id="page-78-0"></span>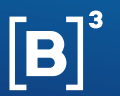

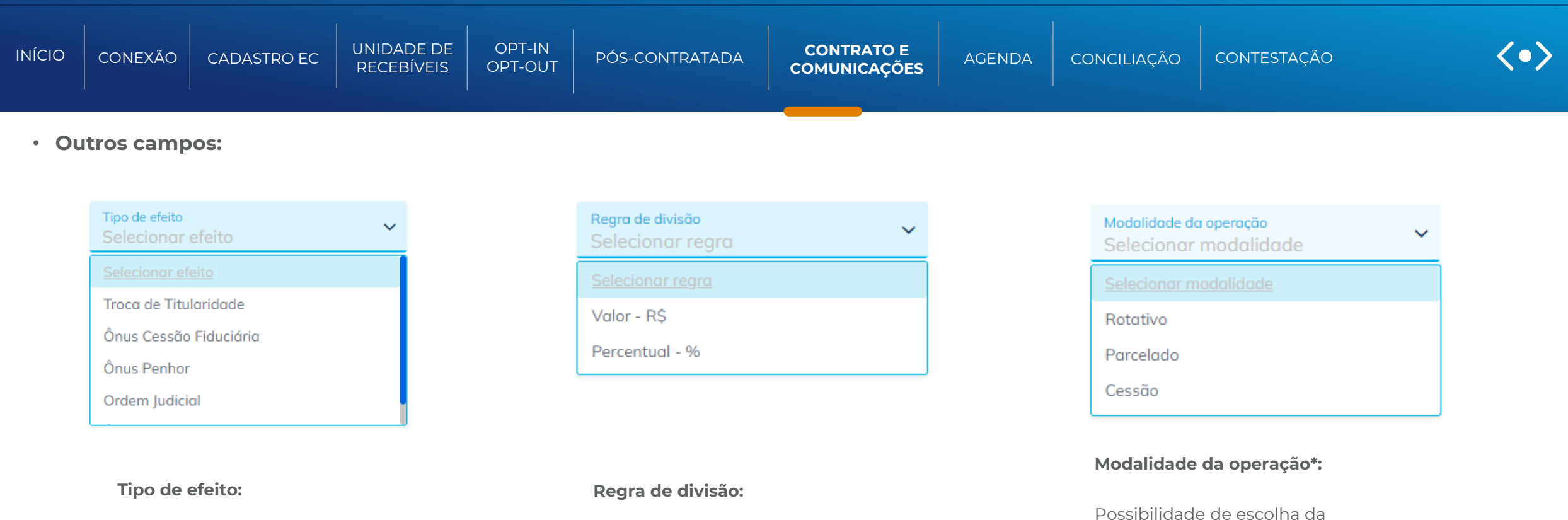

Possibilidade de escolha do tipo de efeito de contrato a ser aplicado.

Possibilidade de escolha do tipo da regra de divisão no qual será aplicado nas definições de URs.

modalidade de operação a ser aplicada no contrato.

\*obs: caso seja escolhida a opção "Troca de Titularidade" no tipo de efeito, não será possível a escolha da modalidade

<span id="page-79-0"></span>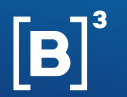

 $\oslash$  REGISTRAR

**LIMPAR** 

### **[MANUAL DE OPERAÇÕES | UNIDADE DE RECEBÍVEIS](#page-80-0)**

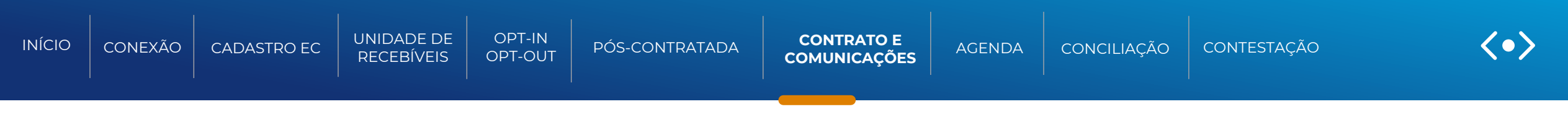

#### • **Aplicação das Parcelas:**

Para contratos do tipo efeito "ônus" e que seja escolhido a modalidade do tipo "parcelado", será aberta uma continuação da tela para definição e aplicação das parcelas.

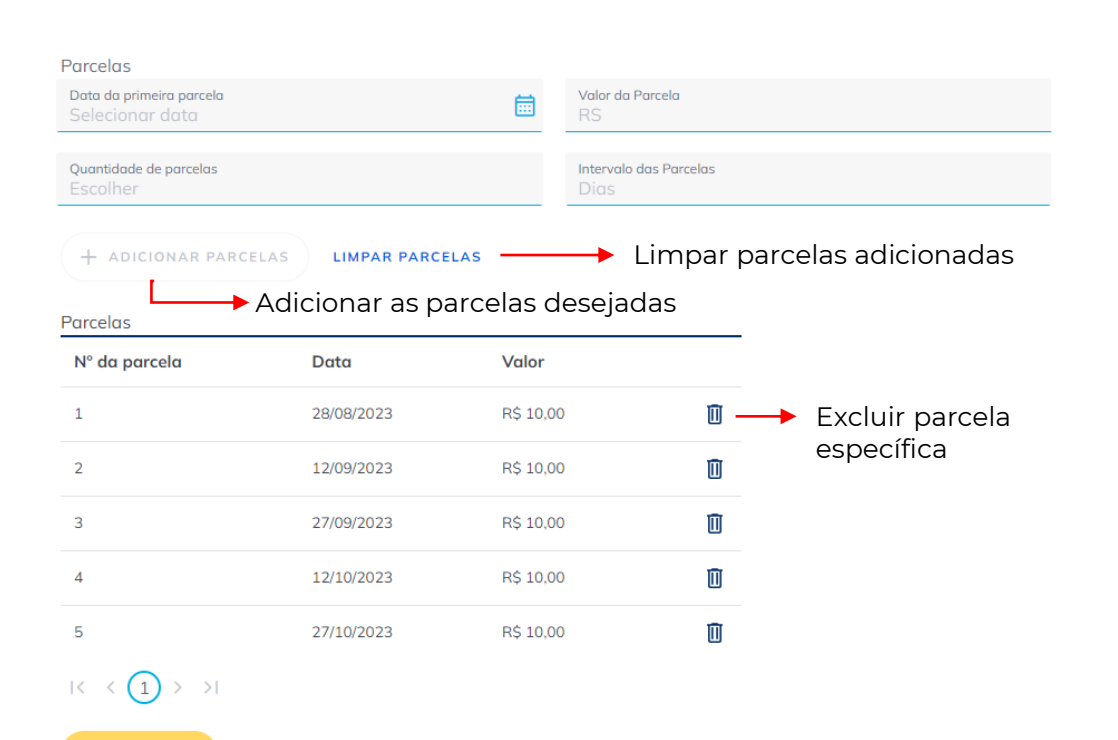

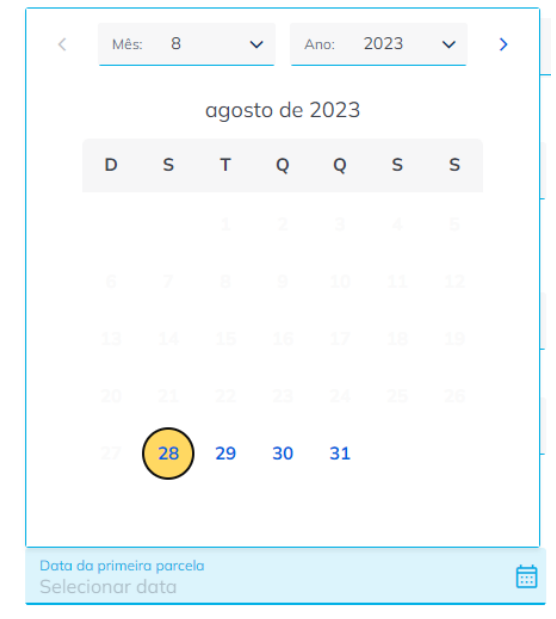

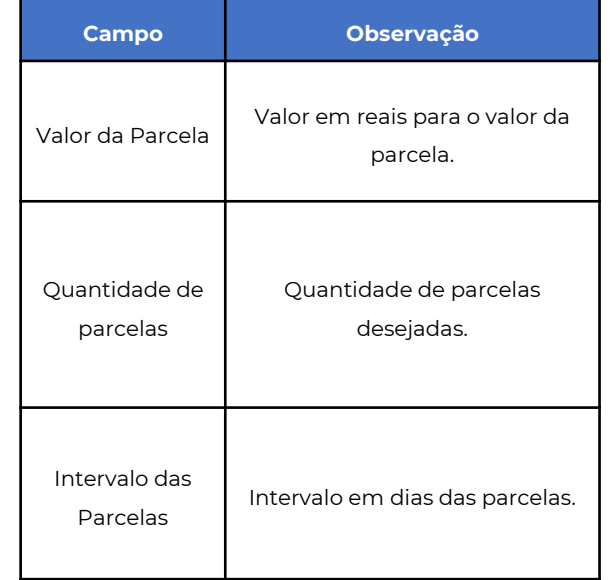

#### **Data de primeira parcela:**

preenchimento via escolha no calendário ou por escrita. Só serão aceitas datas a partir do dia de envio do contrato.

<span id="page-80-0"></span>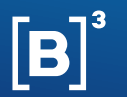

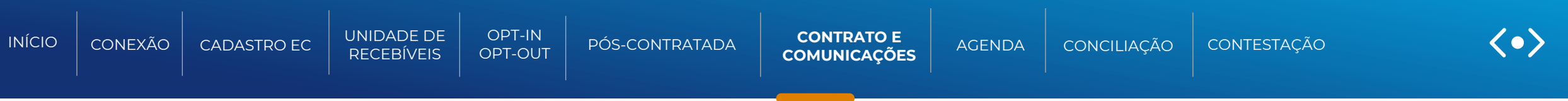

• **Mensagem de sucesso:**

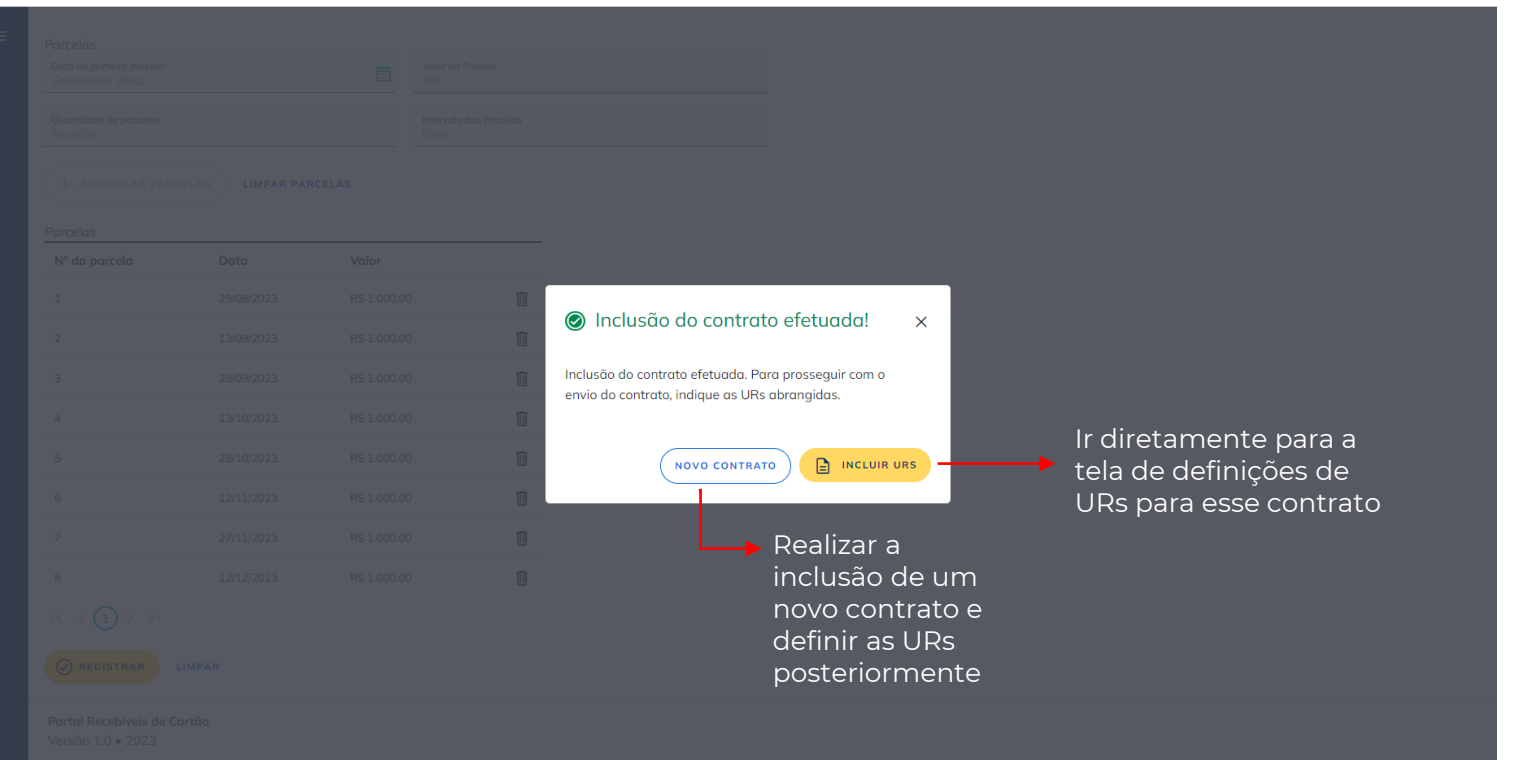

#### **Mensagens de erros:**

As mensagens de erros serão mostradas também via pop-up e descreverão o que foi ocorrido de forma incorreta ou não esperada.

Caso existam dúvidas no apresentado, entrar em contato com o time de operações.

<span id="page-81-0"></span>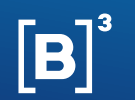

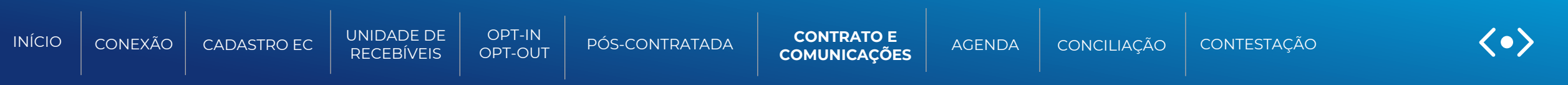

• **Tela de Definição de URs**

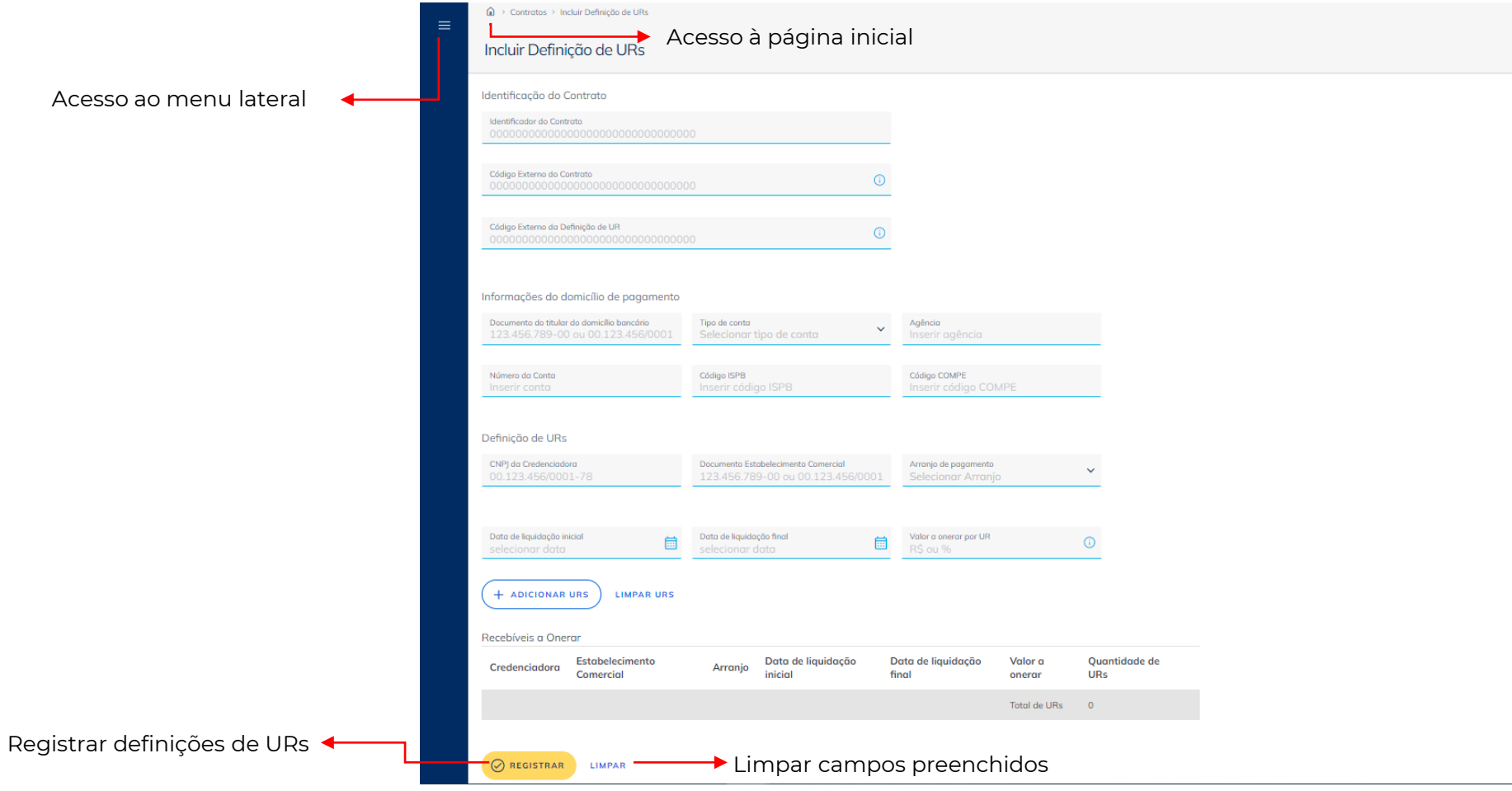

<span id="page-82-0"></span>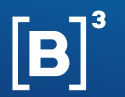

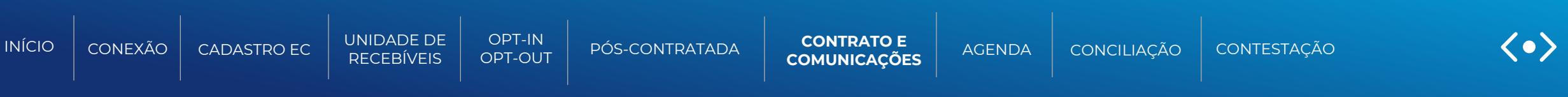

#### • **Campos:**

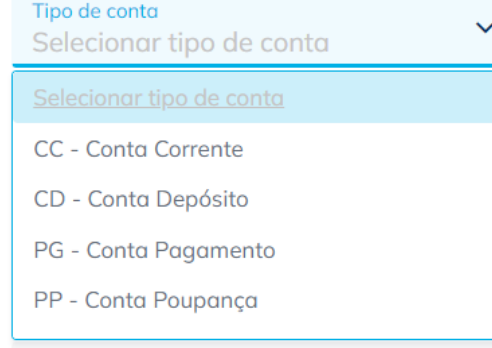

#### **Tipo de conta:**

escolha do tipo de conta de pagamento.

Os campos listados abaixo deverão ser preenchidos de forma comum ao

feito via API, podendo ser colados ou digitados.

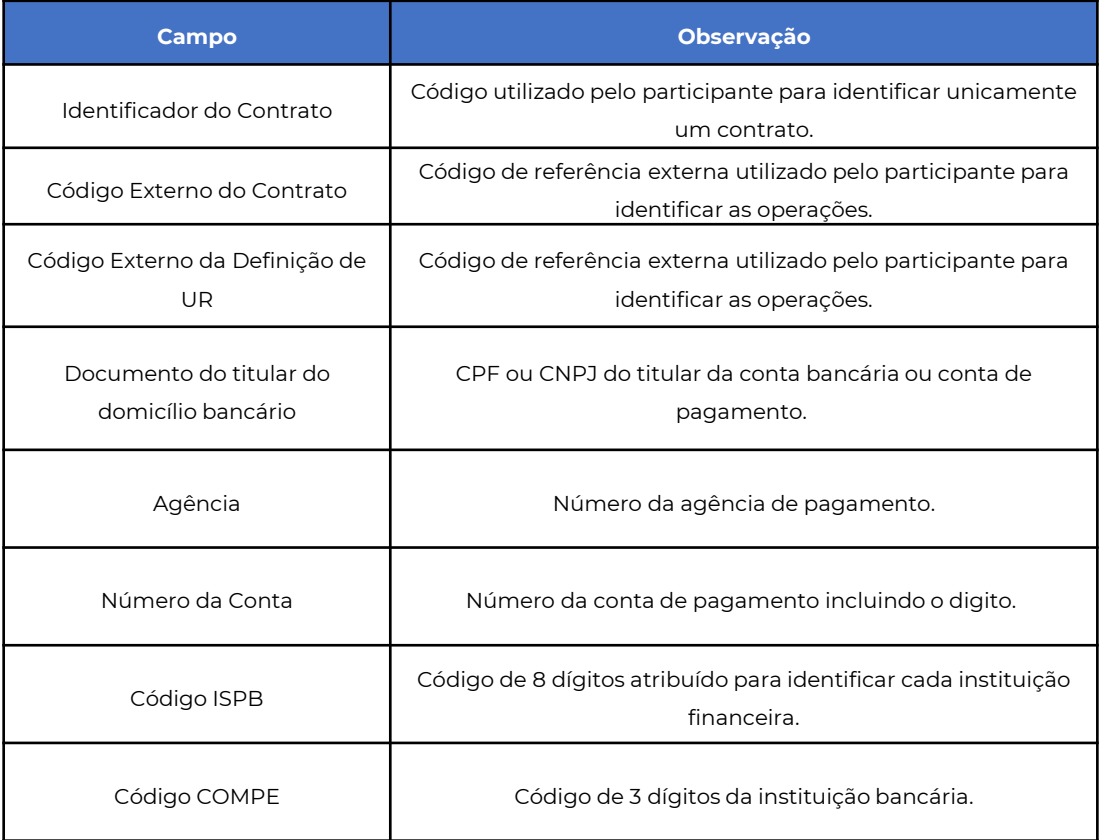

<span id="page-83-0"></span>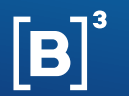

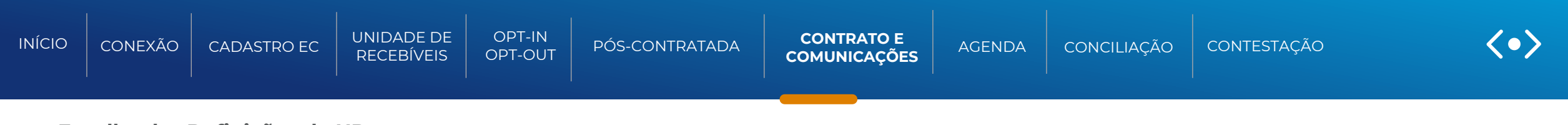

#### • **Escolha das Definições de URs**

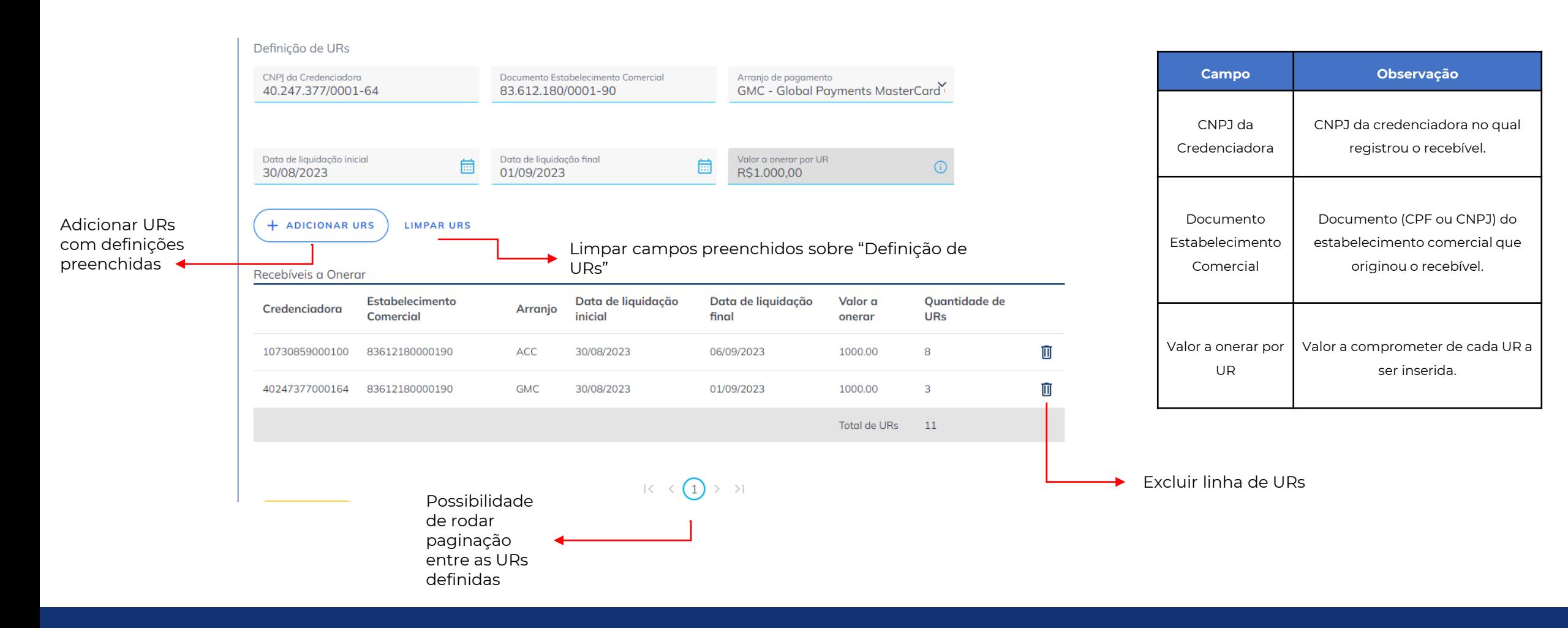

<span id="page-84-0"></span>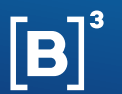

pagamento.

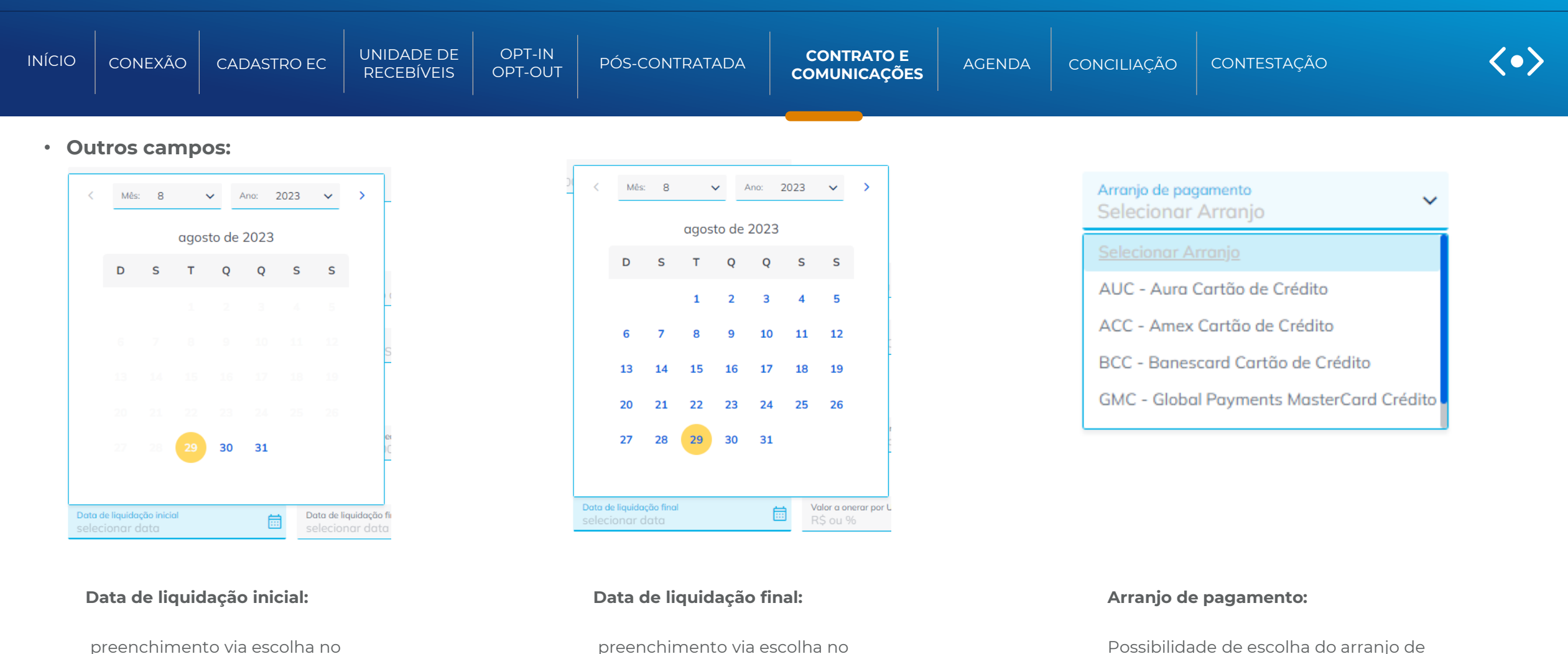

preenchimento via escolha no calendário ou por escrita. Só serão aceitas datas a partir do dia seguinte da definição de UR.

preenchimento via escolha no calendário ou por escrita. Só serão aceitas datas a partir do dia escolhido em "Data de liquidação inicial".

<span id="page-85-0"></span>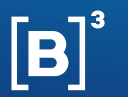

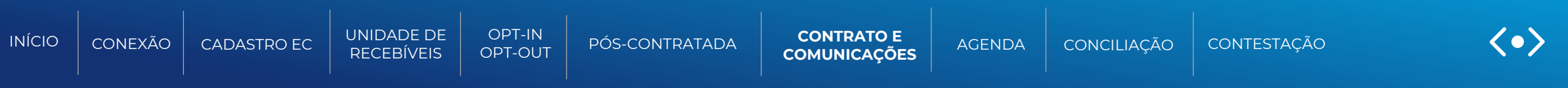

• Mensagem de sucesso:

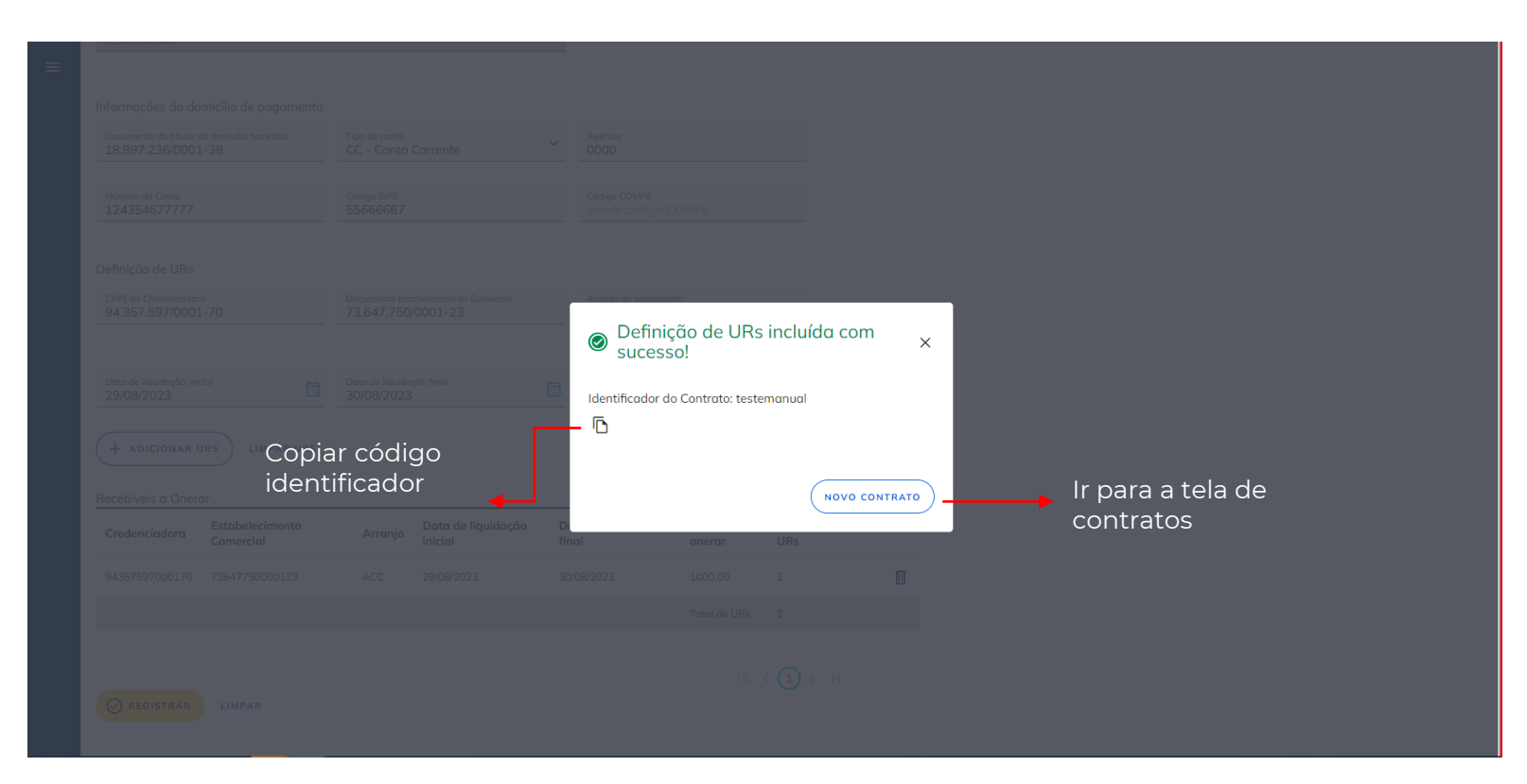

#### **Mensagens de erros:**

As mensagens de erros serão mostradas também via pop-up e descreverão o que foi ocorrido de forma incorreta ou não esperada.

Caso existam dúvidas no apresentado, entrar em contato com o time de operações.

<span id="page-86-0"></span>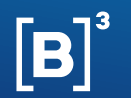

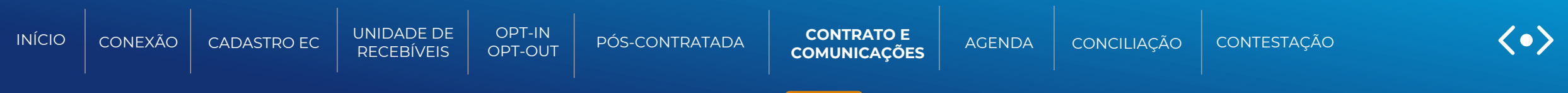

### **Registro de contrato via arquivo formato .csv**

A funcionalidade de inclusão de contrato, permite que um(a) financiador/não financeira ou uma credenciadora/subcredenciadora, solicite a inclusão de um contrato pela Registradora B3, para posteriormente envio do efeito de contrato sobre as unidades de recebíveis que serão abrangidas.

#### **Regras do arquivo**

- As colunas do leiaute devem ser delimitadas por ";" (ponto e vírgula);
- Os arquivos não devem conter mais do que 500 mil registros;
- As listas representadas neste leiaute devem respeitar a seguinte formatação:
	- Os elementos dentro da lista são delimitados por "|" (pipe)
	- Os campos dentro de cada elemento da lista são delimitados por "," (vírgula).

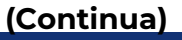

<span id="page-87-0"></span>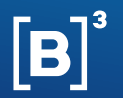

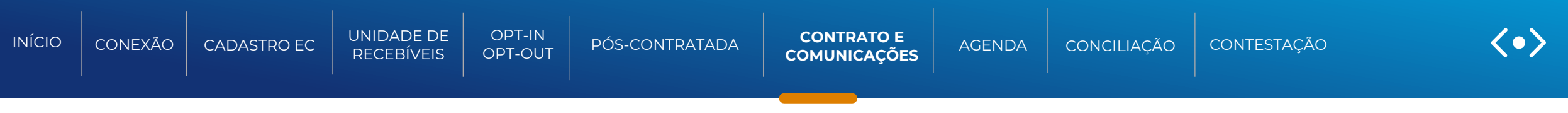

#### **Nomenclatura do arquivo de entrada**

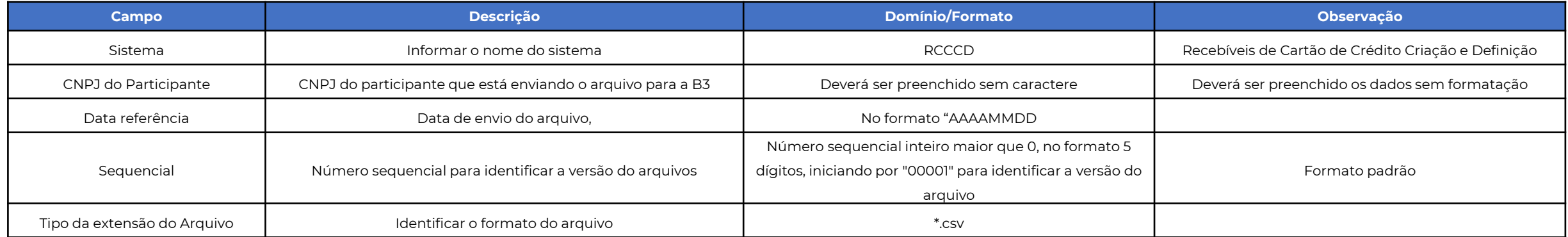

**Exemplo de nomenclatura do arquivo de entrada:** RCCCD\_11111111111111\_AAAAMMDD\_00001.csv

<span id="page-88-0"></span>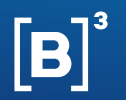

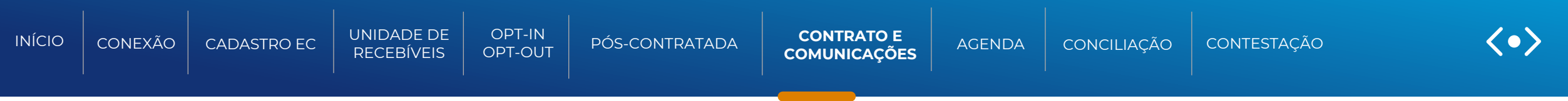

#### **Header do arquivo de entrada para identificação do conecta:**

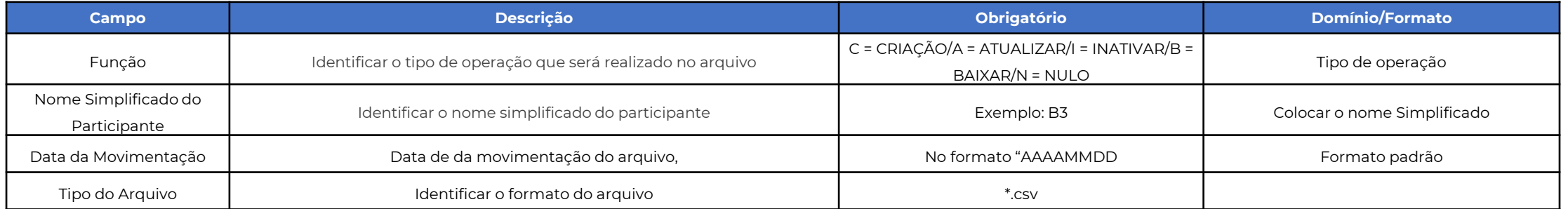

**Exemplo de nomenclatura do arquivo de entrada:** RCCCD;CAIB;QA0CRE;26/10/2022;01

<span id="page-89-0"></span>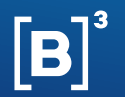

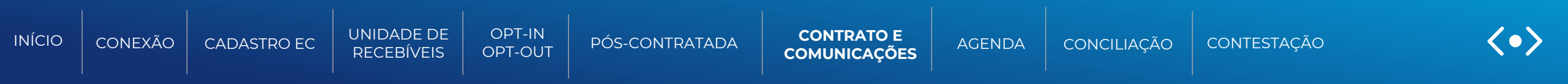

#### **Campos do arquivo de entrada**

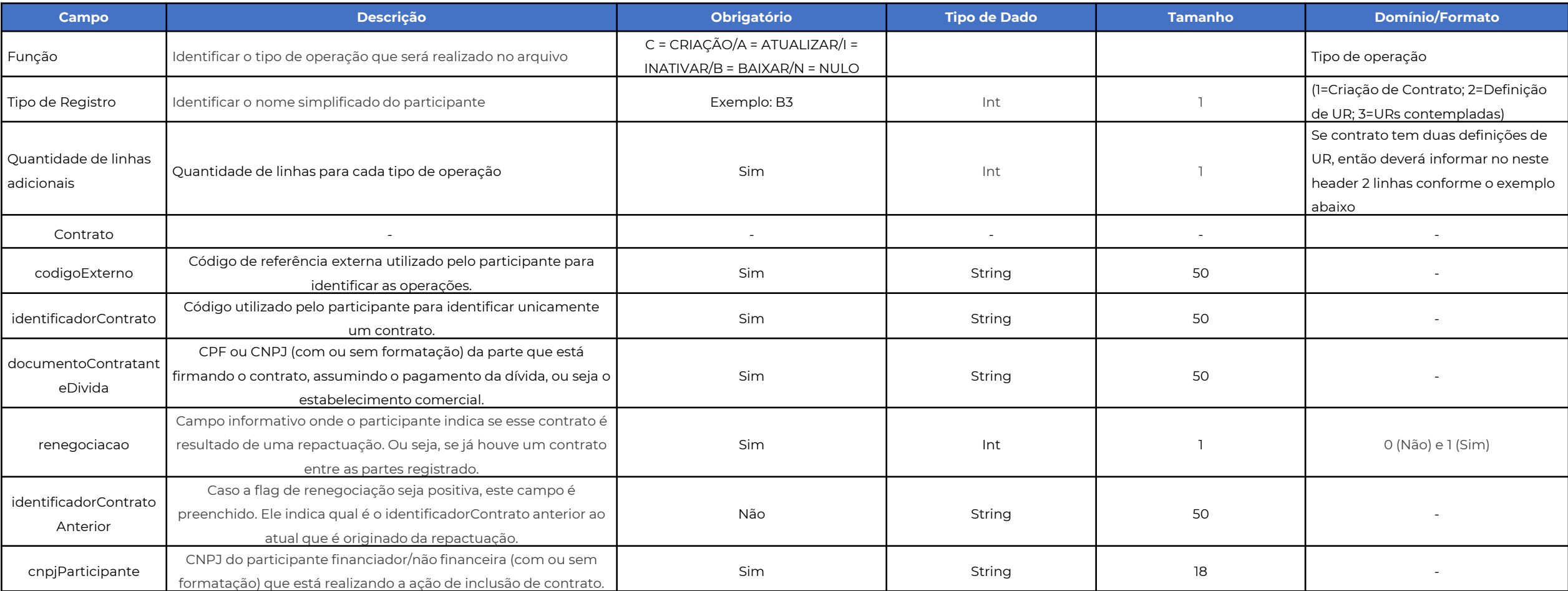

**(Continua)**

<span id="page-90-0"></span>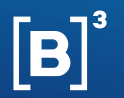

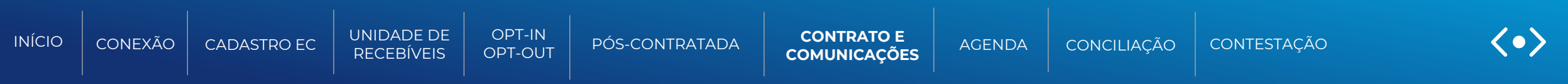

#### **Campos do arquivo de entrada (continuação)**

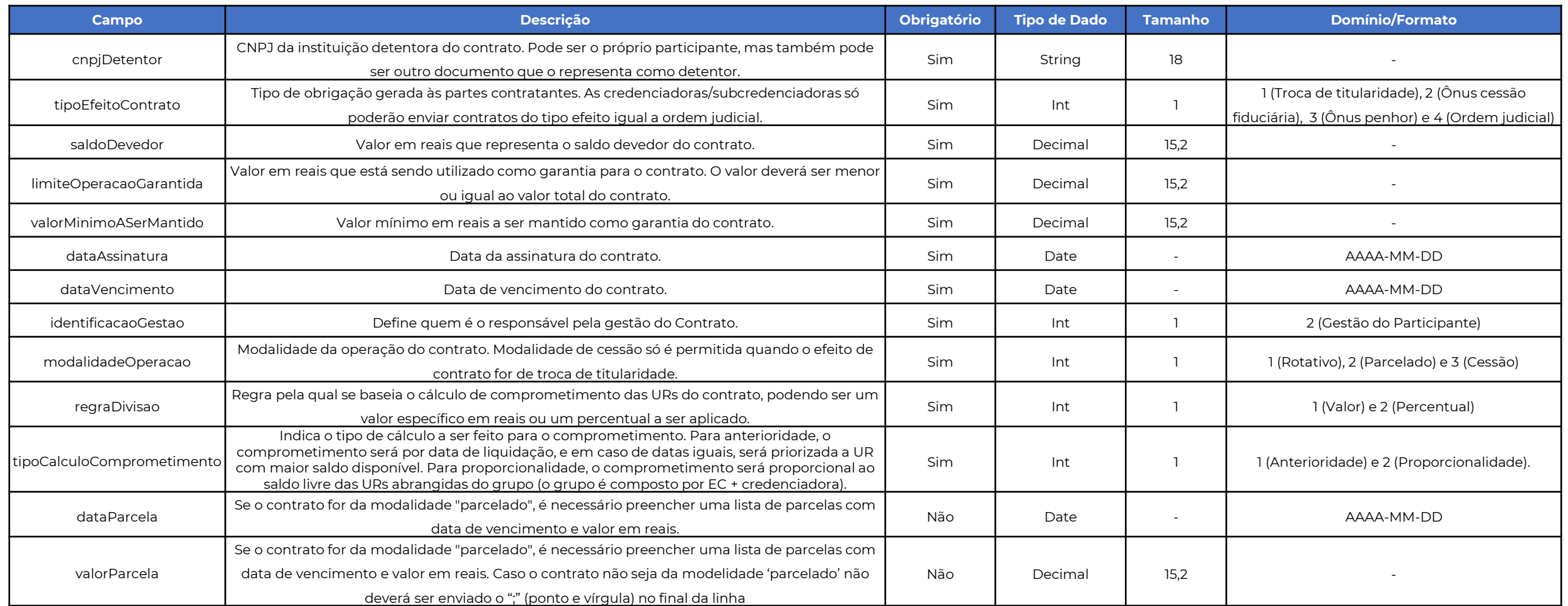

<span id="page-91-0"></span>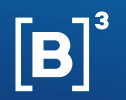

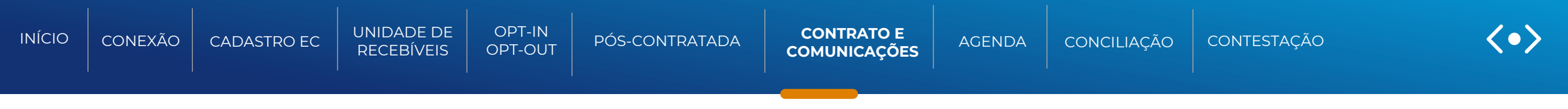

#### **Exemplo do arquivo de entrada**

RCCCD;CAIBN;QA0CRE;26/10/2022;01;

C;1;1;codigoExternoContrato4204;identificadorContrato6980;83695027000173;0;;88813352000107;88813352000107;2;100;100;100;2023-05- 12;2053-11-12;2;1;1;1;

C;2;1;codigoExternoDefinicaoUR6759;codigoExternoContrato4204;identificadorContrato6980;;76740643000133;CD;001;00001690;337;979033; 3;01816783000149;83695027000173;AVC;2061-11-28;67.98

<span id="page-92-0"></span>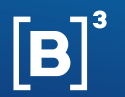

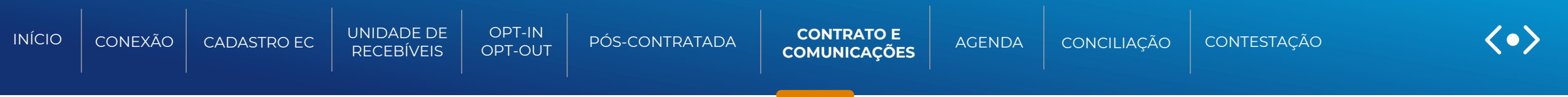

#### **Regras do arquivo de retorno**

- As colunas do leiaute devem ser delimitadas por ";" (ponto e vírgula);
- Os arquivos não devem conter mais do que 500 mil registros;
- As listas representadas neste leiaute devem respeitar a seguinte formatação:
	- Os elementos dentro da lista são delimitados por "|" (pipe);
	- Os campos dentro de cada elemento da lista são delimitados por "," (vírgula).

<span id="page-93-0"></span>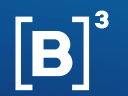

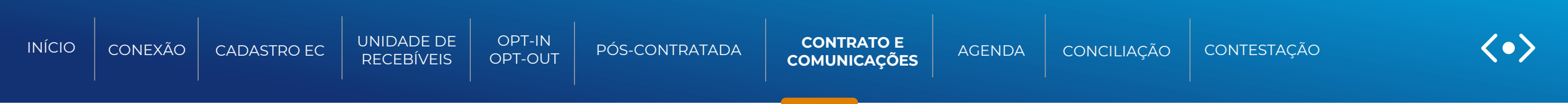

#### **Tela de Consulta de Contrato – Acesso**

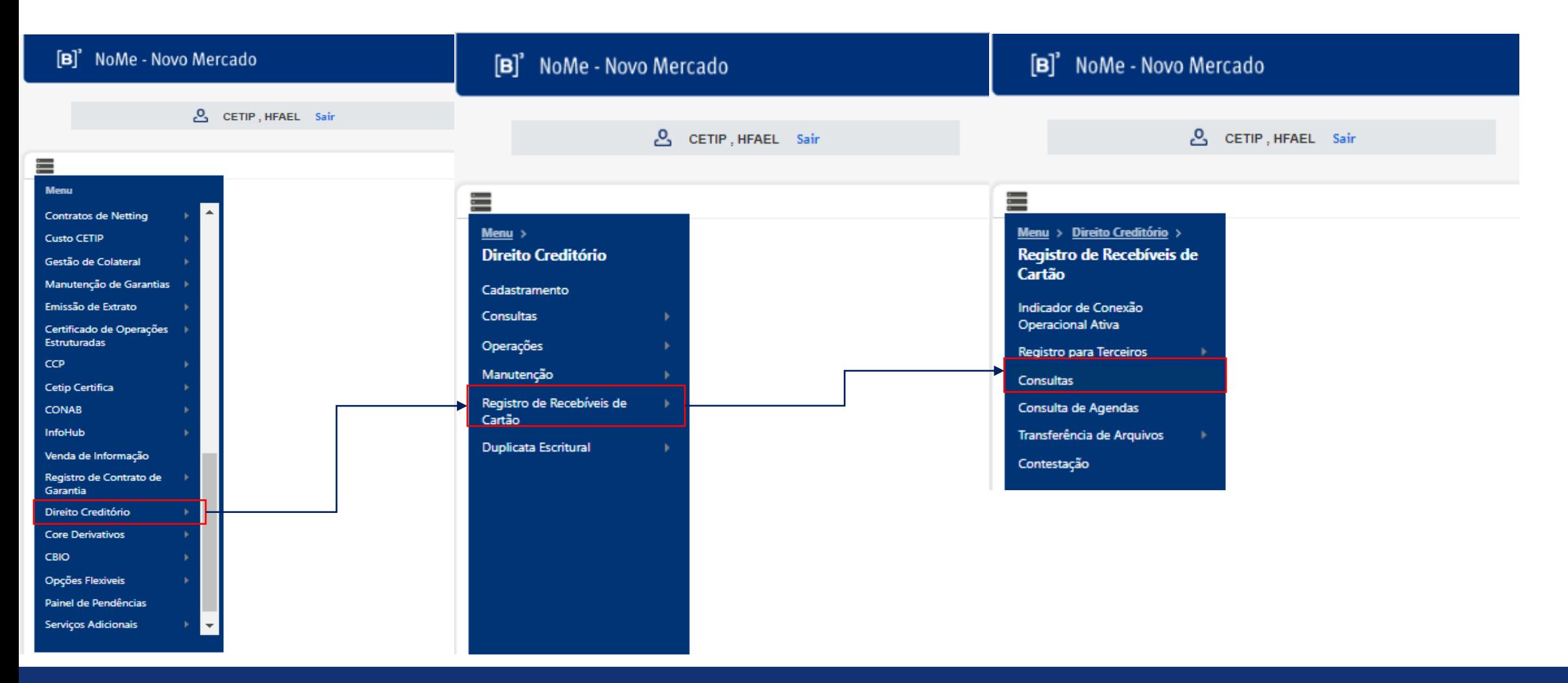

<span id="page-94-0"></span>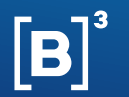

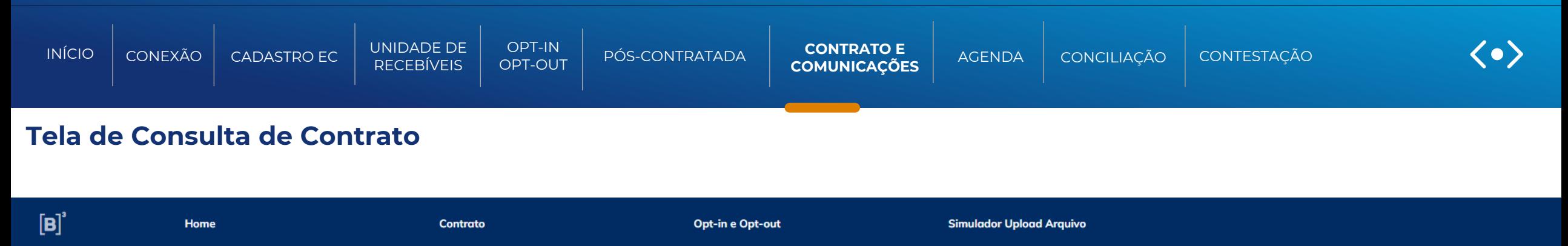

# Consulta de contratos recebíveis de cartão de crédito

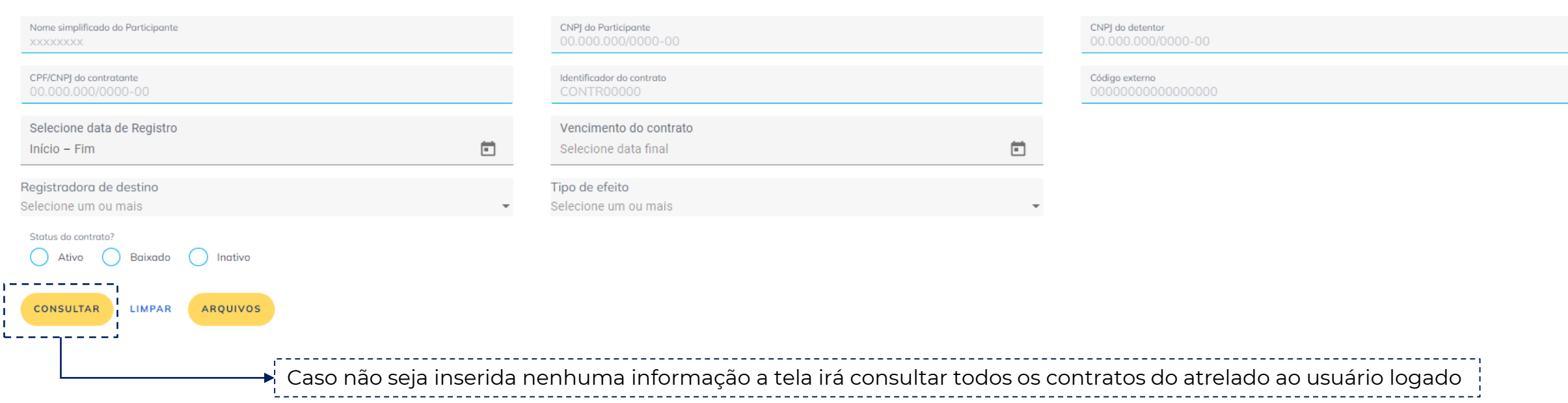

<span id="page-95-0"></span>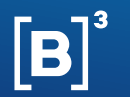

Mostrando 10  $\times$   $\left(\begin{array}{ccc} 1 & 2 & 3 & 4 & 5 & 6 & 7 & 3 & 3 \end{array}\right)$ 

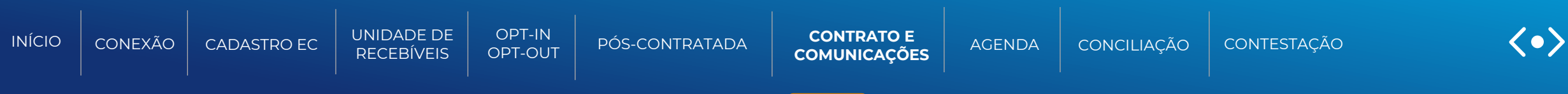

### **Tela de Consulta de Contrato – Resultado da consulta**

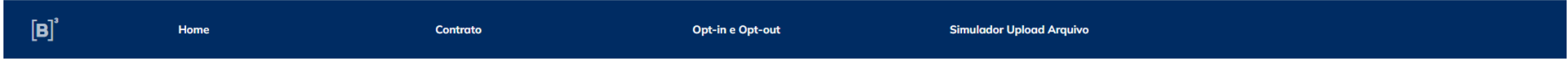

## Consulta de contratos recebíveis de cartão de crédito

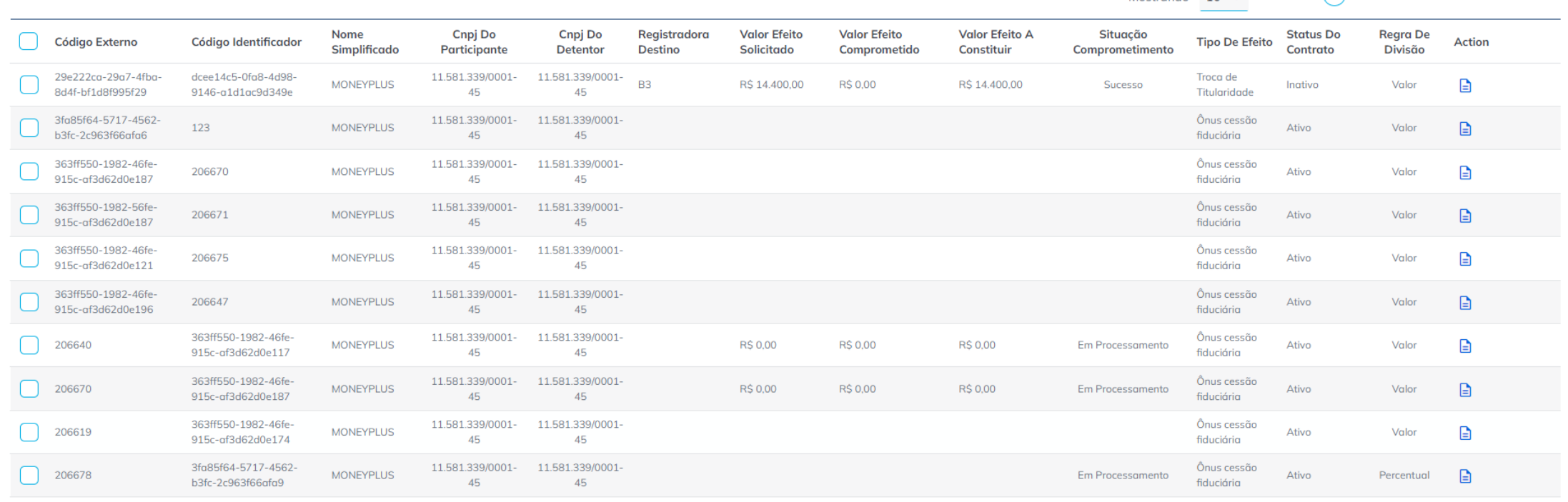

INFORMAÇÃO PÚBLICA – PUBLIC INFORMATION

<span id="page-96-0"></span>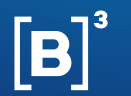

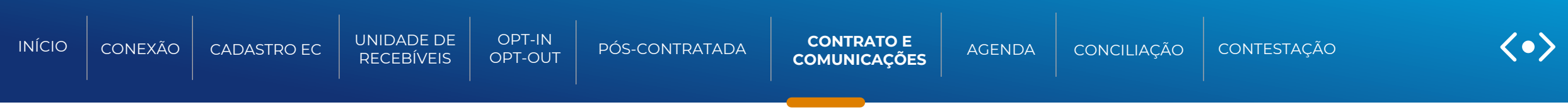

### **Tela de Consulta de Contrato**

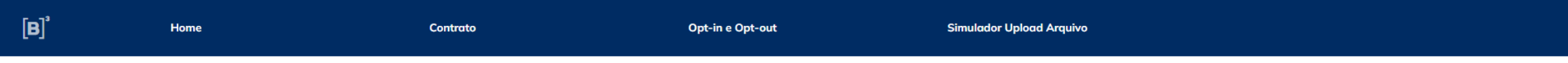

## Consulta de contratos recebíveis de cartão de crédito

Mostrando 10  $\vee$   $\vee$   $\vee$   $\left( \begin{array}{ccc} 1 & 2 & 3 & 4 & 5 & 6 & 7 & \rightarrow & \rightarrow \end{array} \right)$ 

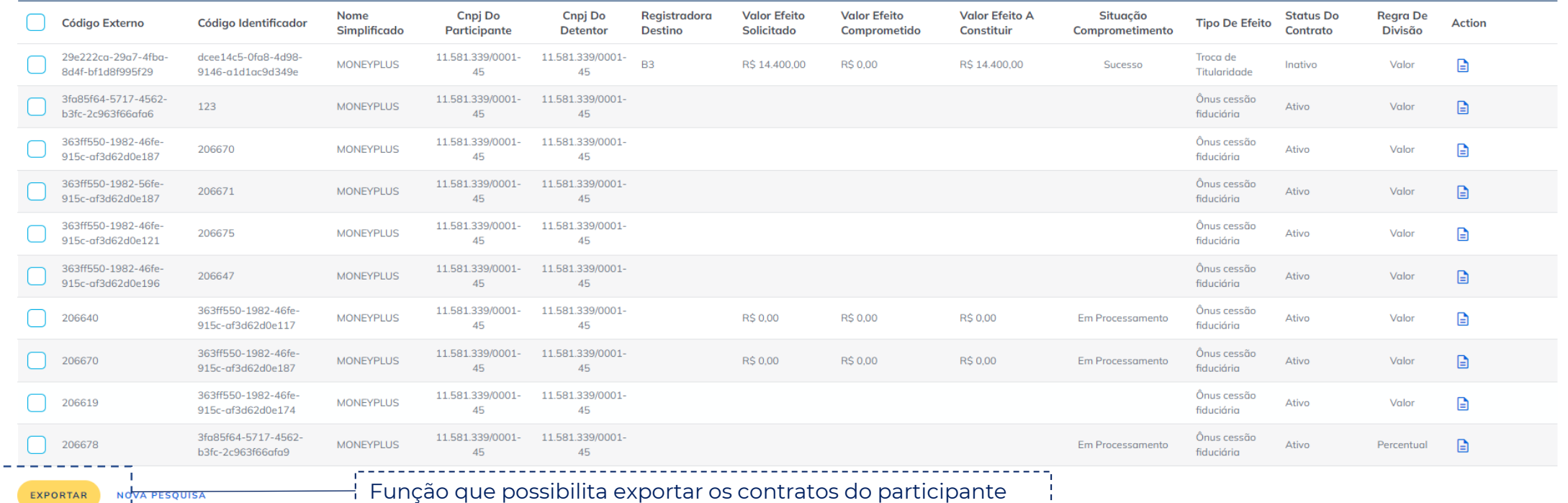

<span id="page-97-0"></span>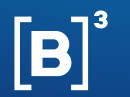

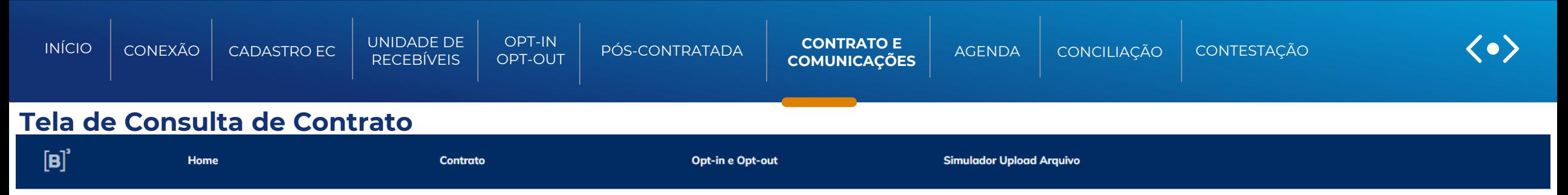

## Consulta de contratos recebíveis de cartão de crédito

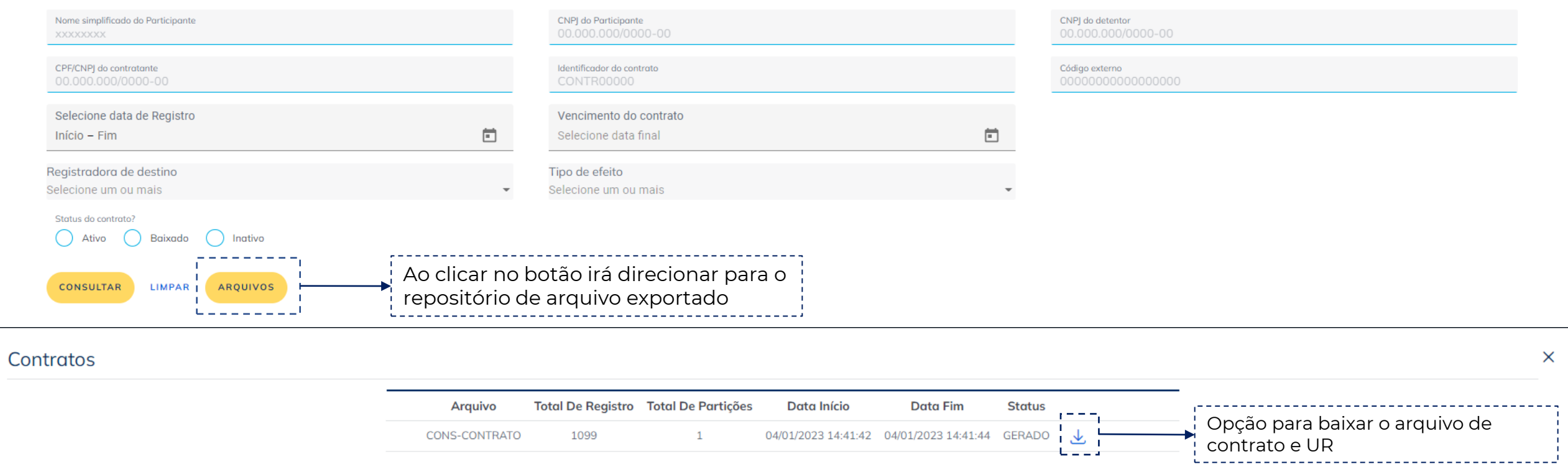

<span id="page-98-0"></span>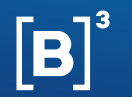

 $\left( \begin{matrix} 1 \end{matrix} \right)$  $\overline{2}$ 

 $\mathbb{R}$ 

 $3 \dots 112 \rightarrow \cdots$ 

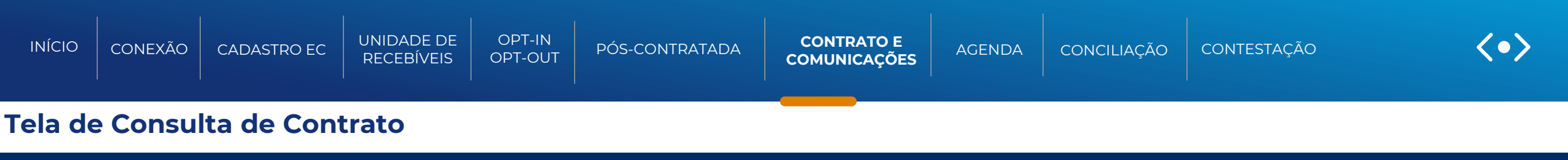

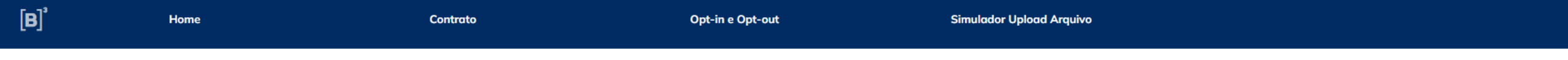

# Consulta de contratos recebíveis de cartão de crédito

**Valor Efeito Valor Efeito Valor Efeito A** Nome Cnpj Do Cnpj Do Registradora Situação **Tipo De Status Do Regra De Código Externo** Código Identificador **Action Divisão** Simplificado Participante **Detentor Destino** Solicitado Comprometido Constituir Comprometimento **Efeito** Contrato 88.813.352/0001- $\label{eq:3.1} \mathbf{r} \rightarrow \mathbf{r} \rightarrow \mathbf{r} \rightarrow \mathbf{r} \rightarrow \mathbf{r} \rightarrow \mathbf{r}$ 88.813.352/0001-Troca de **TESTEABC** NOVO<sub>2</sub> FINANB3 Ativo Valor Detalles do contrate 07 07 Titularidade 88.813.352/0001-88.813.352/0001-Troca de **TAG**  $\Box$ TESTE-HARM06 TESTEHARM06 FINANB3 Em Processamento Ativo Percentual 07 07 Titularidade 88.813.352/0001-Ônus cessão 88.813.352/0001-CERC TESTEHARM17 TESTEHARM17 FINANB3 R\$ 15,00 R\$ 0,00 R\$ 15,00 Ativo Valor G Em Processamento 07 07 fiduciária 66.612.557/0001-51.382.428/0001- $\mathbf{r}$ Contrato1010teste Contrato1010teste **RHONCUS** Ônus Penhor Ativo Valor 87 91

Para ter acesso ao detalhe do contrato

Mostrando  $10 \times$ 

<span id="page-99-0"></span>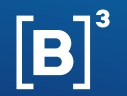

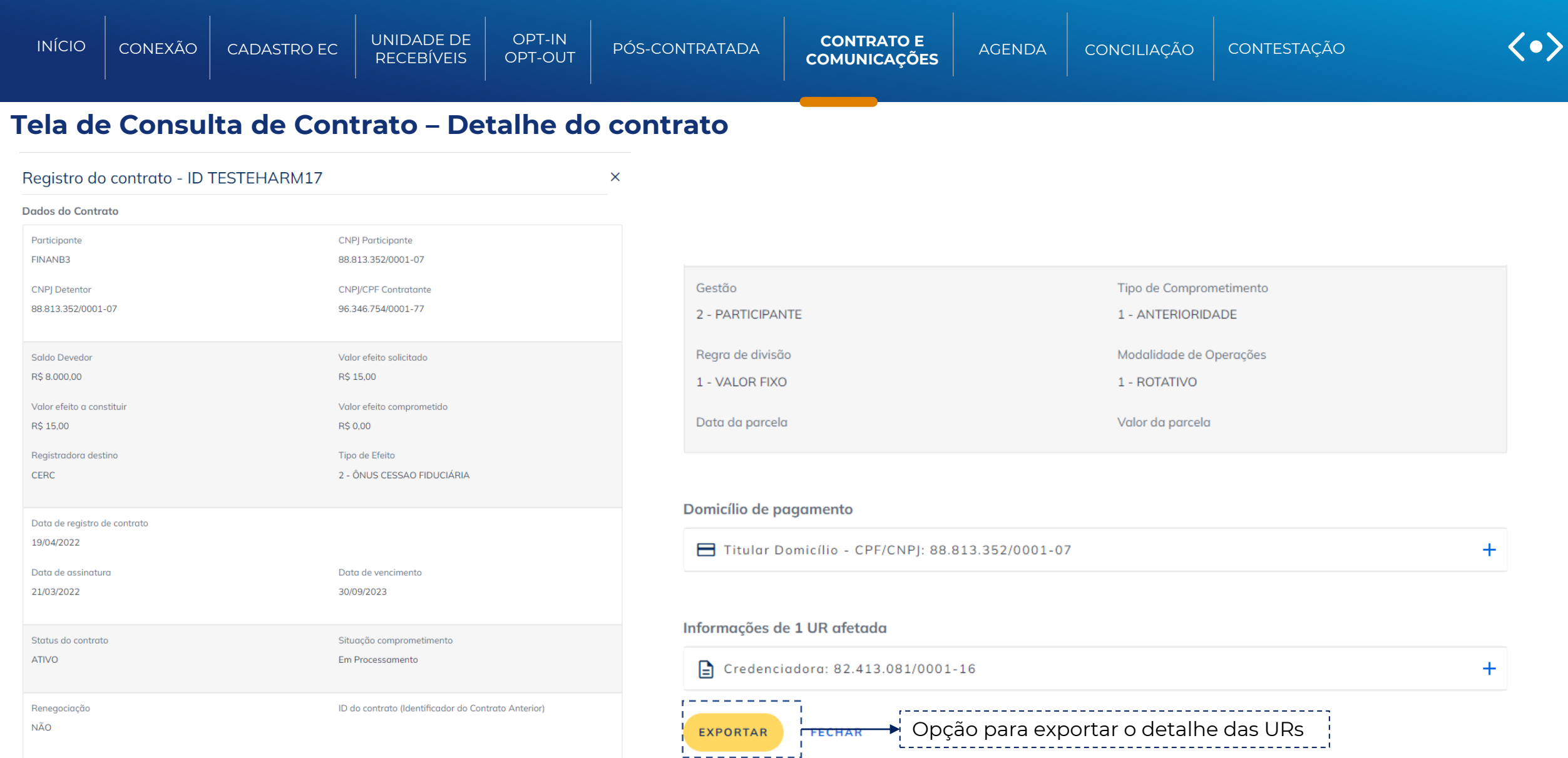

<span id="page-100-0"></span>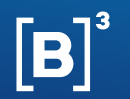

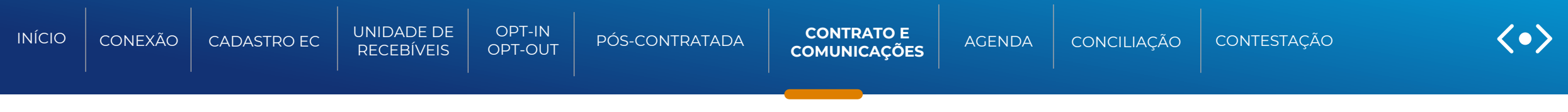

# **COMUNICAÇÃO**

Função para: financiadores/não financeiras e credenciadora/subcredenciadoras

Esta seção descreve os processos necessários para solicitar uma comunicação de **Liberação de Excedente** de um contrato firmado entre o estabelecimento comercial/titular da UR e um Financiador/Não Financeira e comunicação de **Resilição de Promessa de Cessão**.

Essas comunicações são realizadas por meio de APIs e o financiador tem o prazo de 2 dias para avaliar os contratos que possui com o estabelecimento comercial e tomar a decisão da liberação ou não do excesso de garantias.

## **Liberação de Excedente de Garantia**

Nesse processo o alvo destino da comunicação é o credor envolvido na solicitação de liberação de excedente, para que este possa avaliar os contratos que possui com o estabelecimento comercial e tomar a decisão da liberação ou não do excesso de garantias. Para que este processa aconteça, o comunicante deverá informar, no payload de comunicação, minimamente o estabelecimento comercial, a identificação do contrato e o credor alvo da solicitação de liberação do excedente.

### **Resilição de Promessa de Cessão**

Nesse processo o alvo destino da comunicação é tanto a credenciadora como o credor envolvido na comunicação de resilição, para que o credor possa avaliar os contratos de promessa de cessão ou equivalentes que possui com o estabelecimento comercial envolvendo a credenciadora indicada e realizar a resilição liberando os recebíveis.

Para que este processa aconteça, o comunicante deverá informar, no payload de comunicação, minimamente o estabelecimento comercial, a identificação do contrato e a credenciadora alvo da comunicação de resilição•

<span id="page-101-0"></span>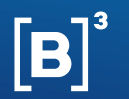

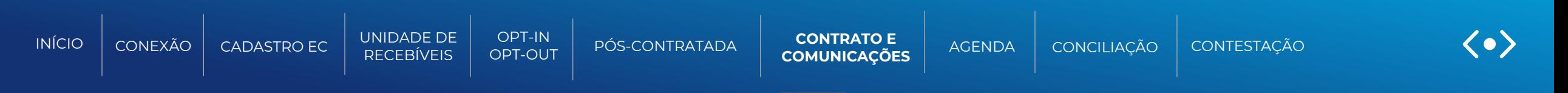

# FLUXO DE COMUNICAÇÃO - LIBERAÇÃO DE EXCEDENTE DE GARANTIA

Função para: financiadores/não financeiras e credenciadora/subcredenciadoras

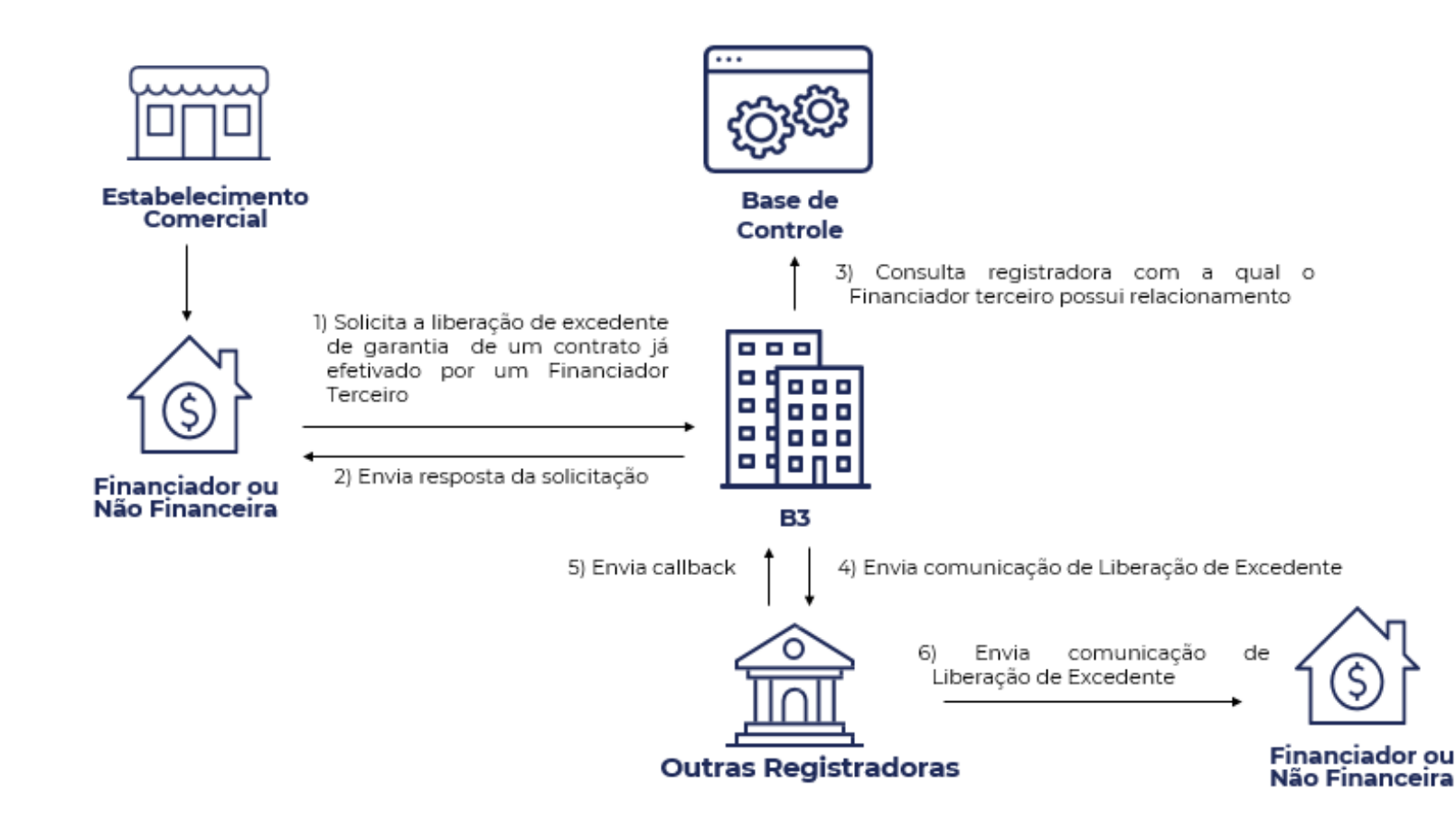

<span id="page-102-0"></span>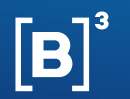

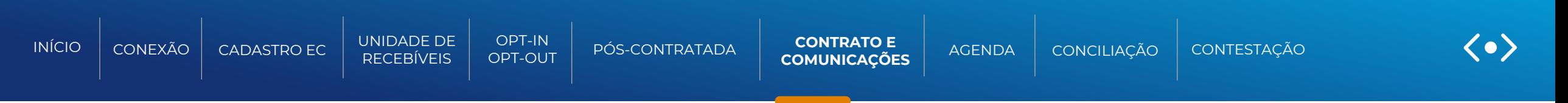

# FLUXO DE COMUNICAÇÃO – RESILIÇÃO DE PROMESSA DE CESSÃO

Função para: financiadores/não financeiras e credenciadora/subcredenciadoras

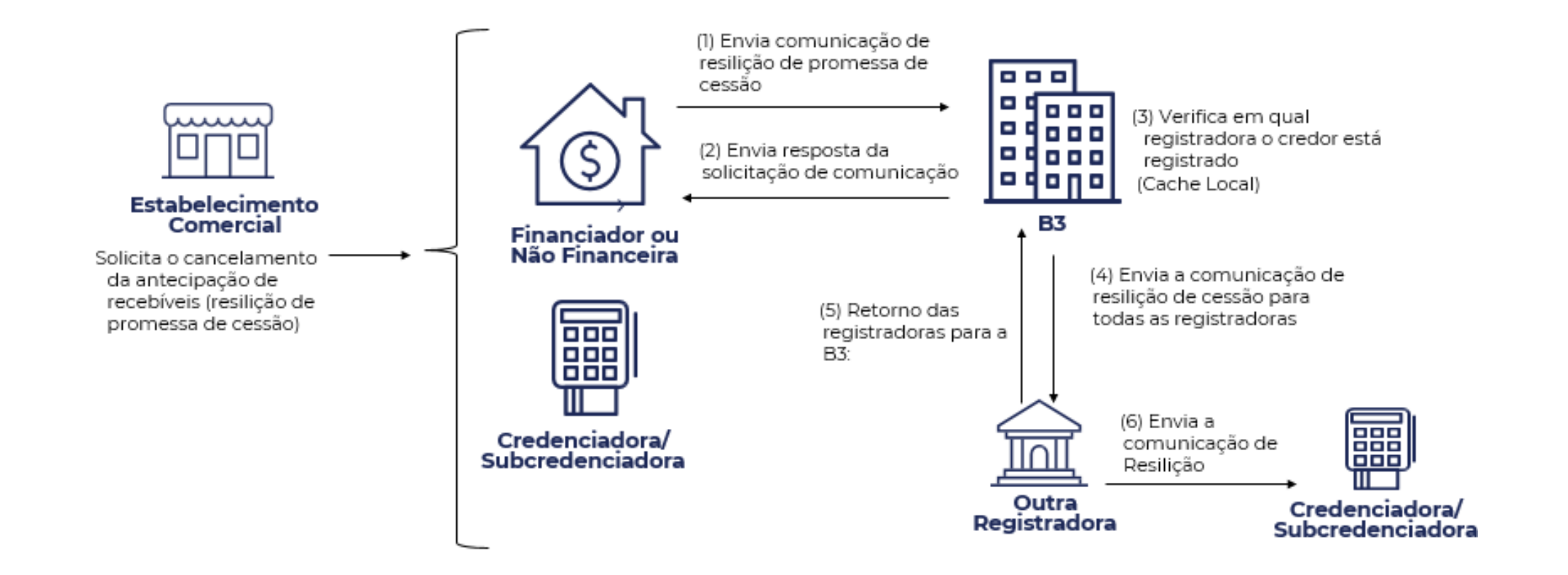

<span id="page-103-0"></span>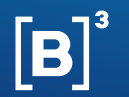

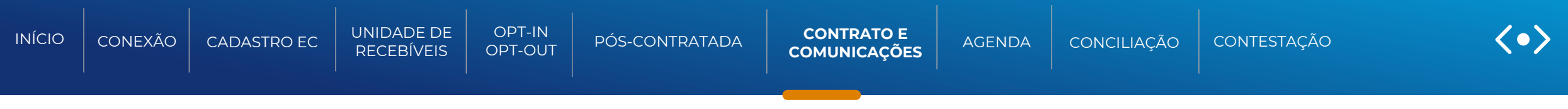

**APIs de Comunicação de Resilição de promessa de cessão e liberação de excedente | Resultado da resilição da promessa de cessão**

**POST /api/rcc-resilicoes-excedente/v1/comunicações** | Por este método, o Financiador/Não Financeira inclui a Comunicação de resilição de promessa de cessão e liberação de excedente.

**POST /api/rcc-resilicoes-excedente/v1/comunicacoes/resultado-credor** | Por este método, o Financiador/Não Financeira responde a uma solicitação de resilição de promessa de cessão.

**GET /api/rcc-resilicoes-excedente/v1/comunicacoes/{protocoloProcessamento}** | Por este método, o Financiador/Não Financeira pode consultar qual o status da comunicação em aberto

Para mais informações sobre as APIs de Definição, consulte a documentação suporte RCC-ComunicacaoeResultadoPromessaExcedente v.2.0

### DOCUMENTAÇÃO SUPORTE

**Site B3 for developers** API´s de Recebíveis de cartão (Filtrar por RCC)

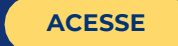

<span id="page-104-0"></span>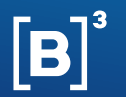

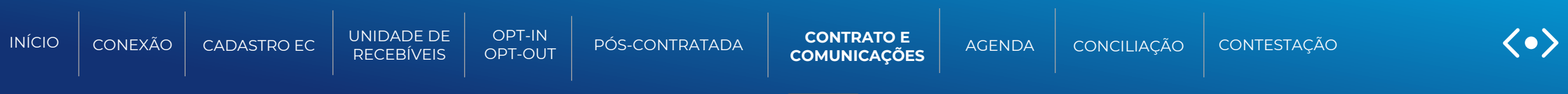

**Informações necessárias para a solicitação e recebimento da comunicação de Liberação de Excedente e Resilição de Promessa de Cessão:**

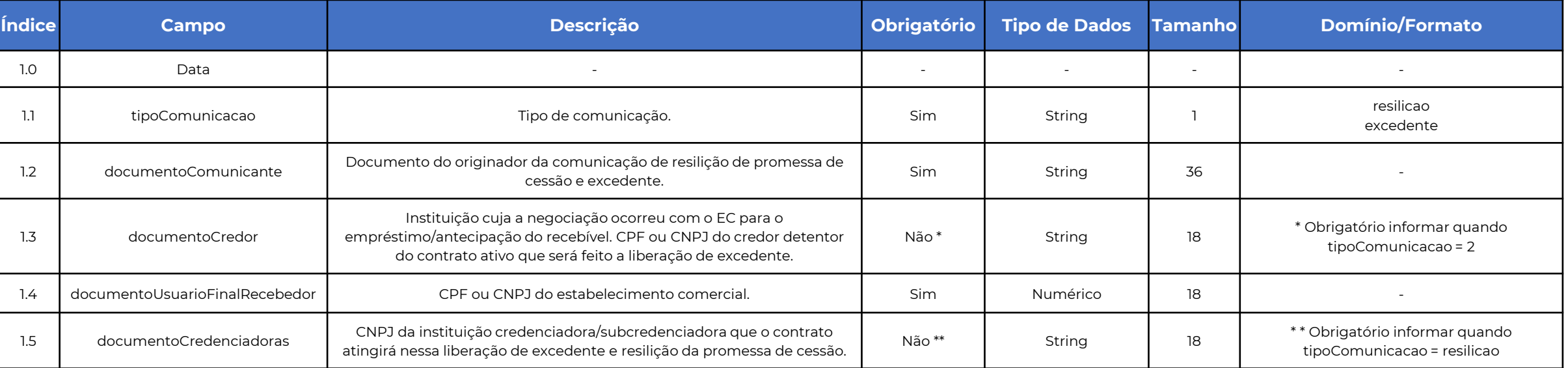

Para mais informações das APIs de "liberação de excedente e resilição de promessa de cessão" consultar a documentação suporte.

## DOCUMENTAÇÃO SUPORTE

#### **Site B3 for developers**

API´s de Recebíveis de cartão (Filtrar por RCC)

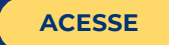

<span id="page-105-0"></span>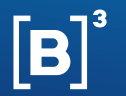

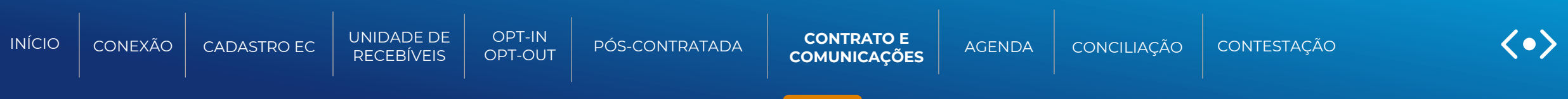

**Informações necessárias para a solicitação e recebimento da comunicação de Liberação de Excedente e Resilição de Promessa de Cessão:**

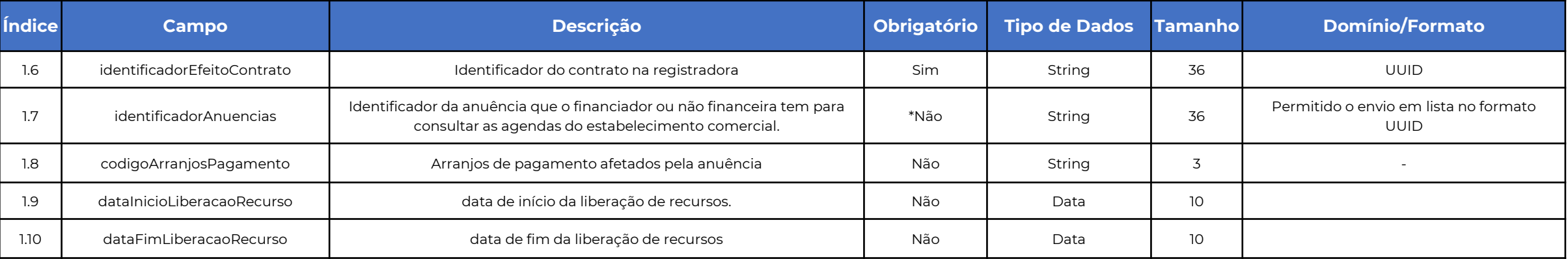

Para mais informações das APIs de "liberação de excedente e resilição de promessa de cessão" consultar a documentação suporte.

## DOCUMENTAÇÃO SUPORTE

#### **Site B3 for developers**

API´s de Recebíveis de cartão (Filtrar por RCC)

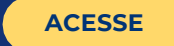

<span id="page-106-0"></span>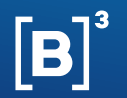

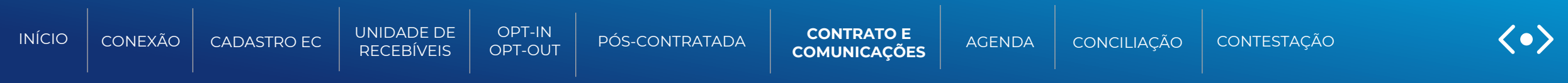

#### **Comunicação de Liberação de Excedente e Resilição de Promessa de Cessão:**

Os participantes terão a opção para recebimento da comunicação de Resilição de Promessa de Cessão ou Liberação de Excedente via arquivo em formato JSONLINE no malote.

#### **Informações necessárias para receber o retorno síncrono da solicitação da comunicação :**

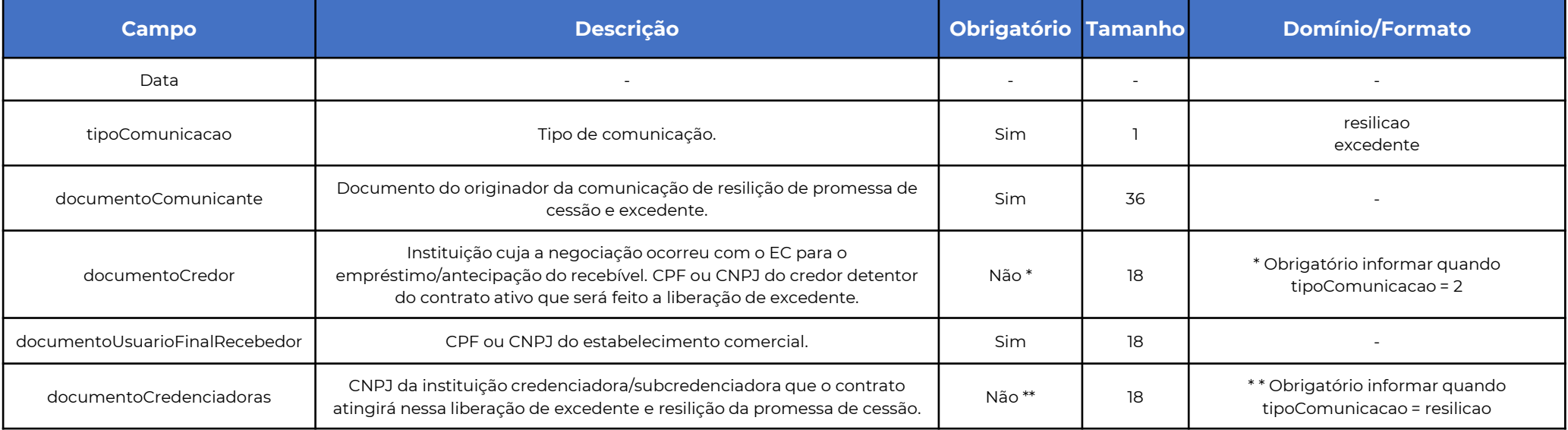

<span id="page-107-0"></span>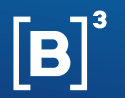

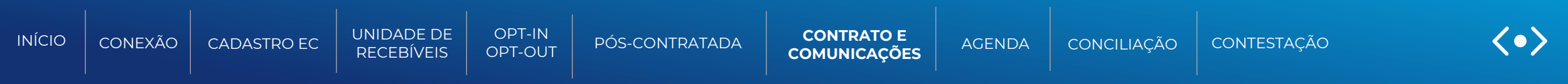

### **Comunicação de Liberação de Excedente e Resilição de Promessa de Cessão:**

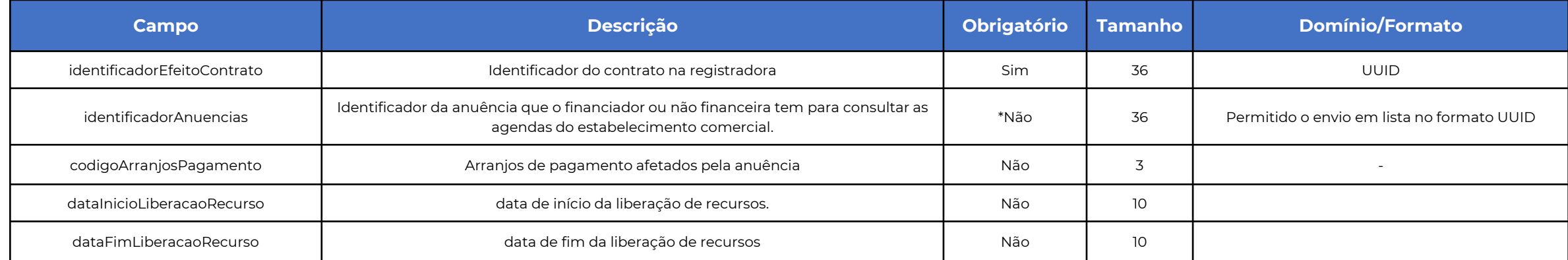
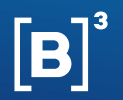

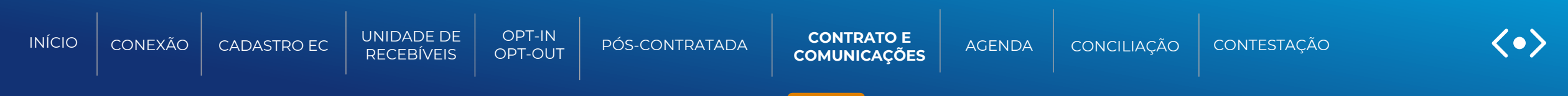

### **Exemplo do arquivo jsonline:**

```
{
 "dadosControle": {
  "dataCriacao": "2021-01-04",
  "dataReferencia": "2021-01-04",
  "idComunicacao": "string"
 },
 "tipoComunicacao": "string",
 "cpfCnpjComunicante": "string",
 "cpfCnpjUsuarioFinalRecebedor": "string",
 "cpfCnpjCredor": "string",
 "cnpjCredenciadora": [
  "string"
 ],
 "idEfeitoContrato": "string",
 "idAnuencia": [
  "string"
 ],
 "arranjo": [
  "string"
 ],
 "dataInicio": "2023-01-04",
 "dataFim": "2025-01-04"
}
```
<span id="page-109-0"></span>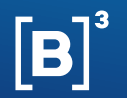

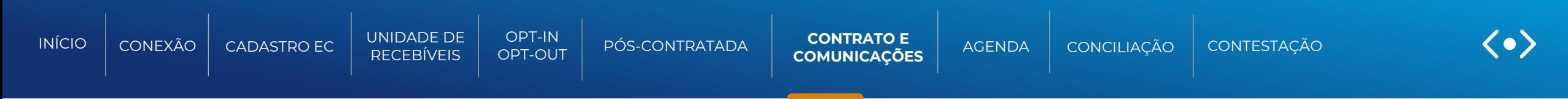

### **Resultado da comunicação de resilição de promessa de cessão:**

Após o credor ser comunicado para resilir o contrato de promessa de cessão ele poderá responder via API se irá remover os efeitos de contrato sobre as unidades de recebíveis a constituir. O credor originador do contrato de promessa de cessão terá dois dias úteis para responder a comunicação, caso não dê a resposta dentro do SLA, os efeitos de contratos serão despriorizados de forma automática, perdendo assim prioridade nas Unidades de recebíveis a constituir.

### **Informações necessárias para enviar o resultado da promessa de cessão:**

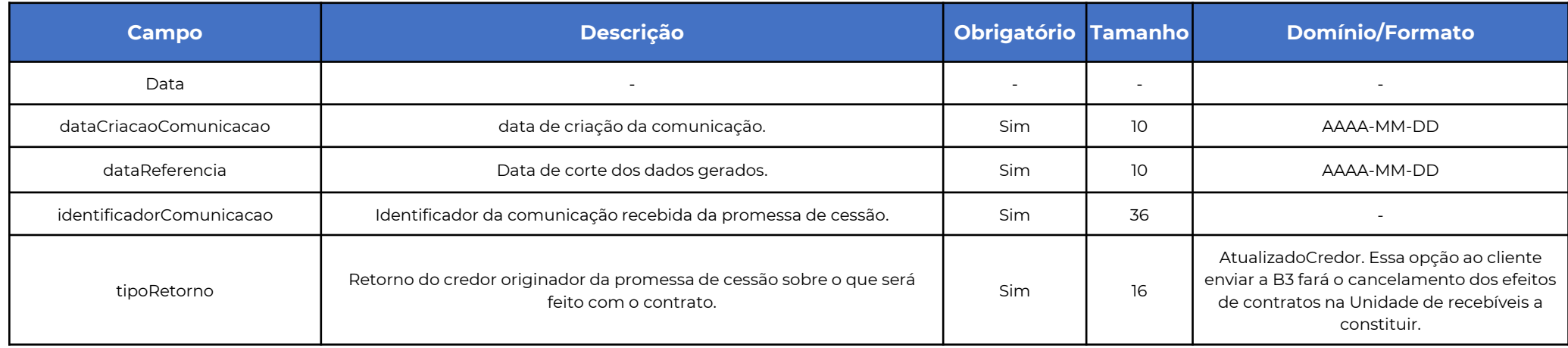

<span id="page-110-0"></span>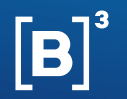

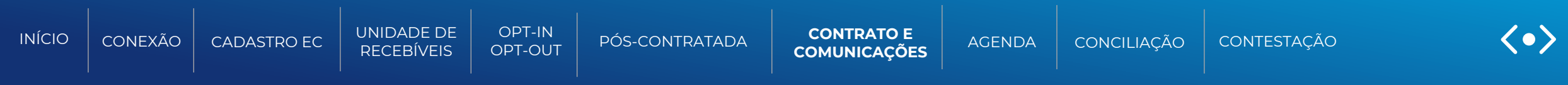

### **Arquivo de resposta da comunicação de resilição de promessa de cessão:**

O credor originador da comunicação da promessa de cessão irá receber um arquivo no formato JSONLINE direto em seu malote, com o resultado da comunicação de resilição de promessa de cessão.

### **Arquivo de resposta da comunicação de resilição de promessa de cessão:**

```
{
 "dadosControle": {
  " dataCriacao ": "2021-01-04",
  "dataReferencia": "2021-01-04",
  "idComunicacao": "string"
 },
 "tipoRetorno": "string"
}
```
<span id="page-111-0"></span>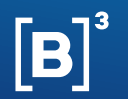

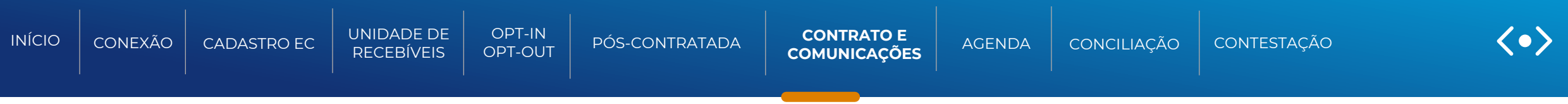

# Notificação de Efeito de CONTRATO

#### Função para: Credenciadora/subcredenciadoras

Esta seção descreve os processos necessários para receber a notificação de um registro de um contrato firmado entre o estabelecimento comercial/titular da UR e um financiador/não Financeira que afeta a Unidade de Recebível. Com a confirmação de sucesso pela B3, as informações enviadas irão sensibilizar as URs indicadas na definição de unidade de recebíveis, em favor do detentor do contrato, e irá gerar um arquivo de notificação de efeito de contrato.

As notificações de efeitos de contratos são realizadas por meio de arquivo CSV, de acordo com os horários da grade de processamento, mencionados nesse manual.

<span id="page-112-0"></span>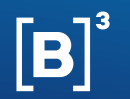

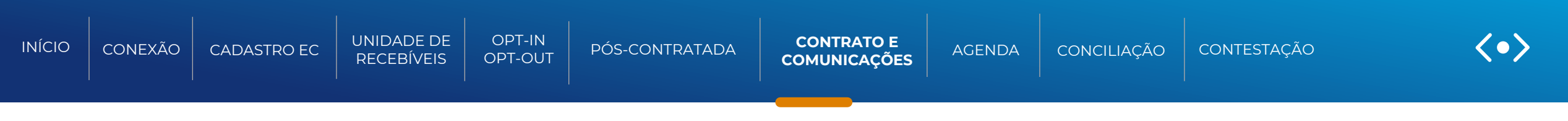

## FLUXO - CONTRATO

Função para: Financiadores/não financeiras e Credenciadora/Subcredenciadoras

# Inclusão de contratos

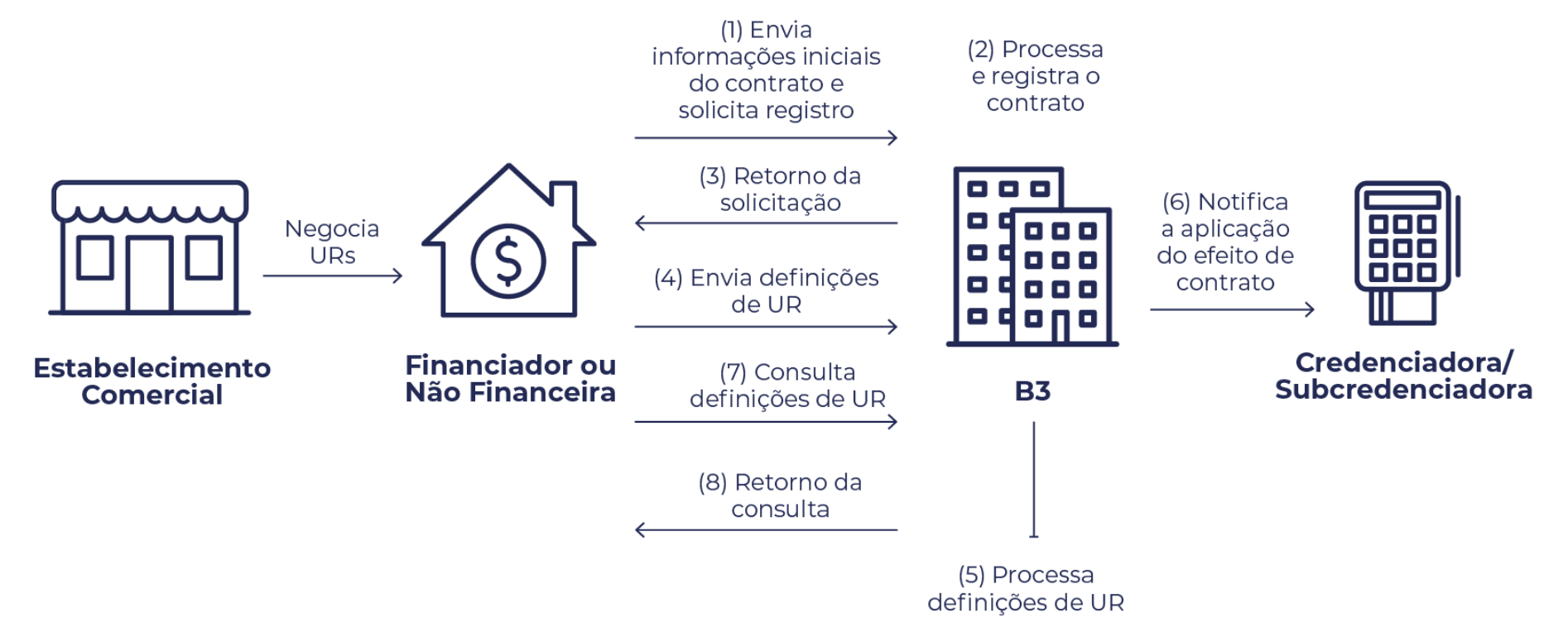

<span id="page-113-0"></span>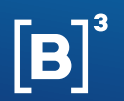

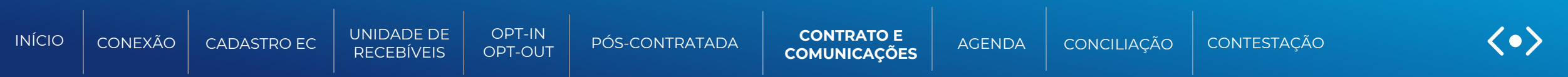

### **Informações necessárias para a Notificação de efeito de contrato via Arquivo**

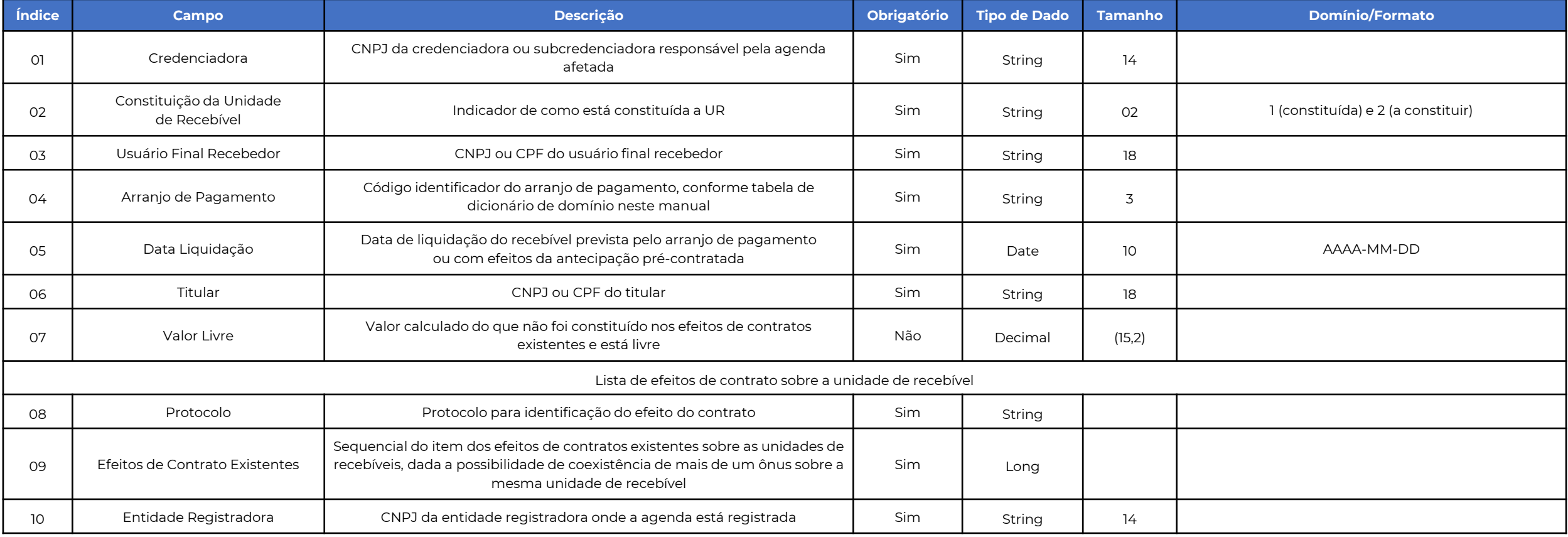

<span id="page-114-0"></span>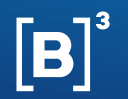

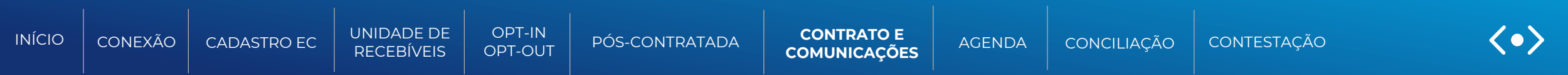

### **Informações necessárias para a Notificação de efeito de contrato via Arquivo**

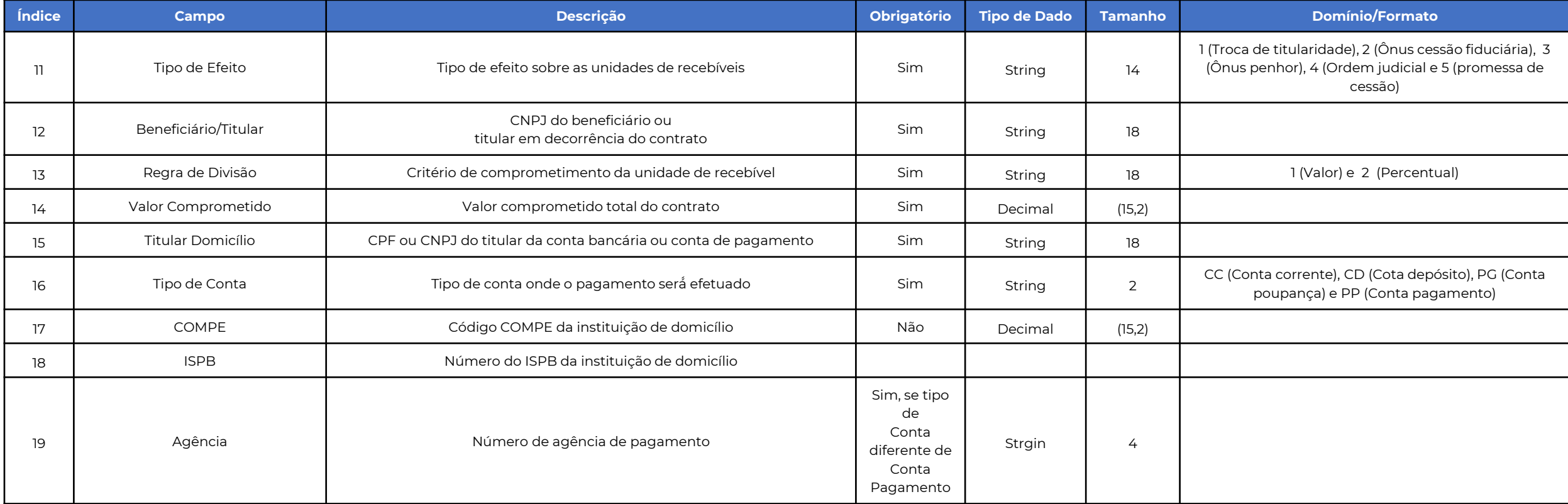

<span id="page-115-0"></span>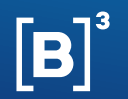

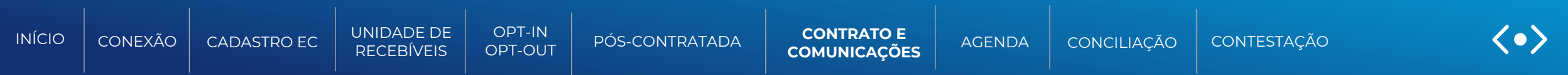

### **Informações necessárias para a Notificação de efeito de contrato via Arquivo**

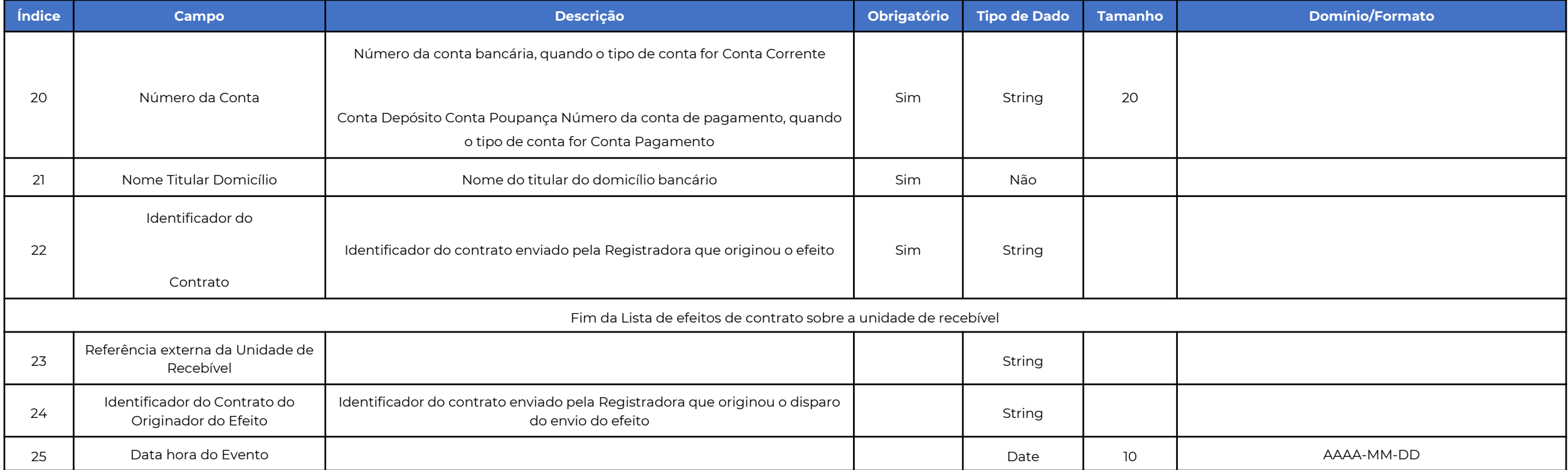

<span id="page-116-0"></span>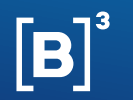

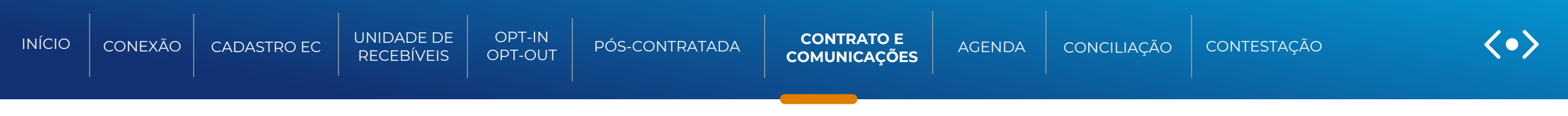

**Modelo do arquivo de Notificação de efeito de contrato**

# **Arquivo de Notificação:**

"70123095000116";"1";"82331309000129";"MCD";"2053-01-20";"82331309000129";"2600.00";"06007c67-e69d-4059-92fec61a62f0c987;1;09346601000125;2;88813352000107;1;400.00;82331309000129;CD;;1690;337;979033;;baf871e2-5e80-4098-a8e4- 09e4c6ea9c8d";"UR-47169";"testeInterop-D0049";"2023-04-18T14:18:36.051Z"

<span id="page-117-0"></span>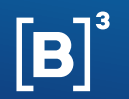

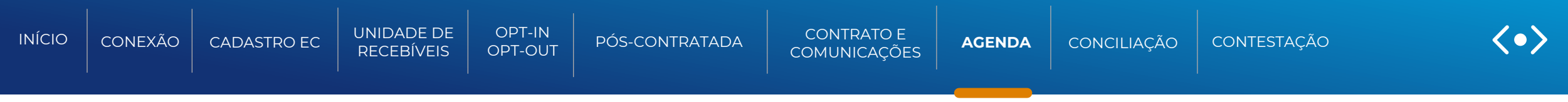

# AGENDA

### Função para: Financiadores/não financeiras

Esta funcionalidade é referente ao envio de agendas de recebíveis para o financiador ou não financeira que:

- Tenha solicitado previamente um opt-in, por meio da função "Opt-in"; ou
- Que por força da criação de um contrato adquiriu essa anuência, por meio da função de "Criação de contrato".

Existem dois tipos de envio de agendas:

#### **Agenda batch:**

Agenda enviada diariamente pela manhã, mediante opt-in prévio, de acordo com a grade de processamento mencionada nesse manual.

### **Agenda Online:**

Essa agenda é enviada no momento da solicitação, seguindo a grade horária mencionada nesse manual.

#### Solicitação de agenda Online

A financeira ou não financeira que queira visualizar os dados da agenda, de um determinado estabelecimento comercial, de forma online, poderá realizá-la sob demanda.

Essa funcionalidade é realizada por meio de API.

<span id="page-118-0"></span>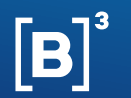

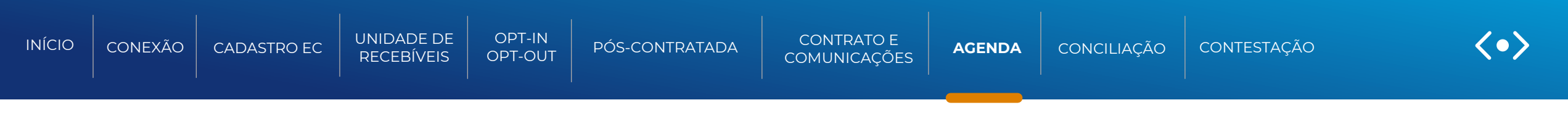

FLUXO - AGENDA

Função para: Financiadores/não financeiras

## **Envio da Agenda de Recebíveis Online**

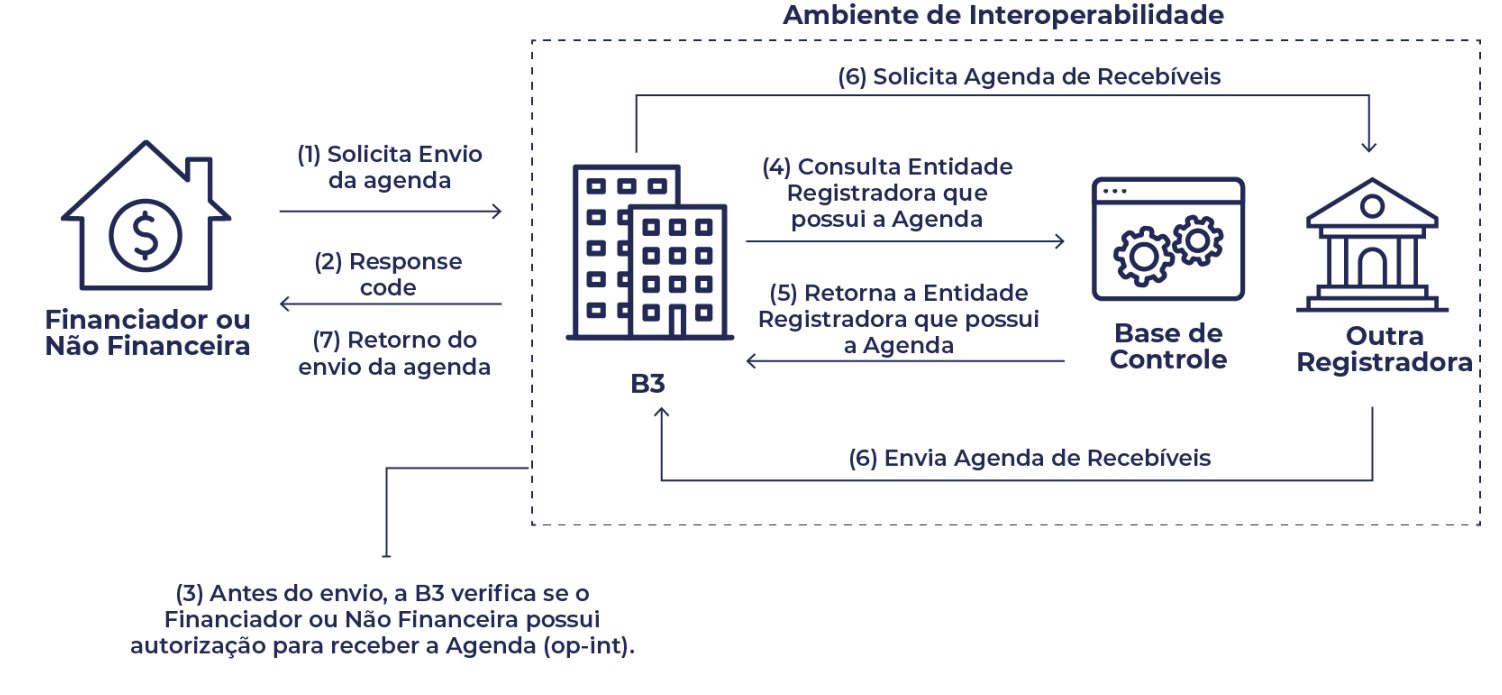

O financiador/ não financeira receberá uma notificação de término de processamento da agenda online solicitada, avisando a disponibilidade do arquivo no menu do sistema NoMe. Essa notificação é realizada via API.

\* Assim que processadas, as agendas solicitadas pelo Financiador/Não Financeira serão disponibilizadas em arquivo .json no respectivo malote.

<span id="page-119-0"></span>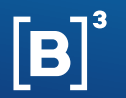

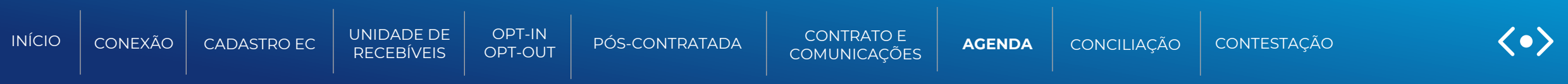

### **API de Solicitação de Agenda Online | Solicitação de consulta da posição online das agendas de recebíveis geradas pelo EC.**

**POST /api/rcc-agenda/v1.0/consulta-agenda-online** | Por este método, o Financiador/Não Financeira realiza a consulta de agenda de recebíveis online justificada por um envio prévio de Opt-in.

## **Notificação de Agenda | Enviada ao Financiador/Não Financeira após o término do processamento e entrega de uma agenda online solicitada.**

**POST /api/rcc-notificacoes/v1.0/notificacoes/agenda**| Por este método, o Financiador/Não Financeira realiza a consulta de agenda de recebíveis online justificada por um envio prévio de Opt-in.

Para mais informações sobre as APIs de Definição, consulte a documentação suporte RCC-Agenda v1.0.0-rc2 e RCC-Notificacoes v1.2.0-rc1

### DOCUMENTAÇÃO SUPORTE

**Site B3 for developers** API´s de Recebíveis de cartão (Filtrar por RCC)

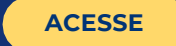

<span id="page-120-0"></span>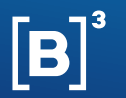

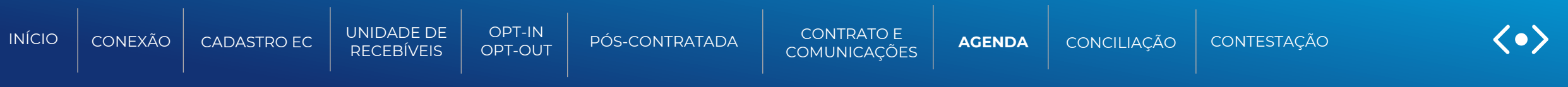

Após o processamento da agenda, o financiador/não financeira receberá um arquivo no formato Json.

Para ter acesso ao arquivo, o mesmo deverá acessar o sistema NoMe no menu:

- Transf. de arquivo > Arquivo > Receber arquivos; ou
- Direito Creditório > Registro de Recebíveis de Cartão > Transferência de Arquivos > Receber Arquivos

#### Exemplo da tela:

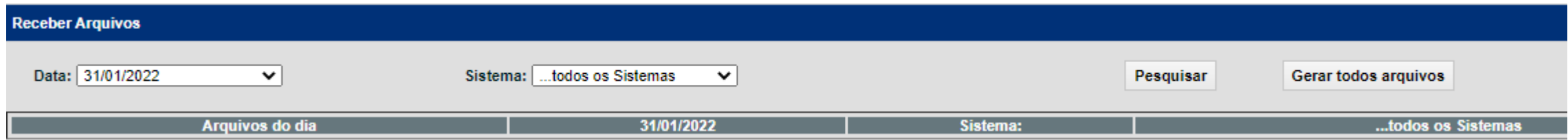

É possível realizar a busca dos arquivos de agenda por filtro de data.

A função mantém o histórico dos arquivos por apenas 5 dias.

<span id="page-121-0"></span>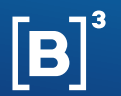

**(Continua)**

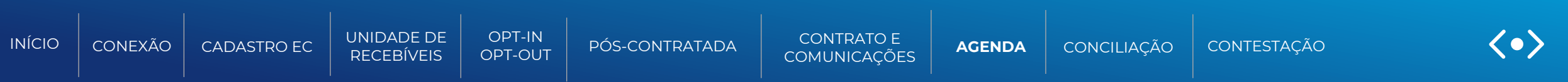

## **Informações disponibilizadas nas agendas**

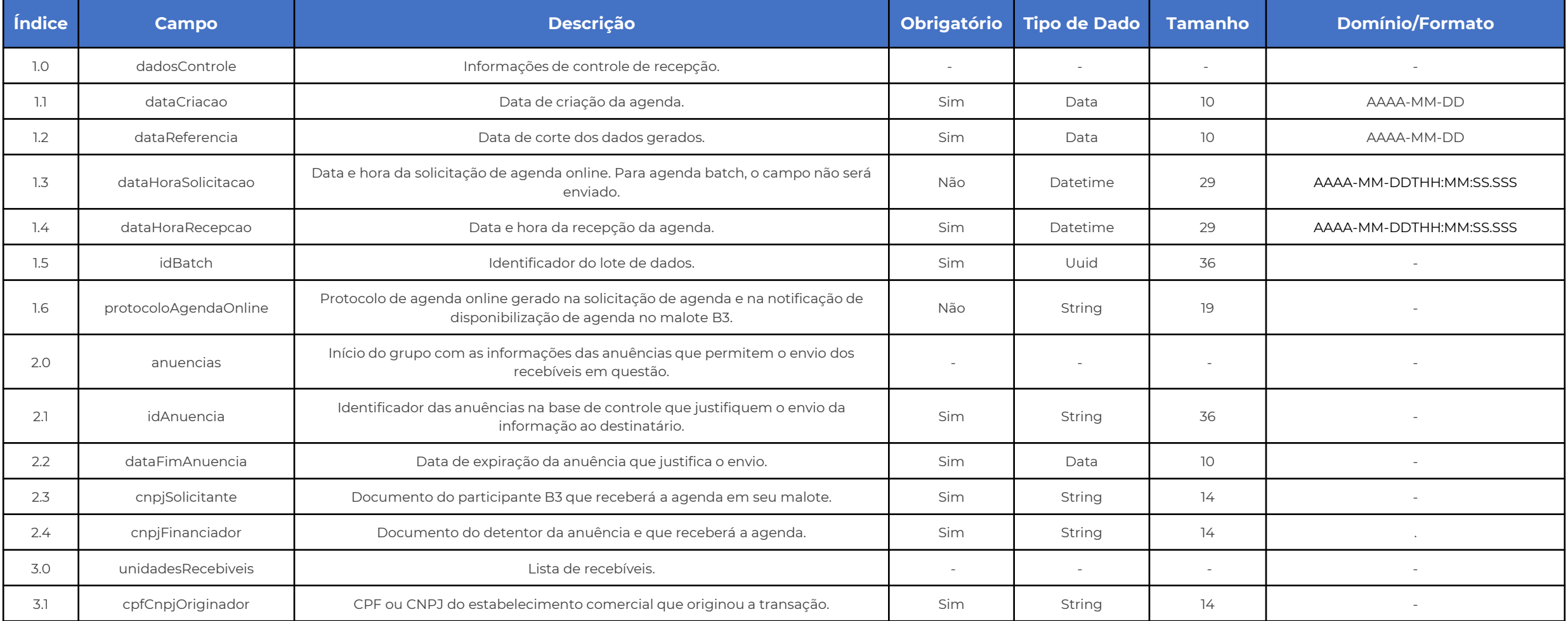

<span id="page-122-0"></span>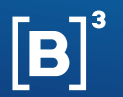

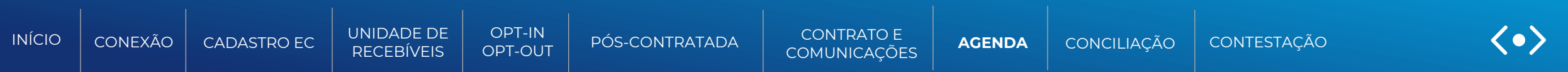

## **Informações disponibilizadas nas agendas (continuação)**

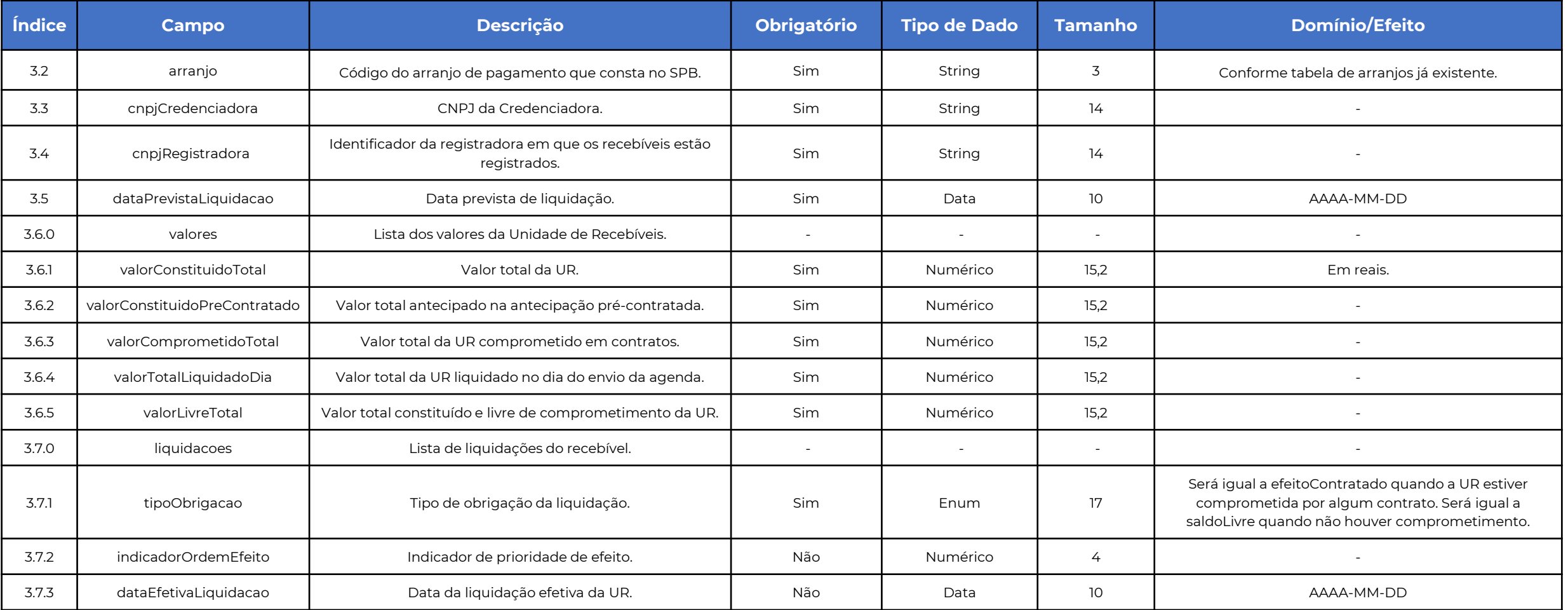

**(Continua)**

<span id="page-123-0"></span>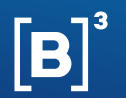

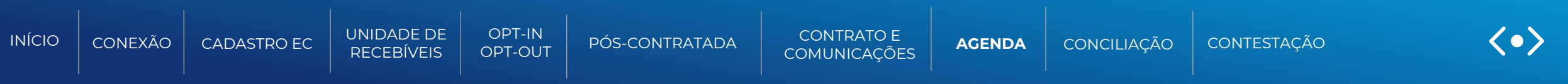

### **Informações disponibilizadas nas agendas (continuação)**

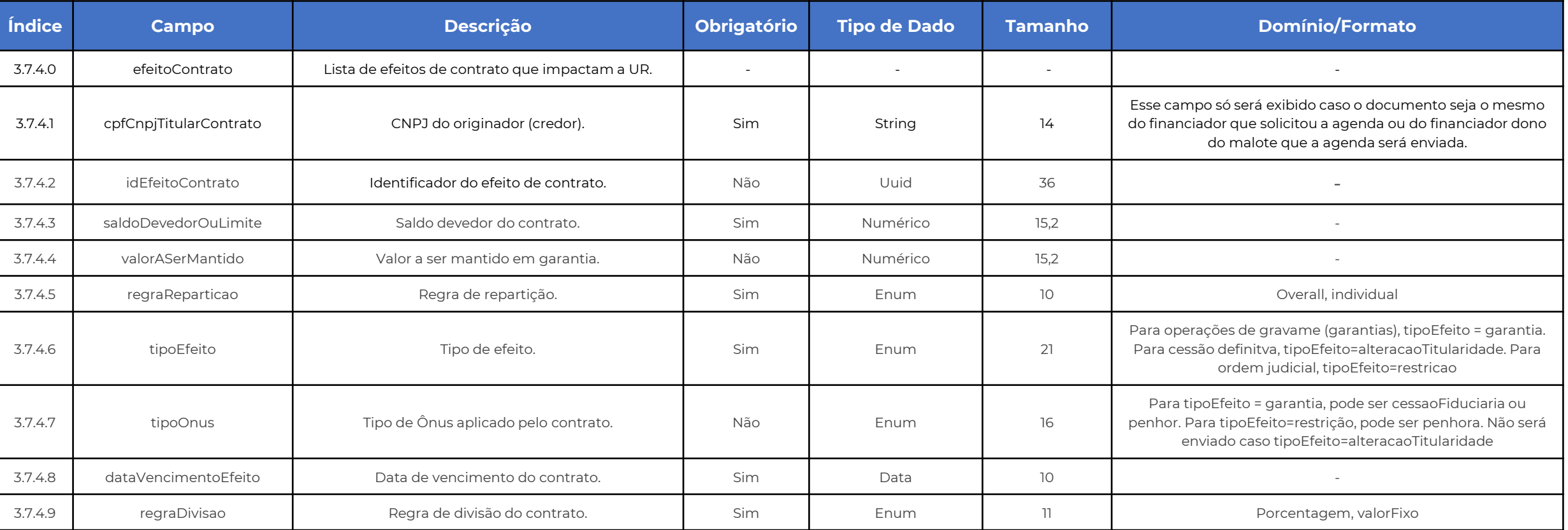

<span id="page-124-0"></span>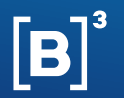

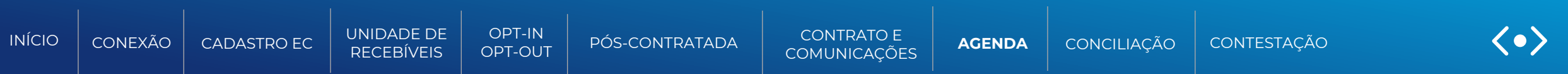

## **Informações disponibilizadas nas agendas (continuação)**

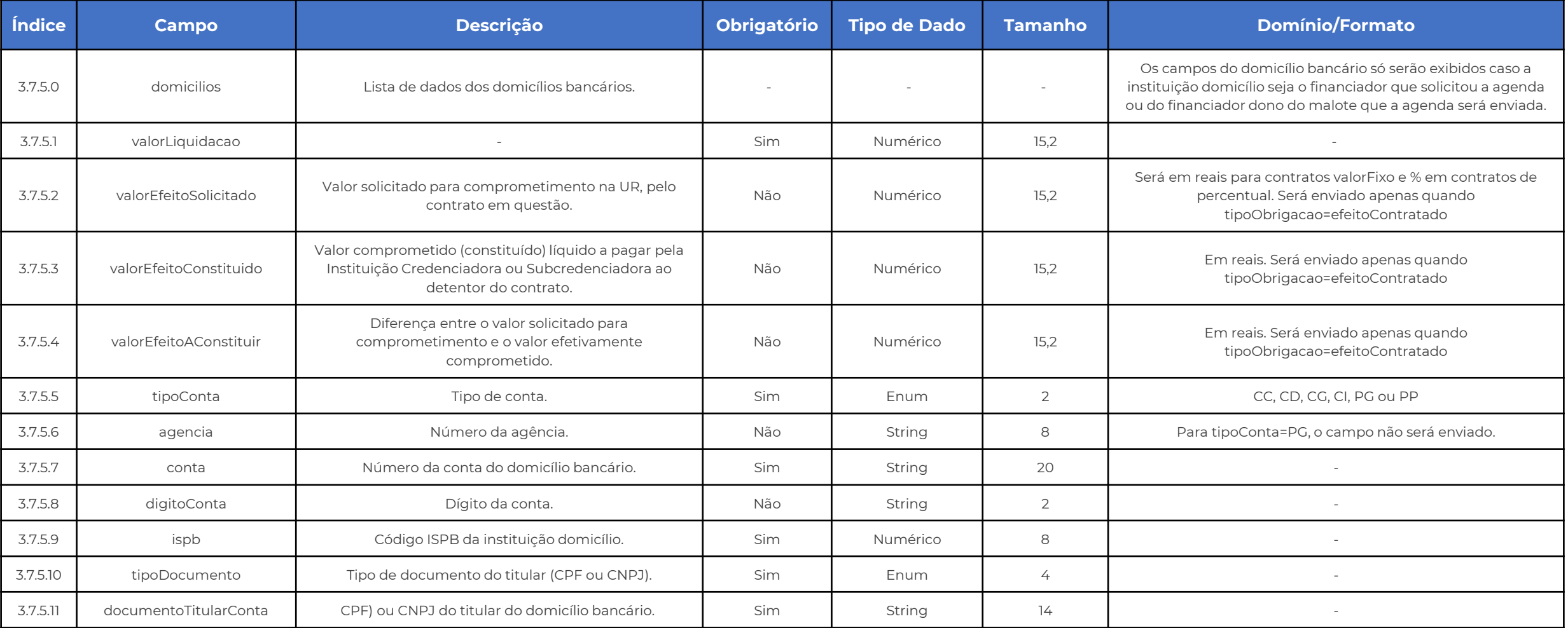

<span id="page-125-0"></span>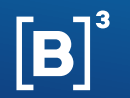

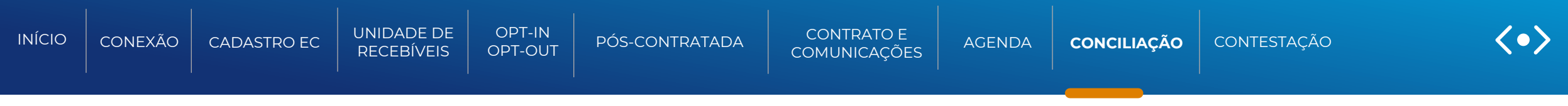

# **CONCILIAÇÃO**

Função para: Financiadores/Não financeiras e Credenciadora/Subcredenciadora

Essa funcionalidade é referente ao envio, diário, pela Registradora B3, de arquivos, no formato CSV (com as colunas separadas por ponto e vírgula) às credenciadoras ou subcredenciadora e financeiras ou não financeiras, conforme o tipo de informação.

Os arquivos serão disponibilizados diariamente no malote do participante (transf arquivos>receber) ou por meio da ferramenta Conecta (se utilizada pelo participante) e para Credenciadora via bucket.

Os arquivos de conciliação existentes são:

- **Arquivo de conciliação de Urs/Domicílio/Efeito de contrato** -> contendo dados para a credenciadora ou subcredenciadora realizar a conciliação das informações de suas agendas.
- **Arquivo de conciliação de Estebelecimento Comercial**-> contendo dados para a credenciadora ou subcredenciadora realizar a conciliação das informações de seus participantes ativos.
- **Arquivo de conciliação de contratos** -> contendo dados para o financiador ou não financeira realizar a conciliação das informações de seus contratos.
- **Arquivo de divergência de domicílios** -> contendo dados para o financiador ou não financeira realizar a conciliação as Ur´s que estão comprometidas em seu contrato com informações de pagamento diferentes da que foi solicitada.

<span id="page-126-0"></span>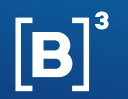

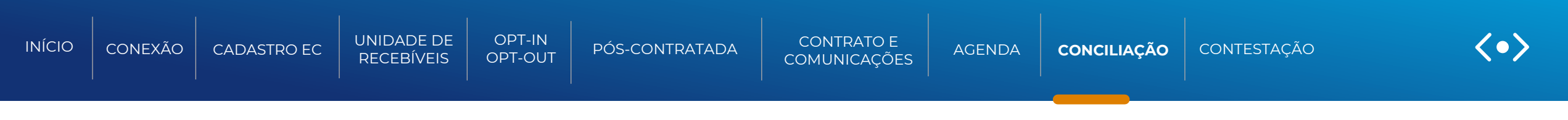

## FLUXO - CONCILIAÇÃO

Função para: Credenciadora/Subcredenciadora

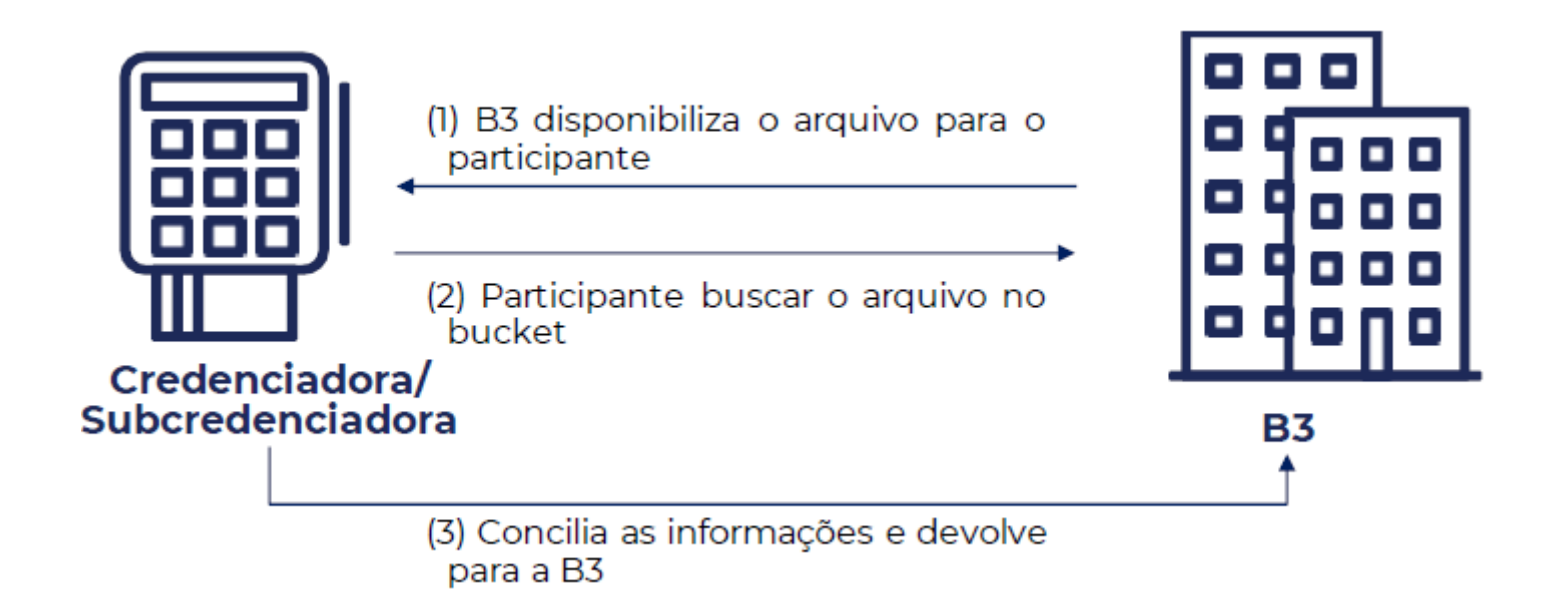

<span id="page-127-0"></span>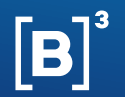

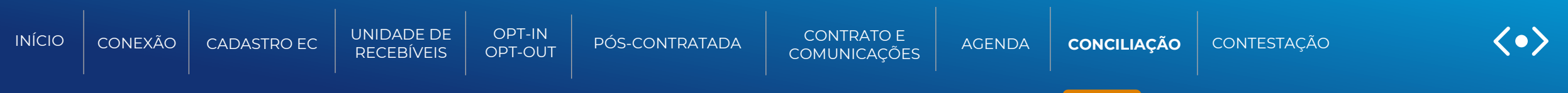

#### **01- Informações do arquivo de conciliação de Urs/ Domicílio de Pagamento/ Efeito de contrato**

Este arquivo tem como objetivo apresentar diariamente às Credenciadoras/Subcredenciadoras as informações atualizadas das UR´s em aberto/estoque para que possam realizar a conciliação das informações registradas na B3 com os seus controles nos sistemas legados.

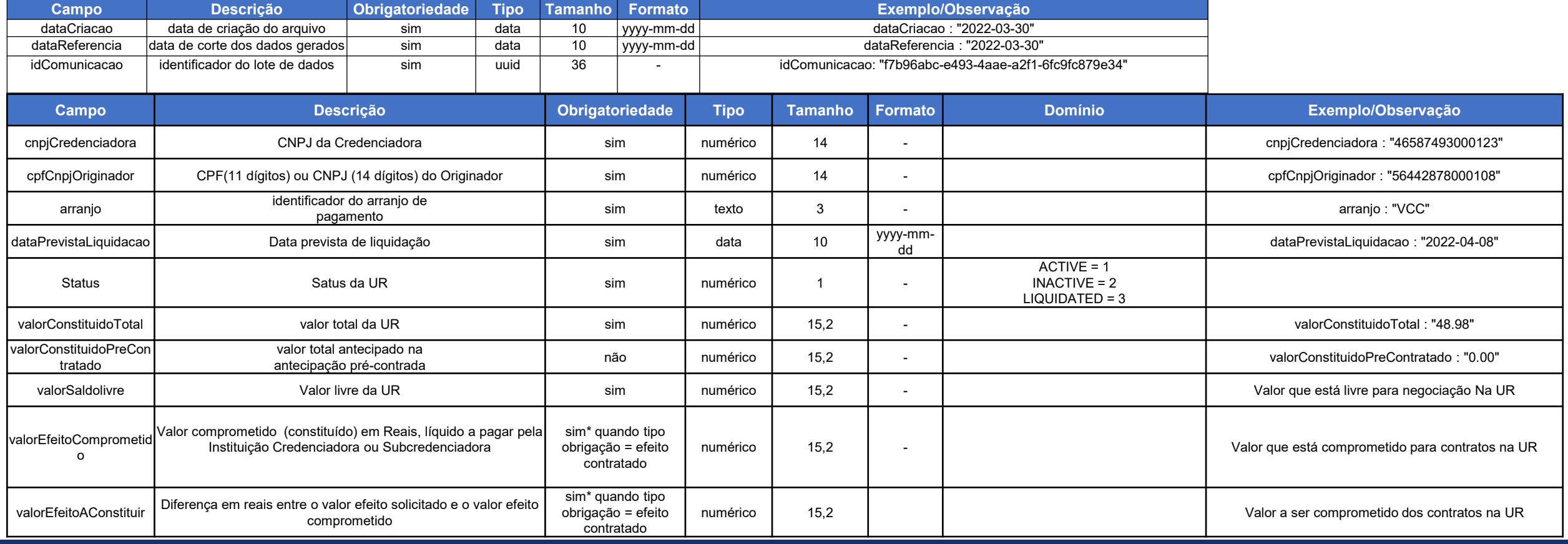

<span id="page-128-0"></span>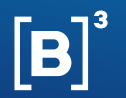

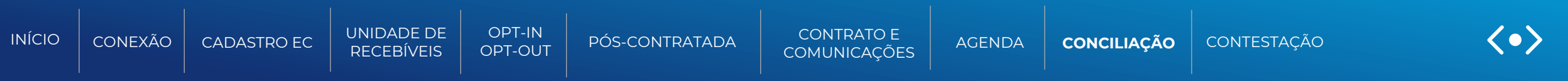

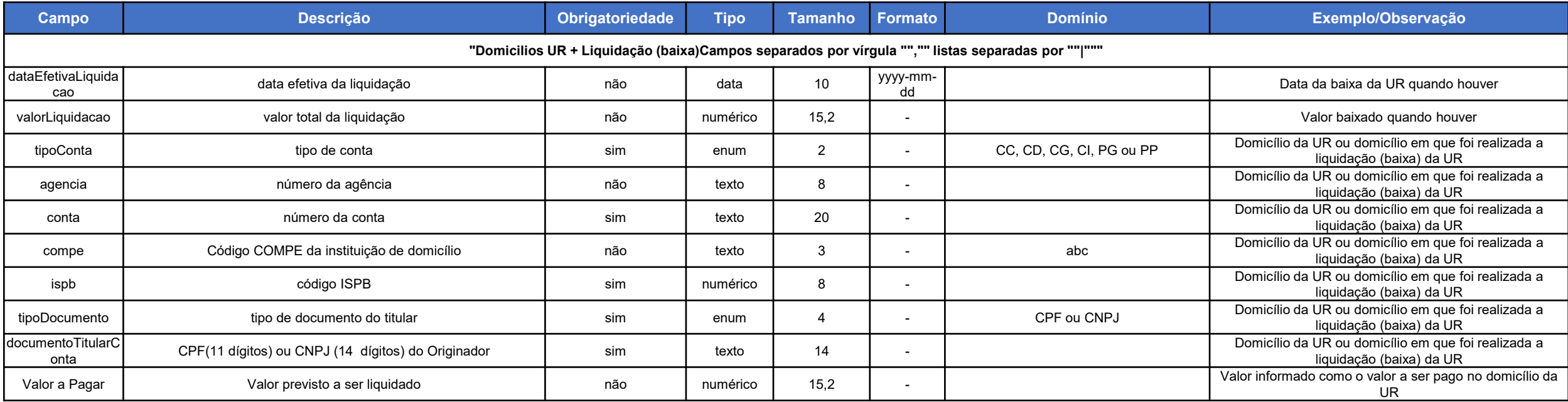

<span id="page-129-0"></span>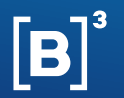

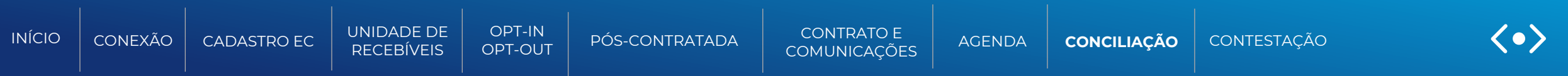

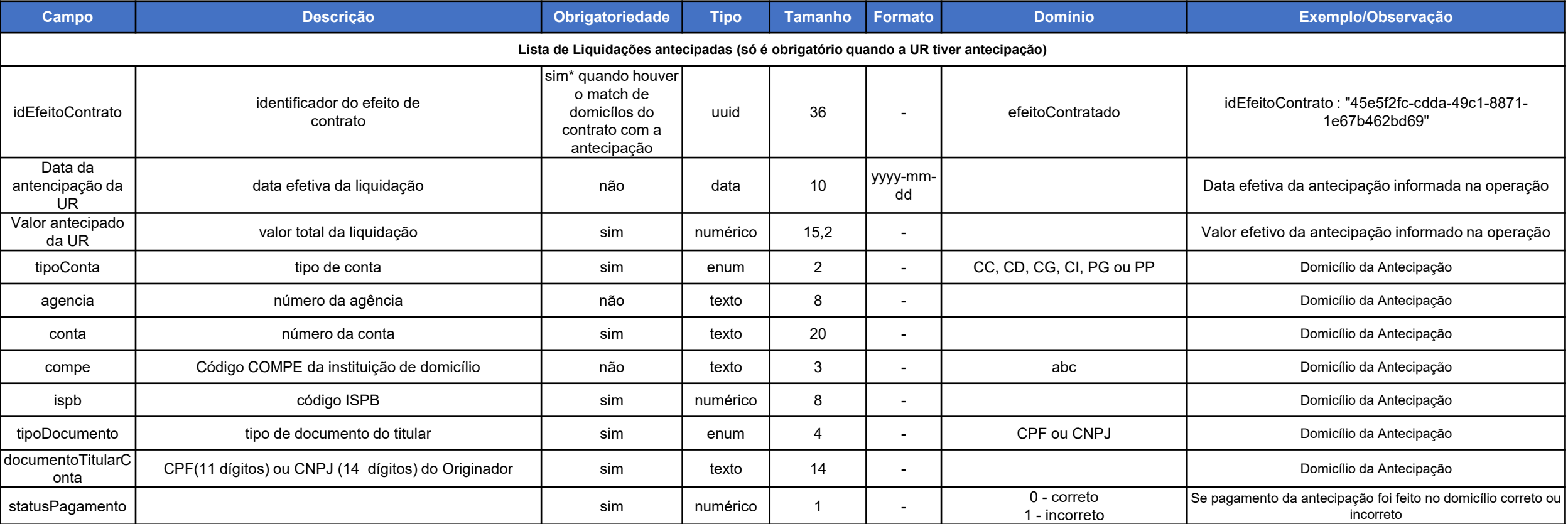

<span id="page-130-0"></span>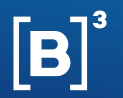

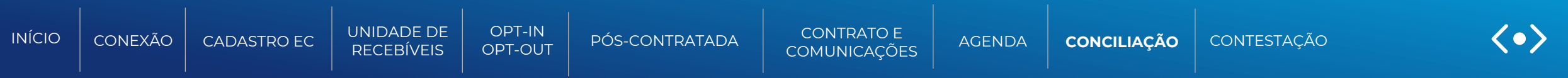

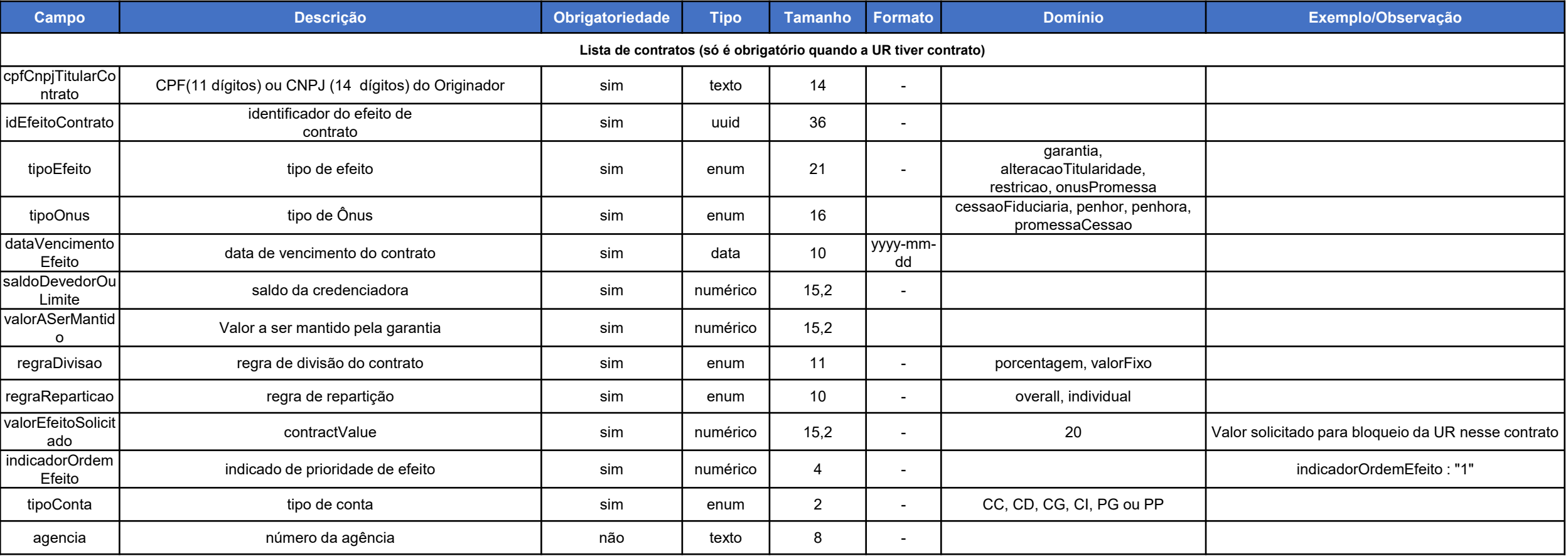

<span id="page-131-0"></span>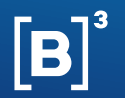

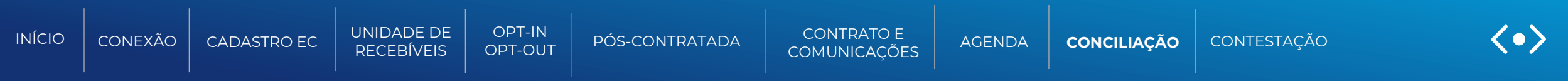

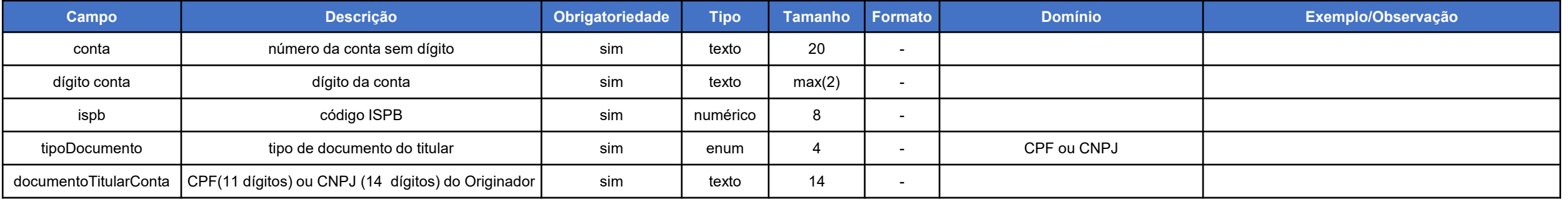

<span id="page-132-0"></span>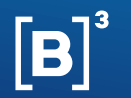

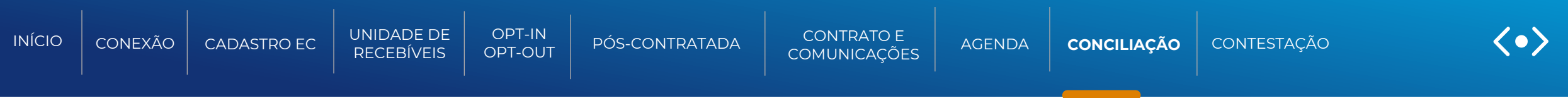

#### **Exemplo do arquivo de conciliação:**

cnpjCredenciadora;cpfCnpjOriginador;arranjo;dataLiquidacao;Titular;valorConstituido;valorConstituidoPreContratado;valorBloqueado;ValorTransação AvaliaçãoFraudeUsuárioFinalRecebedor;ValorTransaçãoAvaliaçãoFraudeEmissor;dataEfetivaLiquidacao,valorLiquidacao,tipoConta,agencia,conta,com pe,ispb,tipoDocumento,documentoTitularConta,ValoraPagar|dataEfetivaLiquidacao,valorLiquidacao,tipoConta,agencia,conta,compe,ispb,tipoDocume nto,documentoTitularConta,ValoraPagar;idEfeitoContrato,DatadaantencipaçãodaUR,ValorantecipadodaUR,tipoConta,agencia,conta,compe,ispb,tipoD ocumento,documentoTitularConta,statusPagamento;cpfCnpjTitularContrato,idEfeitoContrato,tipoEfeito,tipoOnus,dataVencimentoEfeito,saldoDeved orOuLimite,valorASerMantido,regraDivisao,regraReparticao,valorEfeitoSolicita,o,indicadorOrdemEfeito,tipoConta,agencia,conta,dígito conta,ispb,tipoDocumento,documentoTitularConta;

70123095000116;15745310000102;VCD;2024-10-27;1;8800.00;300.00;8628.21;171.79;0.00;2023-09- 29,8800,CC,9227,6358965513,605,56286511,CNPJ,75314011000145,200.00;1b414d2e-2b3f416f-b80e-4df092e22852,2023-09- 29,1200.00,CC,1887,888813131,999,11003333,CNPJ,98403159000151,0;96888312000152,1b414d2e-2b3f-416fb80e4df092e22852,garantia,cessaoFiduciaria,2025-09-29,5000.52,100.31,valorFixo,individual,171.79,1,CC,1887,88881313,1,11003333,CNPJ,98403159000151

<span id="page-133-0"></span>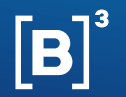

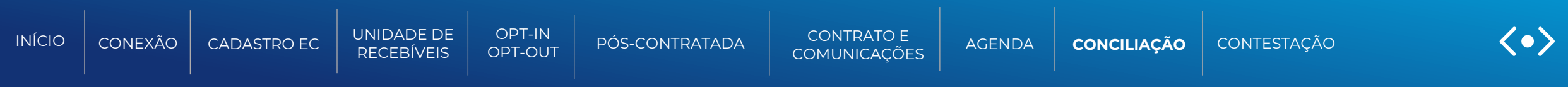

#### **02- Informações do arquivo de conciliação de Estabelecimento Comercial**

Este arquivo tem como objetivo apresentar quinzenalmente às Credenciadoras/Subcredenciadoras as informações atualizadas das dos estabelecimentos comerciais que tem contrato ativo com a credenciadora.

#### **Header**

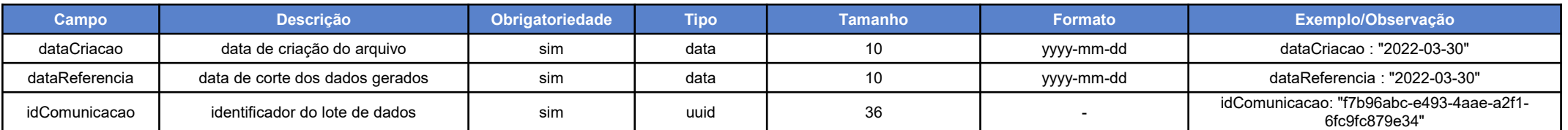

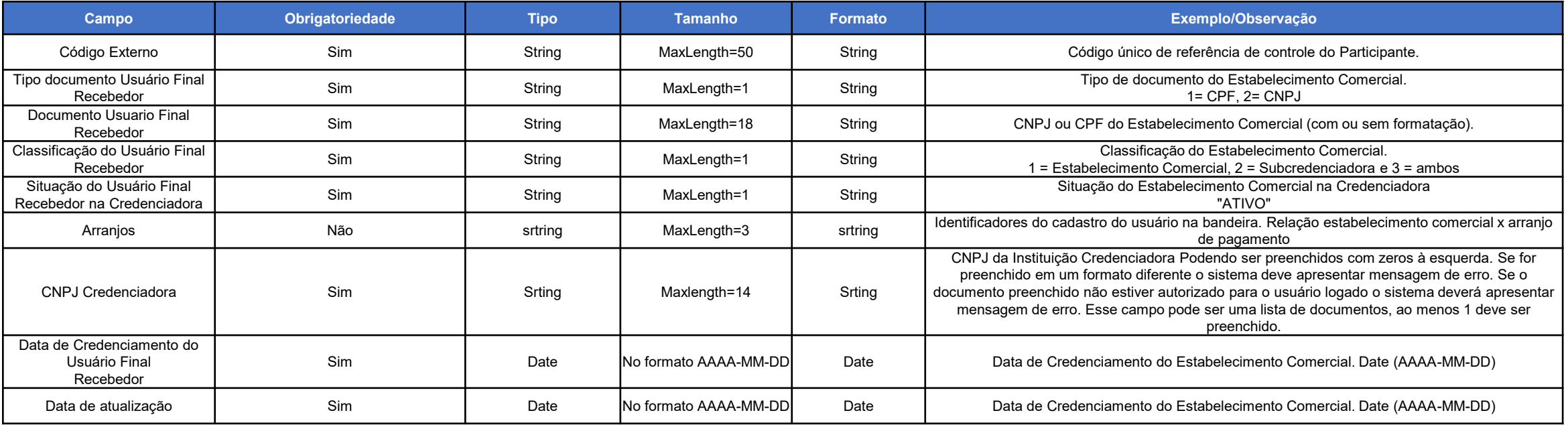

<span id="page-134-0"></span>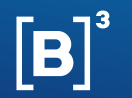

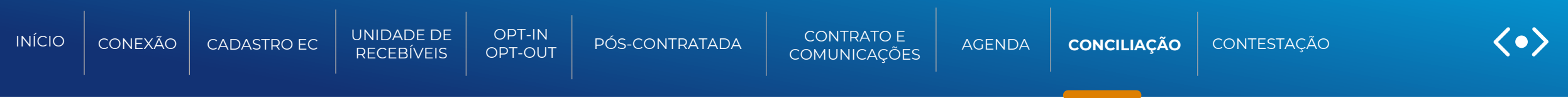

### **02- Informações do arquivo de conciliação de Estabelecimento Comercial**

#### **Exemplo do arquivo de conciliação:**

CódigoExterno;TipodocumentoUsuárioFinalRecebedor;DocumentoUsuarioFinalRecebedor;ClassificaçãodoUsuárioFinalRecebedor;SituaçãodoUsuárioFinalRecebedornaCr edenciadora;Arranjos;CNPJCredenciadora;DatadeCredenciamentodoUsuárioFinalRecebedor;Datadeatualização

2023-09-18;2023-09-18;20a86f2f-253a-42e0-bd8f-181014bd3e65EC-383;2;79685451000160;1;ATIVO;MCC|BCC|ECC;78316219000191;2023-07-14;2023-07-14EC-3145;2;61412341000169;1;ATIVO;MCC|BCC|ECC;78316219000191;2023-07-11;2023-07-11EC-3064;2;85693062000189;1;ATIVO;MCC|BCC|ECC;78316219000191;2023-07-14;2023-07-14

<span id="page-135-0"></span>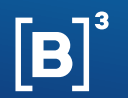

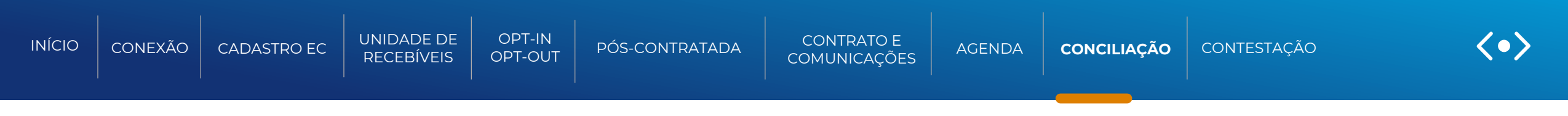

# FLUXO - CONCILIAÇÃO

Função para: Financiadores/não financeiras

# **Conciliação**

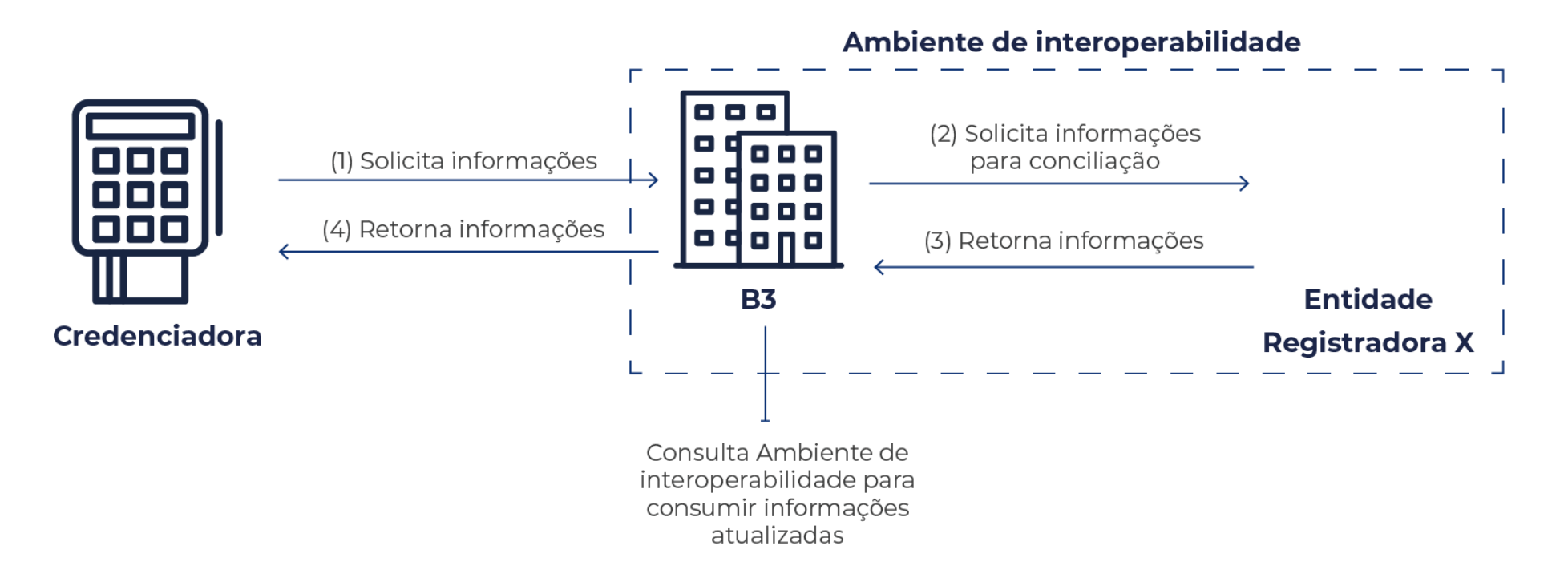

<span id="page-136-0"></span>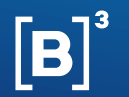

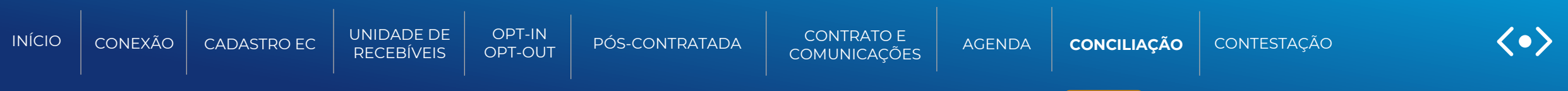

### **02- Informações do arquivo de conciliação de contrato | RCC (DCONCILIACAO-CONTRATO)**

Arquivo que será disponibilizado no malote com um extrato resumido dos dados e comprometimentos dos contratos do Participante

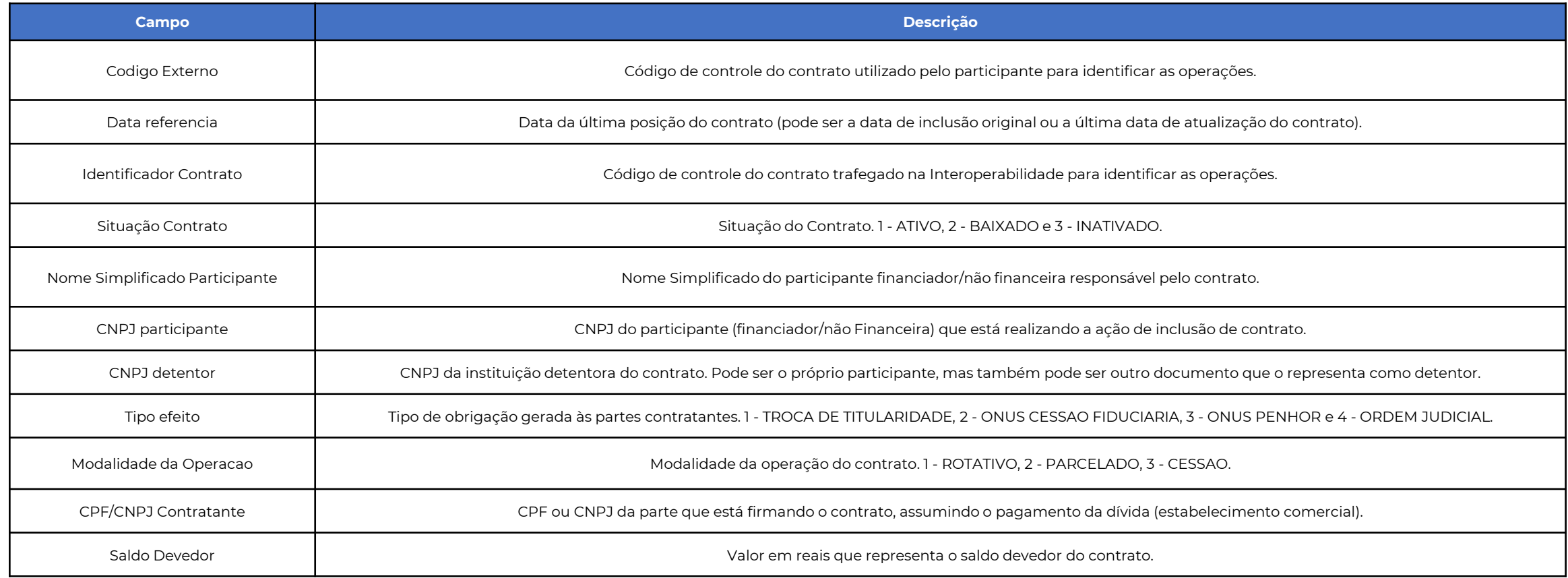

<span id="page-137-0"></span>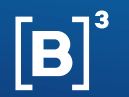

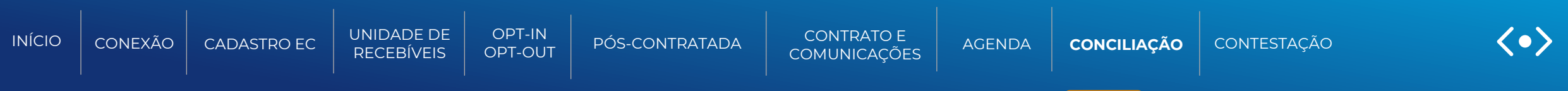

### **02- Informações do arquivo de conciliação de contrato | RCC (DCONCILIACAO-CONTRATO)**

Arquivo que será disponibilizado no malote com um extrato resumido dos dados e comprometimentos dos contratos do Participante

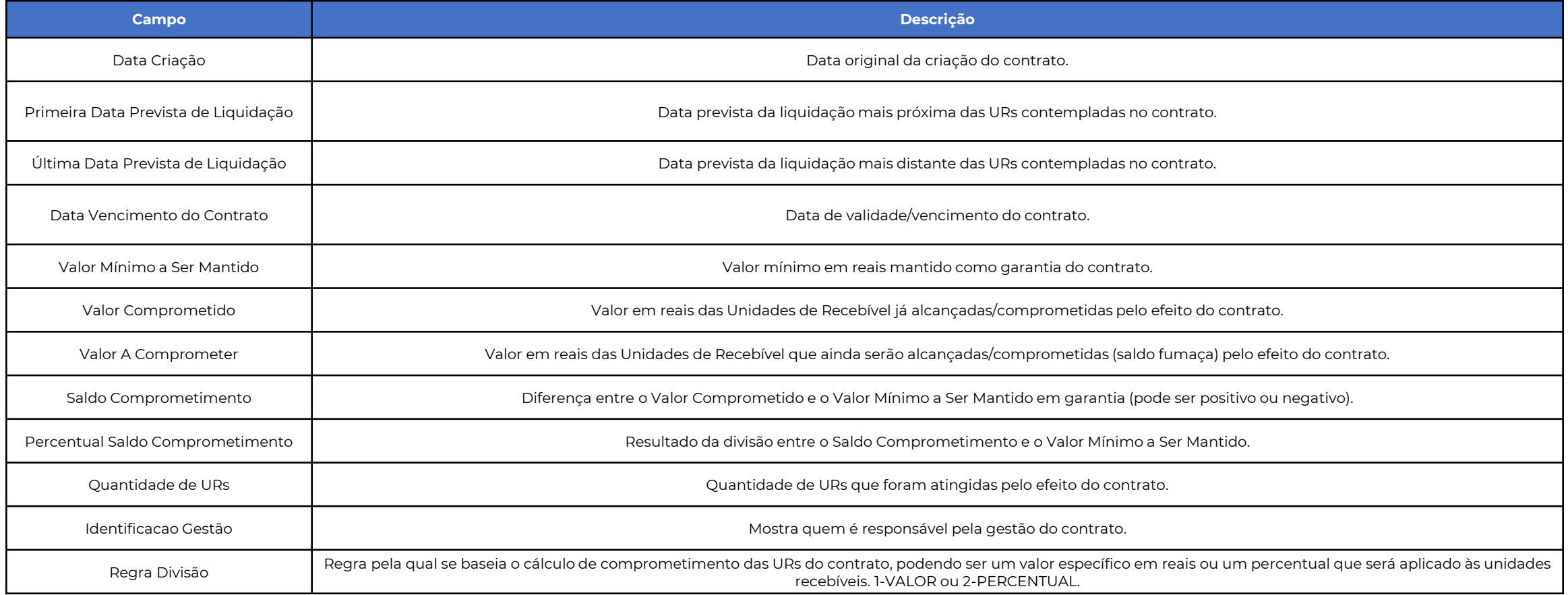

<span id="page-138-0"></span>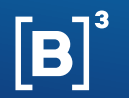

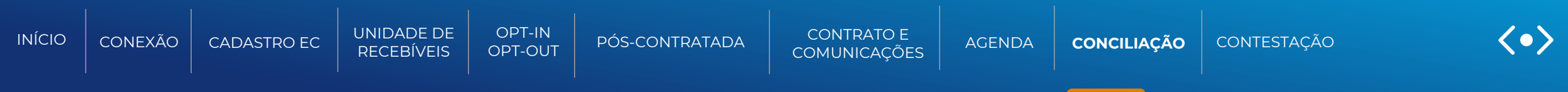

Este arquivo tem como objetivo apresentar aos Participantes envolvidos em um contrato e ao time de monitoramento da B3, eventuais divergências identificadas entre os dados de domicilio de pagamento da UR e do Contrato para providências.

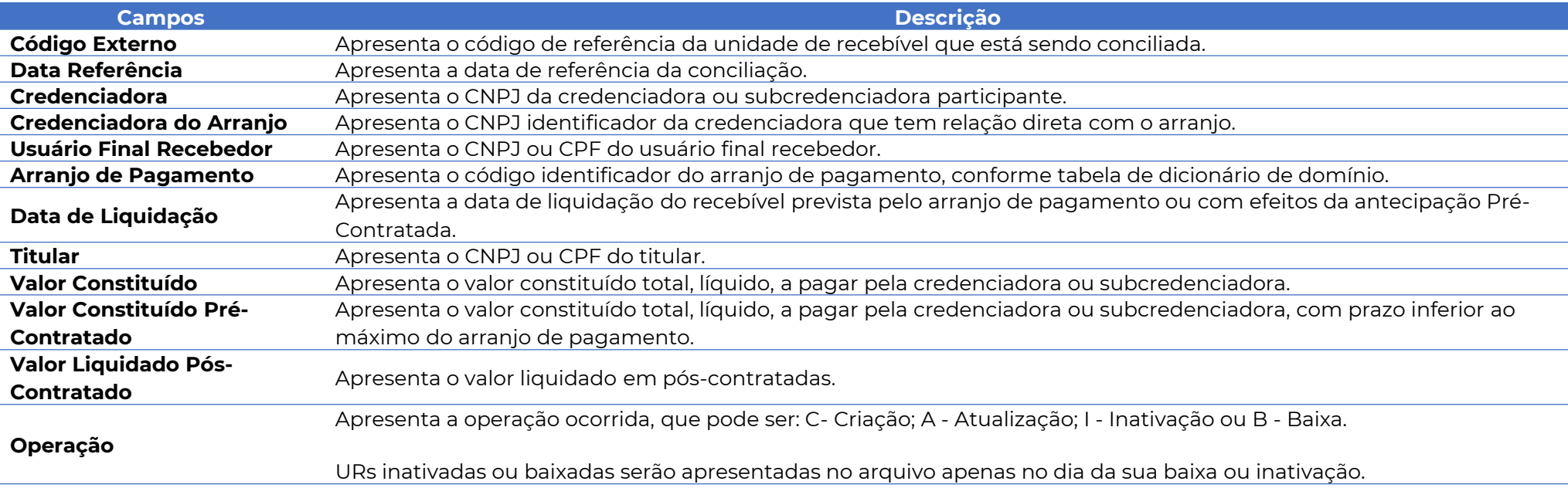

<span id="page-139-0"></span>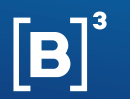

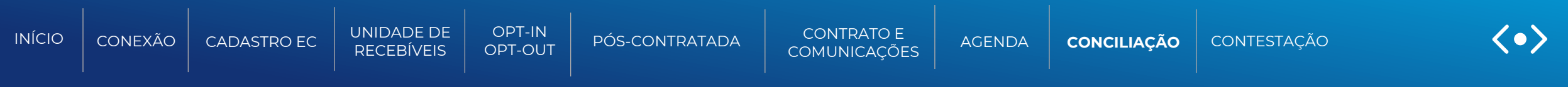

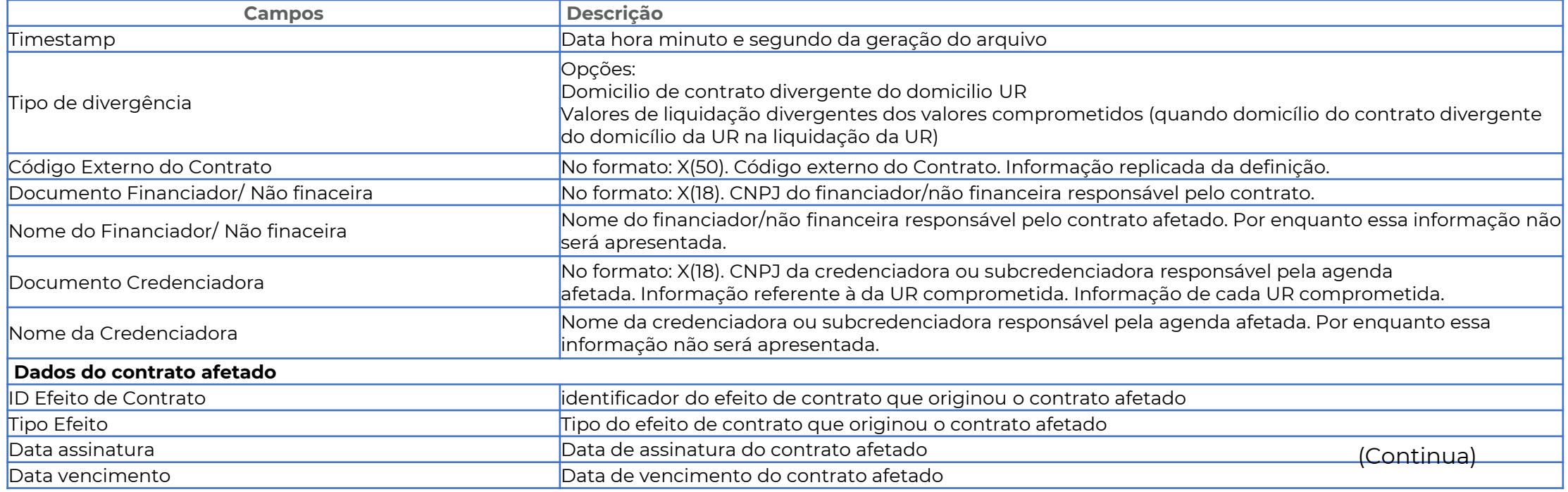

<span id="page-140-0"></span>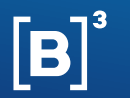

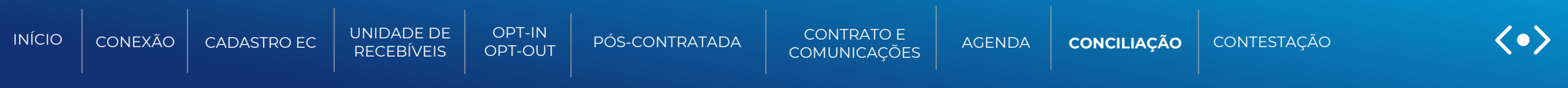

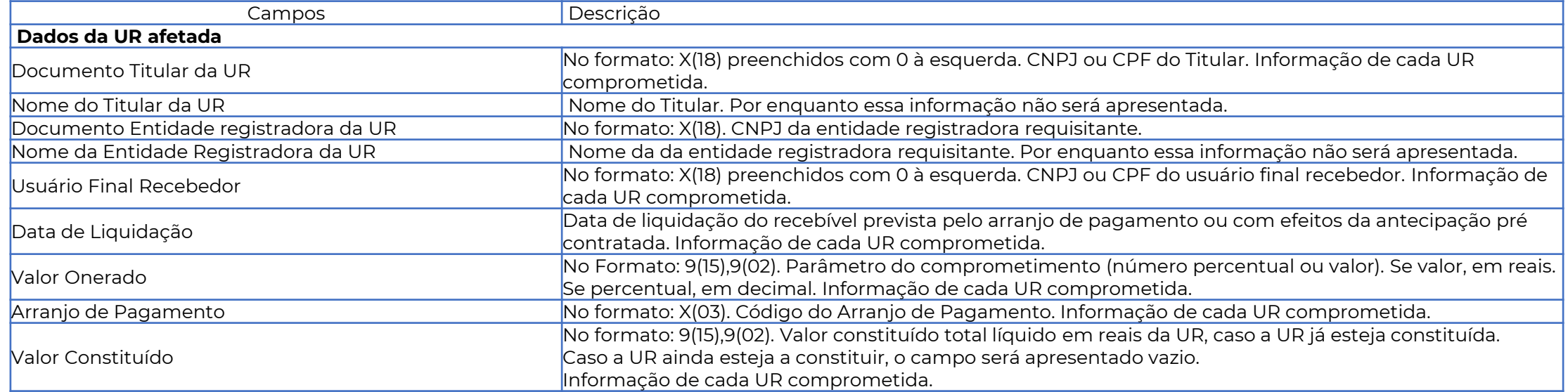

(Continua)

<span id="page-141-0"></span>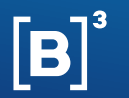

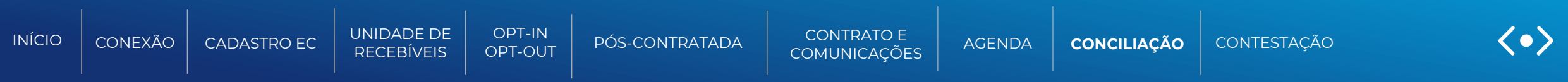

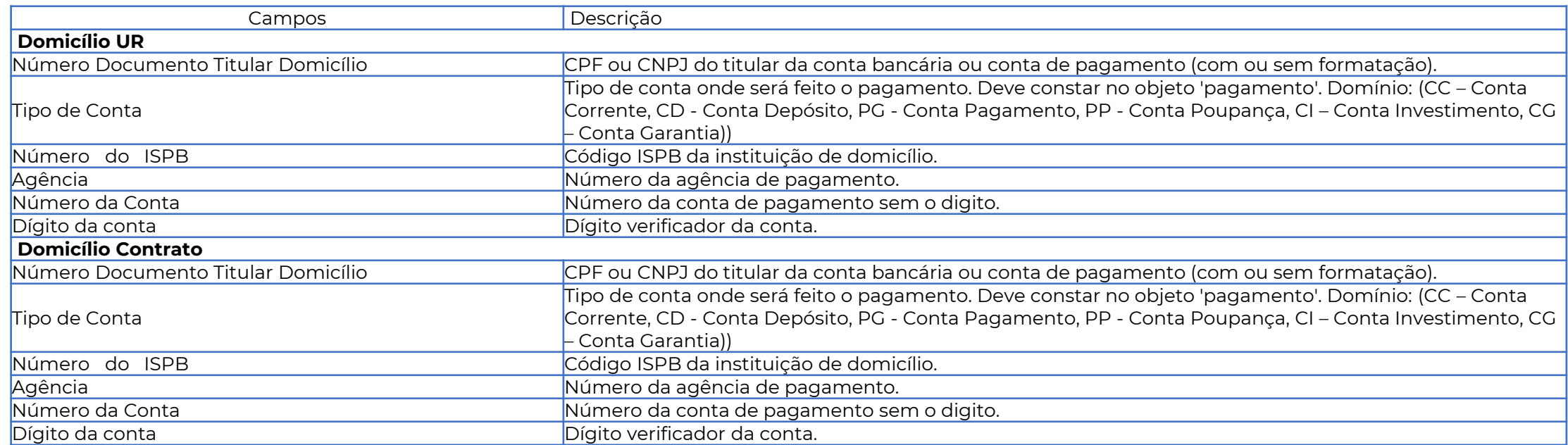

<span id="page-142-0"></span>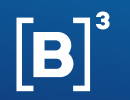

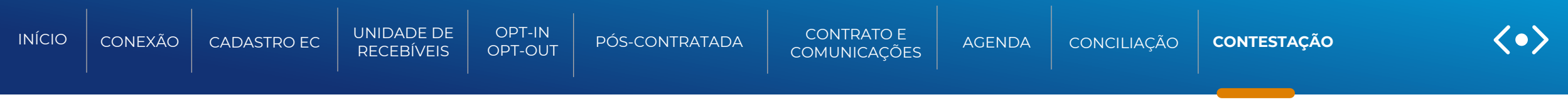

# **CONTESTAÇÃO**

Função para: Financiadores/não financeiras e credenciadora/subcredenciadora

Esta função permite aos Participantes, credenciadoras ou subcredenciadoras e os financiadores e as não financeiras com conexão operacional ativa na B3, enviar ou receber uma contestação sobre operações realizadas no sistema da B3 ou na interoperabilidade.

Para a realizar uma contestação ou consultar se há uma contestação a ser respondida, o Participante deve acessar o sistema NoMe, no seguinte menu: **Menu Direito Creditório > Registro de Recebíveis de Cartão > Contestação**

Essa funcionalidade é realizada por tela, de acordo com os horários da grade de processamento, mencionados nesse manual.

<span id="page-143-0"></span>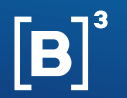

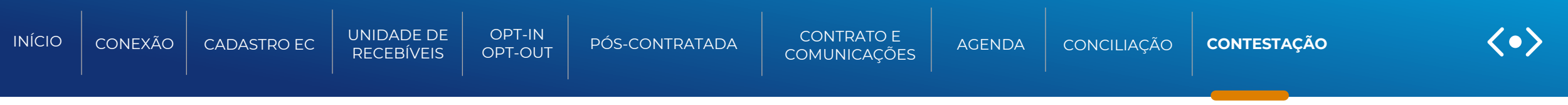

### Exemplo da tela:

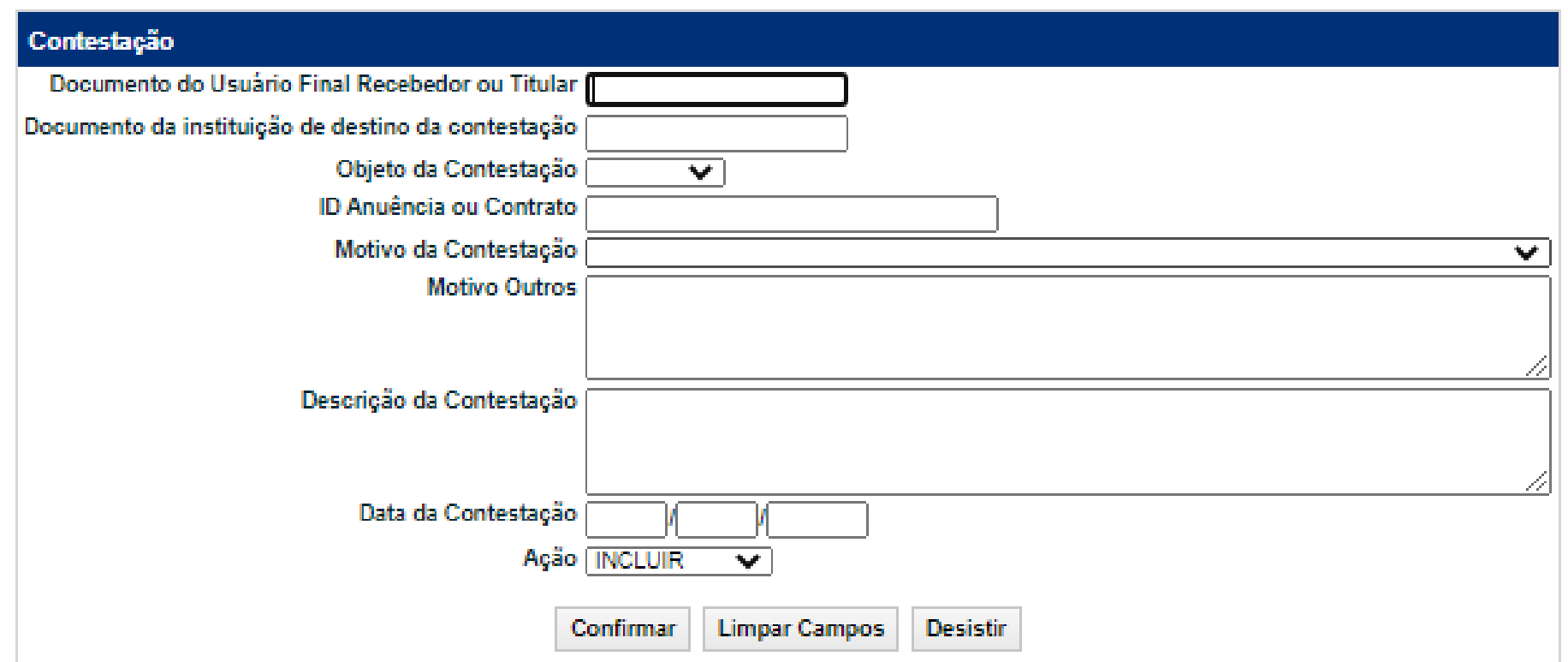
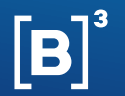

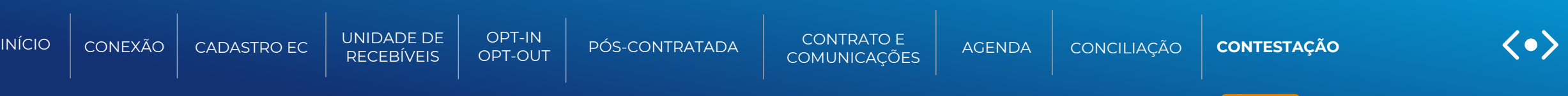

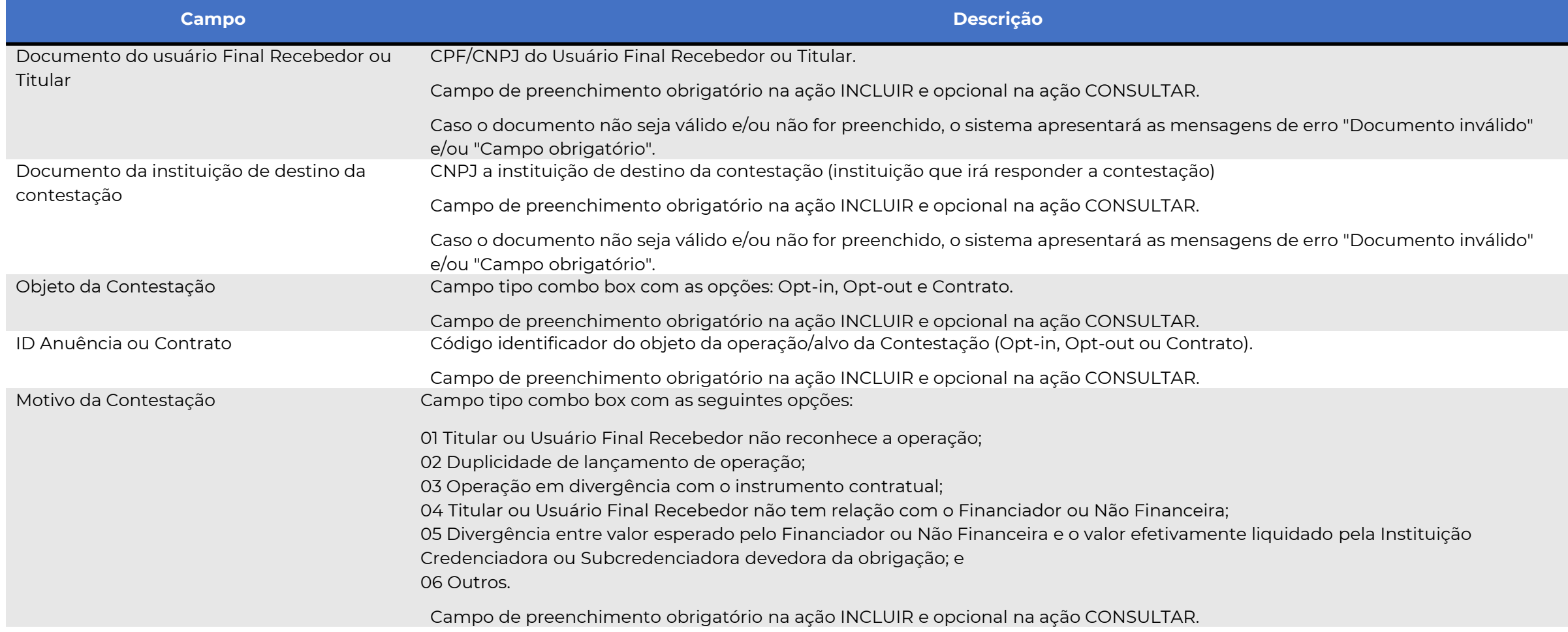

INFORMAÇÃO PÚBLICA – PUBLIC INFORMATION

**(Continua)**

<span id="page-145-0"></span>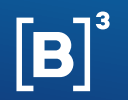

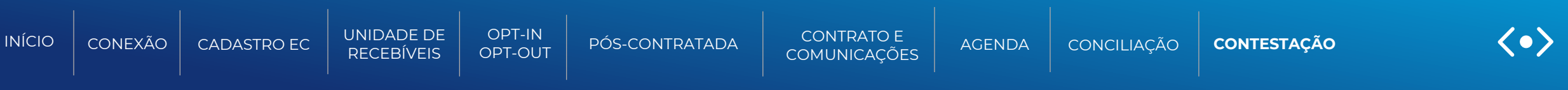

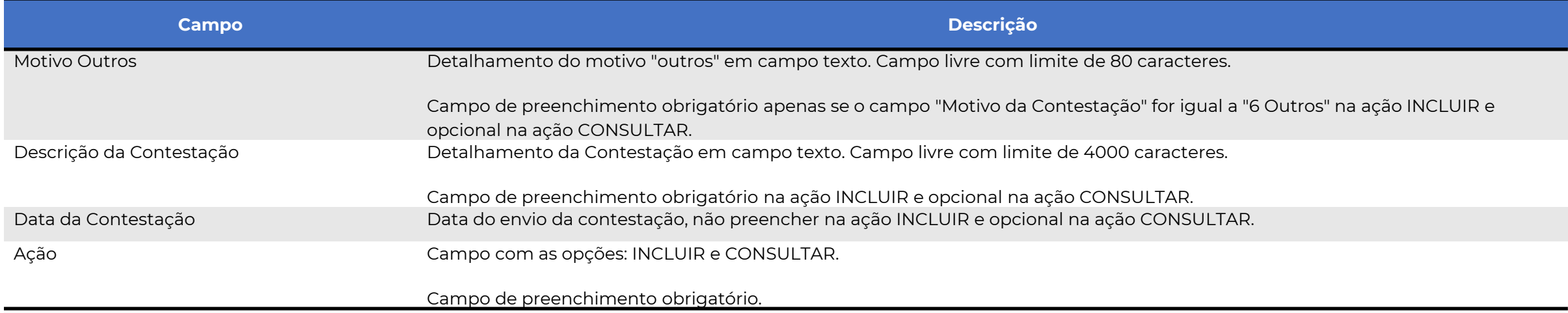

<span id="page-146-0"></span>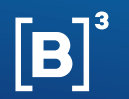

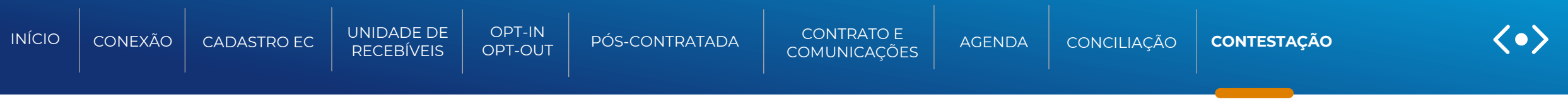

#### **Ação INCLUIR**

Após escolher a ação INCLUIR e apertar o botão Confirmar, o sistema validará o preenchimento dos campos.

- Caso os documentos preenchidos não forem válidos, o sistema apresentará a mensagem de erro "Documento inválido".
- Caso os campos de preenchimento obrigatório não forem preenchidos, o sistema apresentará a mensagem de erro "Campo obrigatório".
- Caso não tenha erro, apresentará a mensagem "Contestação incluída com sucesso"

Quando a contestação incluída for para um CNPJ que não esteja na B3, a contestação será enviada para a interoperabilidade e quando recebermos a resposta o campo "Resposta" será preenchido.

Quando a contestação vier pela interoperabilidade, o sistema a incluirá e o Participante B3 poderá consultar e responder. Após respondida, a contestação será enviada para a interoperabilidade.

<span id="page-147-0"></span>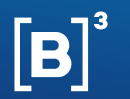

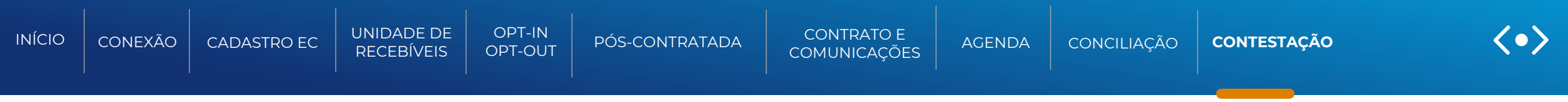

#### **Ação CONSULTAR**

Após escolher a ação CONSULTAR e clicar no botão confirmar, o sistema apresentará na tela a relação com as contestações incluídas pelo Participante (contestações que estão aguardando resposta) e as que forem enviadas para Participante (contestações que estão pendentes de resposta).

Exemplo tela de consulta:

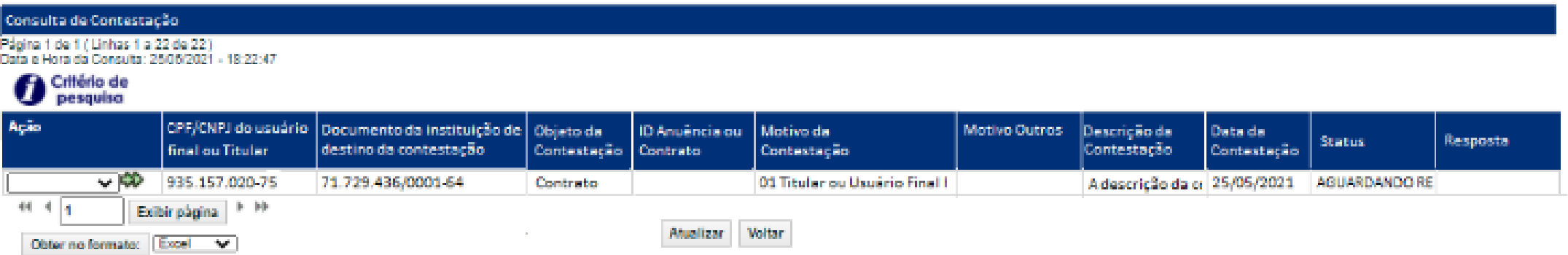

<span id="page-148-0"></span>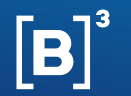

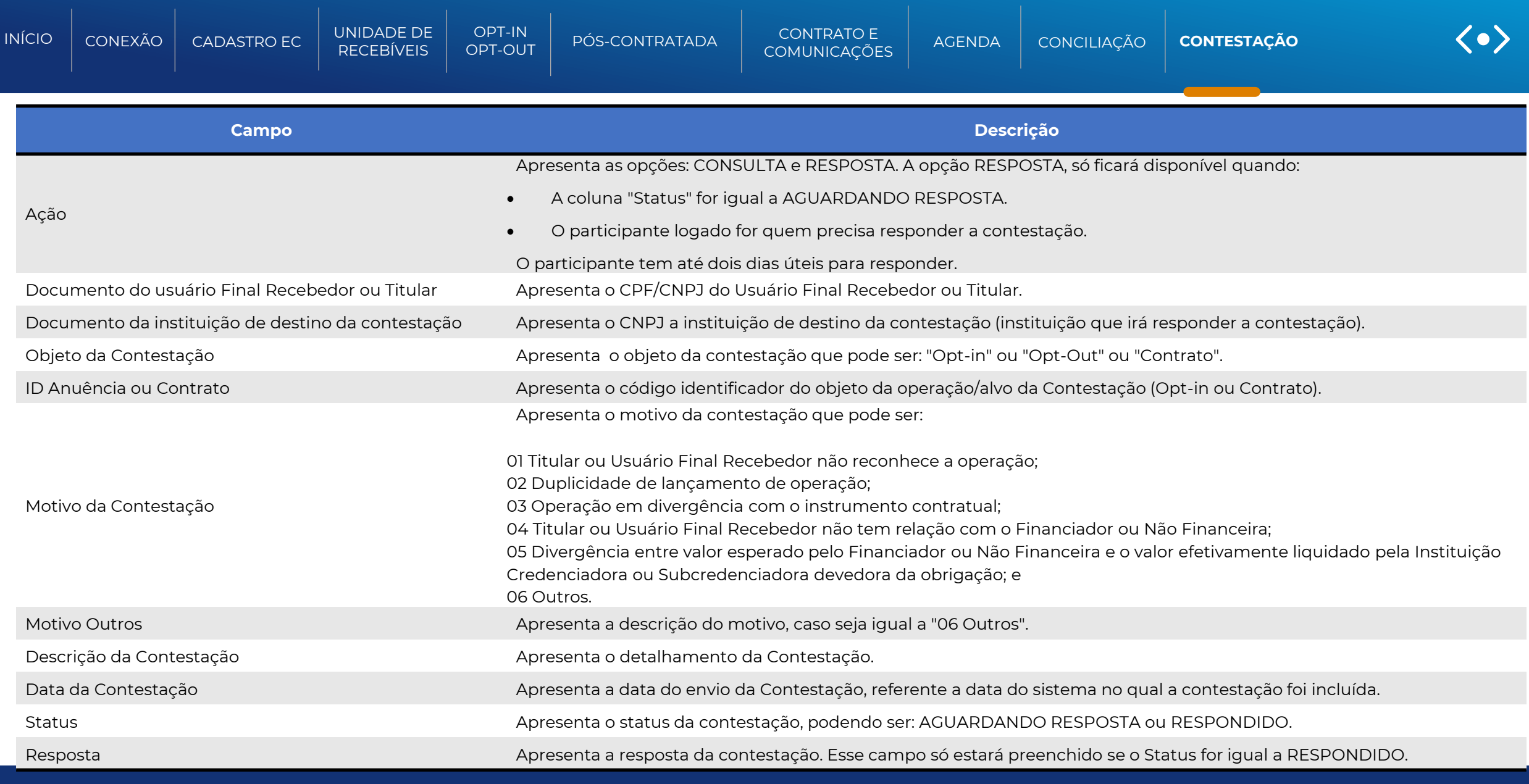

<span id="page-149-0"></span>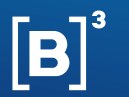

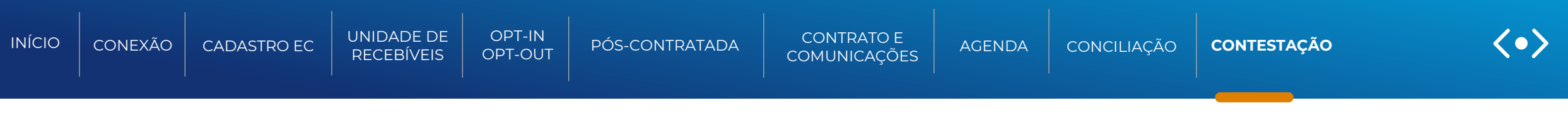

Na coluna Ação, ao escolher **CONSULTA** e clicar na dupla seta, o sistema apresentará a tela para consulta sem permissão para editar.

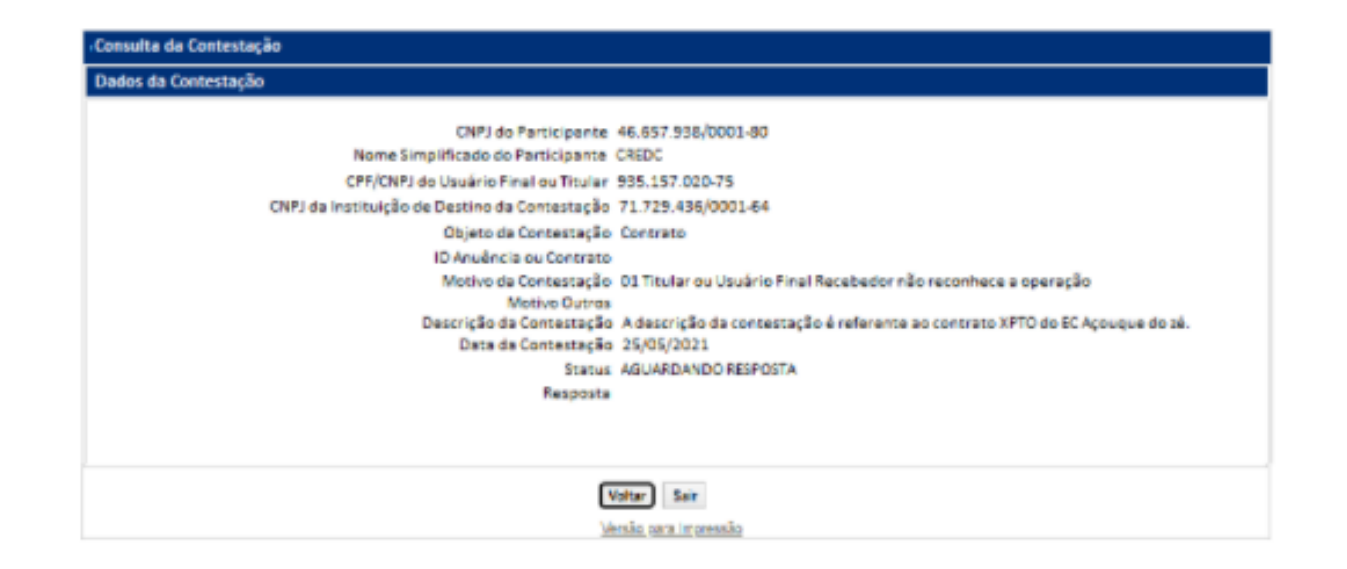

Ao clicar no link "Versão para impressão" o sistema apresenta a tela no formato para impressão conforme abaixo

<span id="page-150-0"></span>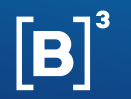

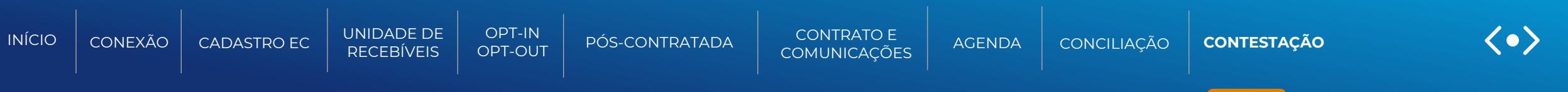

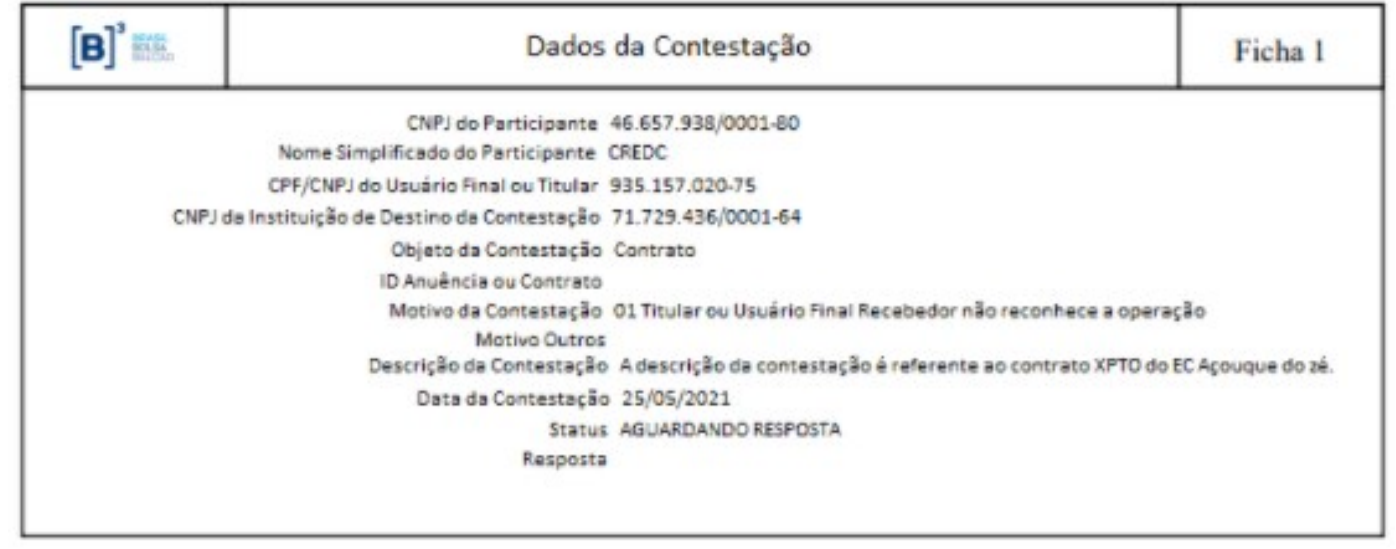

<span id="page-151-0"></span>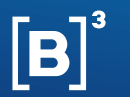

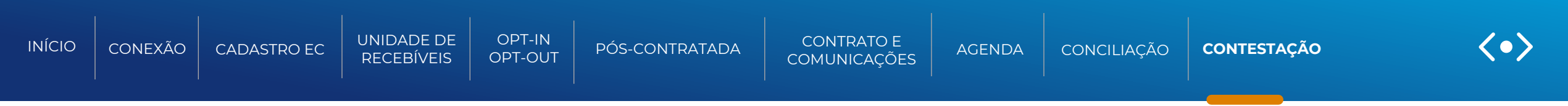

Na coluna Ação, ao escolher **RESPOSTA** e clicar na dupla seta, o sistema apresentará a tela "Resposta da Contestação" para que o Participante possa responder a contestação, conforme abaixo:

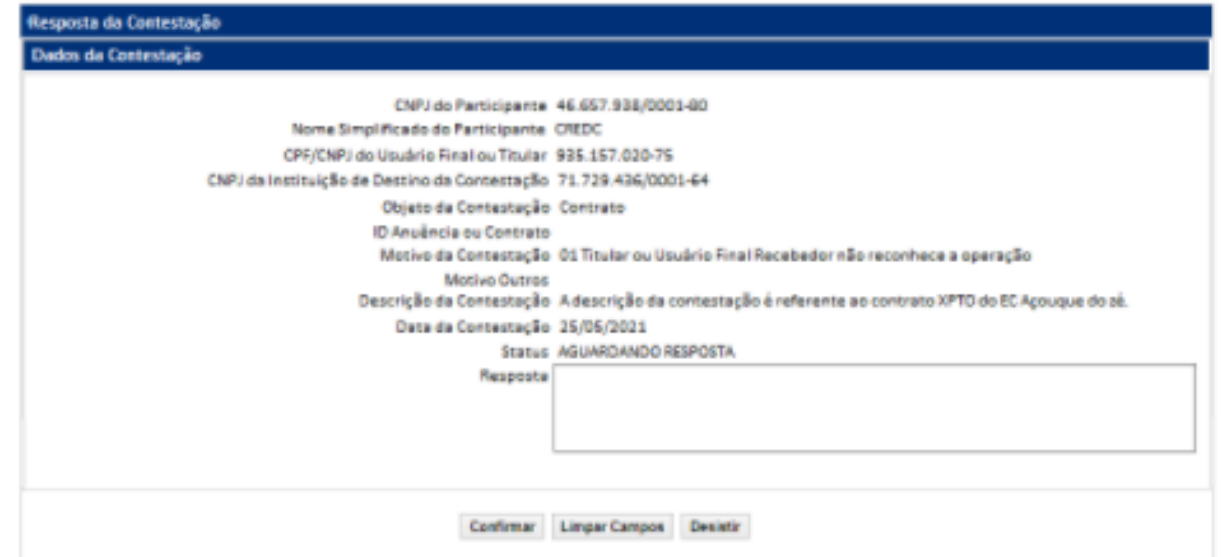

Descrição do campo da tela Resposta da Contestação

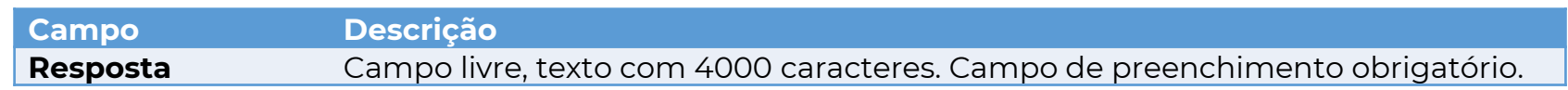

Após enviar a resposta, o sistema apresentará a tela relação de consulta com o status "RESPONDIDO".

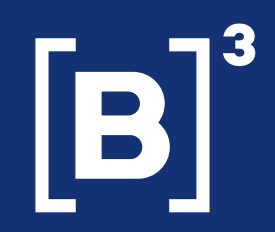

<span id="page-152-0"></span>Esclarecimentos adicionais poderão ser obtidos pelos canais de atendimento.

**CENTRAL DE ATENDIMENTO DE OPERAÇÕES PRODUÇÃO**

**(11) 2565-5046**

**[Recebiveis@b3.com.br](mailto:operacaobalcao@b3.com.br)** 

**CENTRAL DE ATENDIMENTO DE HOMOLOGAÇÃO**

**(11) 2565-5045**

**[homologacaobalcao@b3.com.br](mailto:homologacao@b3.com.br)**

INFORMAÇÃO PÚBLICA – PUBLIC INFORMATION